# **UNIVERSIDAD NACIONAL AUTONOMA DE NICARAGUA-LEON**

Facultad de Ciencias y Tecnología Departamento de Computación

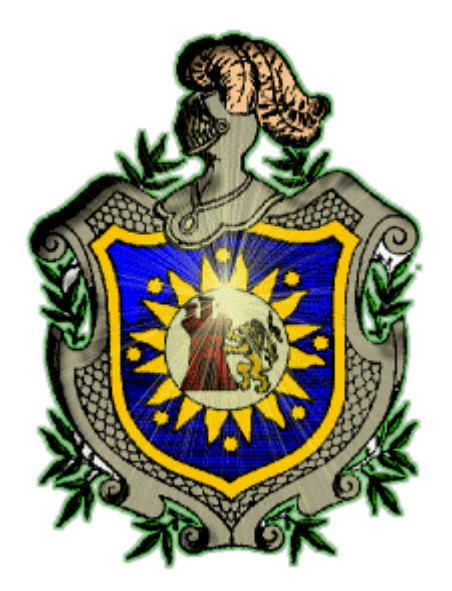

# **AUTOMATIZACIÓN DE LA MATRÍCULA ESCOLAR Y EL REGISTRO ACADÉMICO DEL NUCLEO RURAL SALINAS GRANDE (RME)**

**Desarrollado por:** *Ana Guadalupe López Martínez Jorge Hernández Muñoz Bernardo Antonio Rico García*

> **Tutor:** *M.Sc. Ricardo Espinosa*

León, 10 de Septiembre de 2009

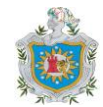

# **ÍNDICE**

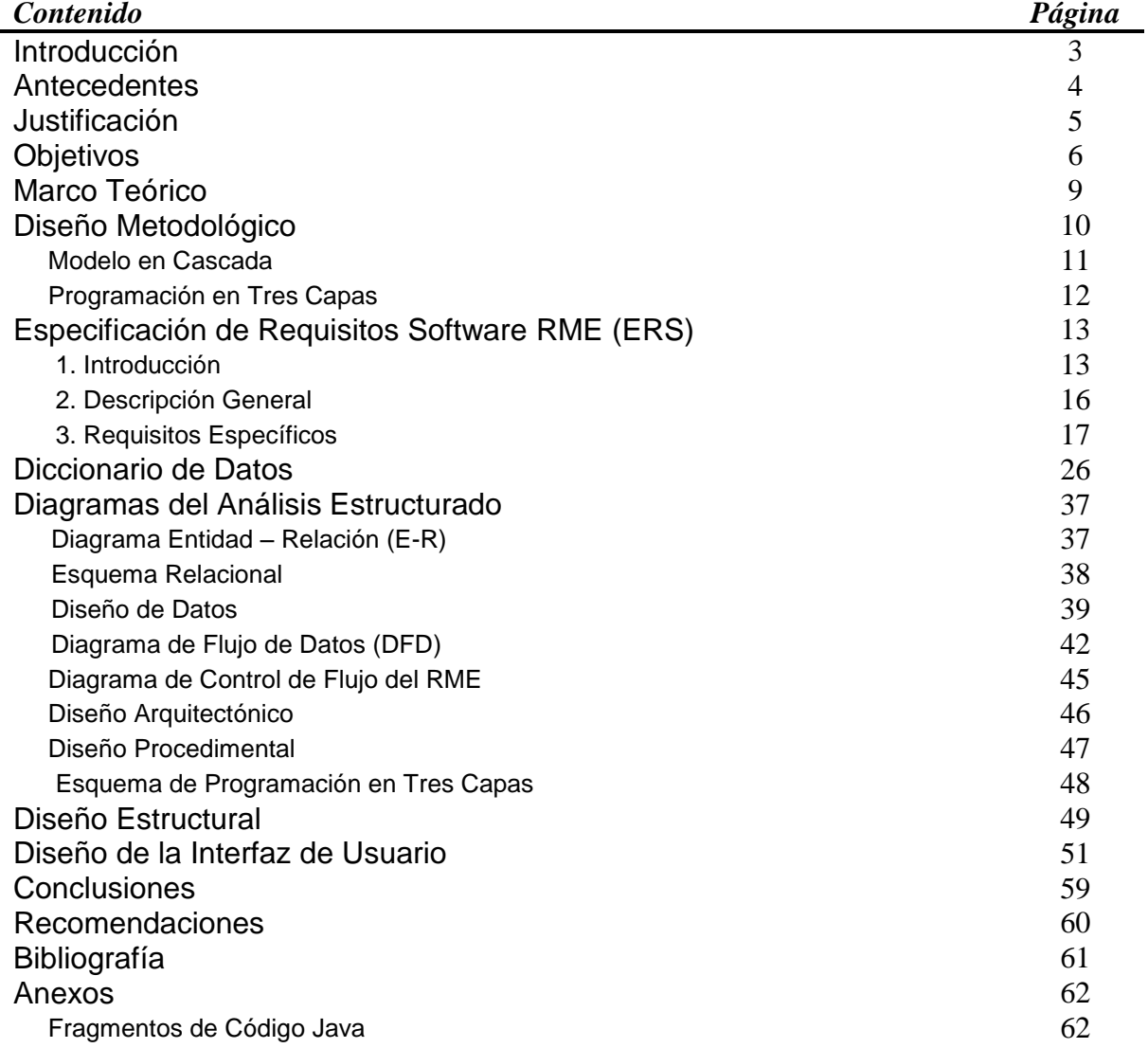

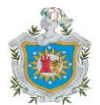

# INTRODUCCIÓN

Con el crecimiento de la población los medios tradicionales para almacenar y tratar la información, se han vuelto tediosos, por ejemplo si se pretendiese realizar el censo en Nicaragua y todo el proceso lo quisiéramos llevar de manera manual el proceso sería lento y engorroso, por lo tanto cuando se pretendiese finalizar el presente censo ya estaríamos a las puertas del próximo censo.

Es muy importante aprovechar los beneficios de la informática que se ofrecen en nuestros tiempos, para almacenar y tratar la información agilizando todos los procesos y obteniendo mejores rendimientos y ganancias, prestando un buen servicio que satisfaga al cliente.

En nuestro caso debemos automatizar el registro de la matrícula y el registro académico de una escuela base y ocho escuelas satélites, con un registro promedio de seiscientos alumnos al año, facilitando el manejo de la información. Para ello utilizamos el lenguaje Java y las bases de datos en MySQL. Para desarrollar la interfaz de usuario utilizamos el compilador JCreator LE 3.5.0.1 y el manejo de las bases de datos utilizamos MySQL 5.0, para la generación del reporte utilizamos iReport 2.0.2 .

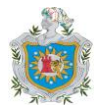

# **ANTECEDENTES**

En el departamento de computación de la facultad de ciencias de la UNAN-LEON, se han desarrollado trabajos monográficos anteriores con el tema "Automatización de registros de... (diferentes elementos)",con la diferencia que se han hecho en mayor parte con Visual Basic, combinado con Access, nosotros pretendemos hacer una variante utilizando Java y MySQL.

En el caso del colegio Sagrado Corazón de Jesús, nunca se ha desarrollado un trabajo como este, todo el proceso de registro se ha efectuado de manera manual, por lo que consideramos de mucha importancia desarrollar un sistema que traiga beneficios para la institución educativa sobretodo para facilitar el proceso.

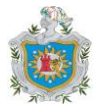

# **JUSTIFICACIÓN**

La utilización del lenguaje de programación Java y MySQL, es una motivación para nuestro grupo de trabajo, por que es un lenguaje nuevo para nosotros, lo que nos beneficiará dándonos experiencia en un nuevo lenguaje para desarrollar un sistema.

Para la institución educativa significará agilizar los procesos de registro, realizar las tareas de manera dinámica, todo el personal del colegio que hace uso del Sistema actual podrá apresurar sus tareas, con la utilización del Sistema se podrá asegurar la información, porque la manipulación de la información se hará de forma controlada verificando que sean las personas autorizadas las que acceden a ésta.

El aumento de la población estudiantil va dificultando el manejo de más información, y poder pasar de la manera manual a la automatizada significa que se podrá manejar mayor cantidad de información de manera más segura y rápida.

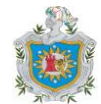

# **OBJETIVOS**

## OBJETIVO GENERAL

Desarrollar un sistema automatizado que implemente un manejo fácil y rápido de la matrícula escolar y del registro académico en el colegio Sagrado Corazón de Jesús (N.E.R.P.E.) Salinas Grandes.

## OBJETIVOS ESPECÍFICOS

- 1. Crear un sistema que sea fácil de manejar para los usuarios, agilizando los procesos de registro, búsqueda de información y generación de reportes.
- 2. Utilizar el lenguaje Java y MySQL para ampliar nuestros conocimientos.
- 3. Proveer a la institución escolar un sistema seguro, que restringe el acceso a personas no autorizadas y facilite realizar un respaldo de la información.

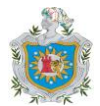

# MARCO TEÓRICO

Descripciones y conceptos básicos de términos que se utilizan en nuestro trabajo.

## **Usuario:**

La persona autorizada a manejar el sistema, tiene la función de realizar nuevos ingresos y de modificar los registros existentes cuando sea necesario.

#### **Sistema:**

Elementos que se relacionan entre si, y forman una entidad única con un mismo fin.

### **Reporte:**

Noticia presentada en un documento que contiene los datos de interés en una institución.

### **Informe:**

Documentación referente al estado actual o pasado de un organismo, que se brinda a las personas o instituciones superiores que lo requieran.

### **Base de Datos:**

Conjunto de datos organizado de tal modo que permita obtener con rapidez diversos tipos de información.

**Sistema Gestor de Bases de Datos (SGBD):** es un sistema que permite tener un control centralizado tanto de los datos como de los programas que acceden a esos datos.

**Administrador de la base de datos:** es la persona que tiene el control central sobre el sistema. Entre sus funciones se encuentran las siguientes:

- Definición del Esquema.
- Estructura de almacenamiento y definición del método de acceso.
- Esquema y modificación de la organización física.
- Concesión de la autorización para el acceso a los datos.
- Especificación de las ligaduras de integridad.

**Actualización de Base de Datos:** Poner al día la información almacenada en la bases de datos que estamos trabajando.

**Diccionario de datos**, en informática, base de datos acerca de la terminología que se utilizará en un sistema de información. Para comprender mejor el significado de un diccionario de datos, puede considerarse su contenido como 'datos acerca de los datos'; es decir, descripciones de todos los demás objetos (archivos, programas, informes, sinónimos...) existentes en el sistema. Un diccionario de datos almacena la totalidad de los diversos esquemas y especificaciones de archivos, así como sus ubicaciones. Si es completo incluye también información acerca de qué programas utilizan qué datos, y qué usuarios están interesados en unos u otros informes. Por lo general, el diccionario de datos está integrado en el sistema de información que describe.

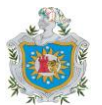

**Llave Primaria:** Identificador único que describe a un elemento de la bases de datos diseñada.

**Llave Externa:** Identificador que es heredado de una tabla de la bases de datos a otra tabla.

**Sentencia de selección:** Instrucción de código que realiza búsqueda, borrado, inserción y otras funciones con la información existente en la bases de datos.

**Driver:** Controlador o manejador que conecta la interfaz gráfica con la información en al bases de datos.

**Campo calculado:** Variable que contiene un valor numérico sobre el cual se realiza una operación predeterminada con la finalidad que el usuario no realice la operación cada vez que se desee modificar su valor.

**Estado Inconsistente:** Valor que no coincide con un valor real después de realizar una modificación.

### **Sistema basado en computadoras :**

Información que se maneja mediante métodos y procedimientos de control, para llevar organizada y ordenada todos los datos.

### **Escuela Base:**

Institución escolar que lleva el control de la matricula escolar y del registro académico de las demás escuela que pertenecen al núcleo escolar.

## **Escuela satélite:**

Escuela que pertenece al núcleo escolar y que está controlada por la escuela base.

## **Generador de reporte:**

Software que se utiliza para presenta la información necesaria en un reporte, una vez realizada la conexión con la base de datos.

## **Estado Alumno:**

Situación académica en que se encuentra un alumno, para poder ser promocionado a un nivel superior.

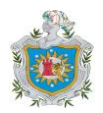

## *Símbolos del Diagrama de Flujo de Datos*

Es una técnica gráfica que representa el flujo de la información y las transformaciones que se aplican a los datos al moverse desde la entrada hasta la salida.

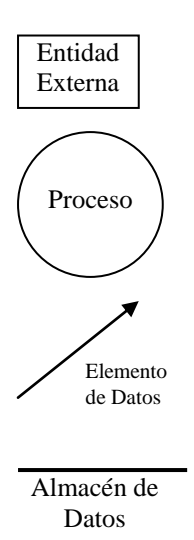

Es un productor o consumidor de información que reside fuera de los límites del sistema. Se usa para representar una entidad externa.

Proceso Es un transformador de información que reside dentro de los límites del sistema. Se aplica a los datos y cambian de alguna manera.

> Es un elemento de datos o una colección de elementos de datos. La cabeza de la flecha indica la dirección del flujo de datos. Las flechas deben estar etiquetadas.

Las líneas dobles representan un depósito o almacén de datos que se guardan para ser usados por uno o más procesos.

# *Símbolos del Diagrama Entidad – Relación.*

Es una parte formal del modelo Entidad Relación (E/R) mediante el cual se puede mostrar entidades fundamentales y las relaciones entre las mismas.

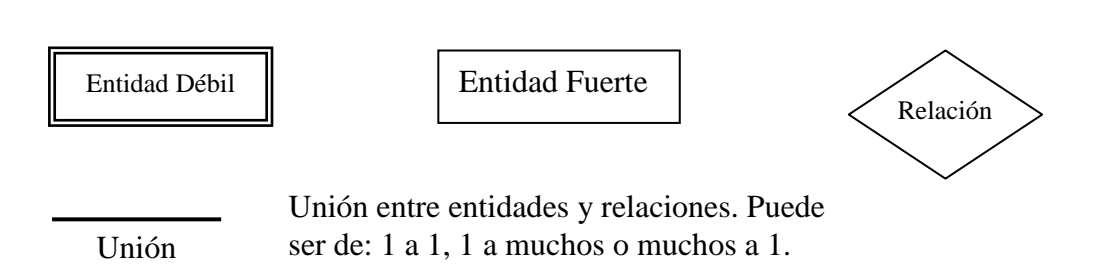

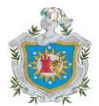

# DISEÑO METODOLÓGICO

Para el desarrollo de nuestro trabajo recopilamos la información necesaria a través de entrevistas al personal que se encarga de realizar la matrícula y el registro académico, también por medio de la observación en el medio de trabajo donde se realiza el proceso en forma manual.

# DESCRIPCIÓN DEL ÁMBITO

Este sistema automatizado se implementará en el colegio Sagrado Corazón de Jesús (N. E. R. P. E. – Salinas Grande), donde se realiza la matrícula escolar manualmente, y se toma en cuenta como una sola, la matrícula de las ocho escuelas satélites y la escuela base; resolviendo de esta manera el tedioso proceso de registrar a cada alumno manualmente, beneficiándose todos los que participen de este proceso.

# DETERMINACIÓN DE LOS RECURSOS A EMPLEAR

Para el manejo de imágenes se utilizó ArcSoft Photo Studio 5. El recurso Software que hemos utilizado para desarrollar el sistema automatizado, es el lenguaje de programación Java, el compilador que usamos es JCreator versión 3.5; para crear la base de datos se utilizó MySQL 5.0. Para generar los reportes se utilizó iReport 2.0.2. En cuanto al recurso Hardware utilizamos un ordenador HP Pavilion con procesador Pentium 4, capacidad de disco duro de 40Gb, con espacio libre de 22Gb y espacio utilizado de 18Gb y memoria RAM de 256MB, 1.6GHz.

# ORGANIZACIÓN DEL PERSONAL

El equipo de trabajo está integrado por 3 miembros, organizado de la siguiente forma: Primer miembro: Ana Guadalupe López Martínez Funciones: Recopilación y depuración de información y programadora. Segundo miembro: Jorge Hernández Muñoz Funciones: Depurar información y diseño de base de datos. Tercer Miembro: Bernardo Antonio Rico García Funciones: Recopilación de información y programador.

# MECANISMOS DE SEGUIMIENTO Y CONTROL

En nuestro caso, este proceso es de aprendizaje, por lo tanto, es el profesor quien realiza supervisiones para constatar los avances del proyecto y del tiempo disponible(agenda), proporcionándonos sugerencias para avanzar. También mantenemos contacto con el director del centro escolar y la secretaria del mismo, con el fin de cumplir de la mejor manera con nuestros objetivos planteados.

Hemos utilizado para el ciclo de vida del sistema el modelo en cascada, llevando sistemáticamente cada fase, identificando las actividades de una manera clara y con precisión en la elaboración del proyecto.

- Planificación
- Análisis
- Diseño del sistema

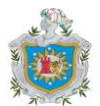

Construcción y elaboración del sistema

Son las fases que presenta el modelo en cascada.

# **Modelo en Cascada**

Este modelo resulta práctico porque lleva una secuencia de desarrollo que facilita al gestor controlar el proceso de desarrollo del software, no se pierde el hilo constructor.

Se realiza un análisis del sistema que se desea desarrollar, continuamos con el diseño, luego con la codificación que es la parte funcional, realizaremos las pruebas que sean necesarias, finalmente se realizara el mantenimiento necesario.

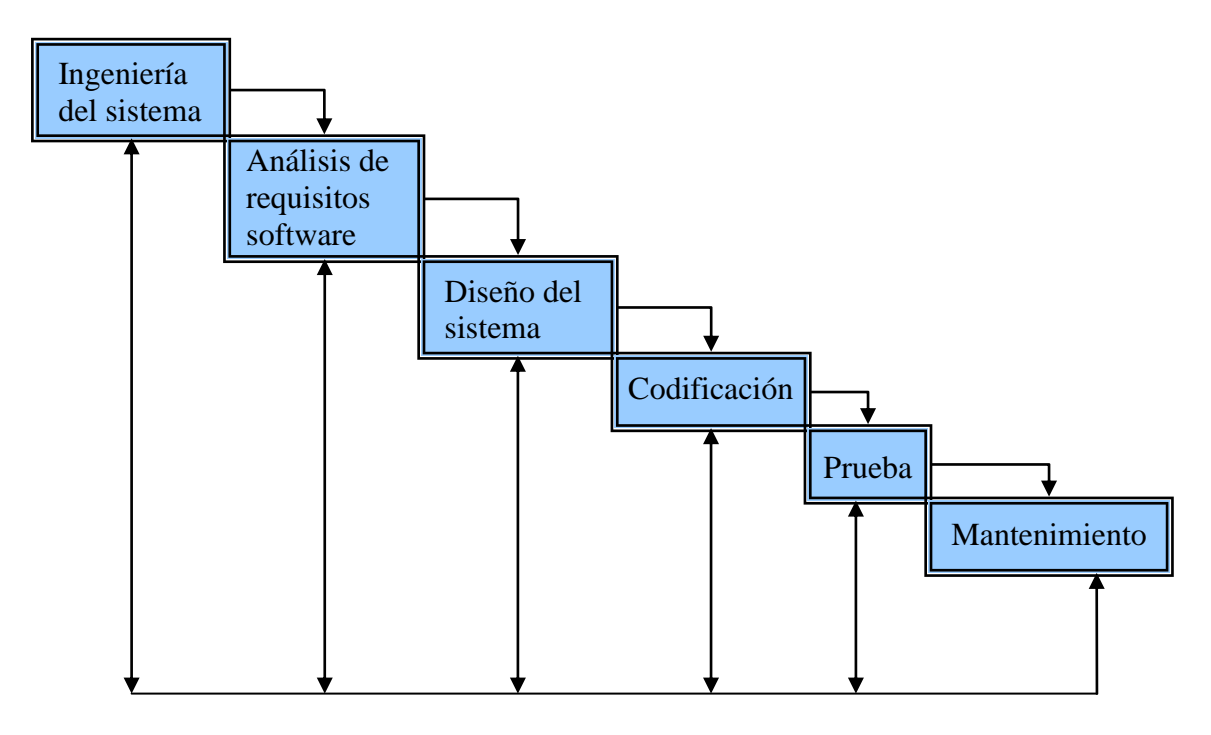

## **Las etapas del ciclo de vida en cascada son:**

*Ingeniería y análisis del sistema:* En esta fase se establecen los requisitos de todos los elementos del sistema. Se realizan las entrevistas necesarias con el cliente y todos los usuarios involucrados para determinar los componentes del proyecto.

*Análisis de los requisitos:* Comprende el ámbito de la información del software, así como la función, el rendimiento y las interfaces requeridas. Todos los avances del sistema y las necesidades requeridas por el cliente se documentan para que exista una comunicación fluida entre el usuario y nosotros.

*Diseño del sistema:* El proceso se enfoca sobre cuatro atributos distintos del programa: la estructura de los datos, la arquitectura del software, el detalle procedimental y la caracterización de la interfaz. Este proceso se va documentando a medida que avanza el proyecto.

*Codificación:* El diseño debe traducirse a un lenguaje que entienda la máquina. En nuestro caso se pasará el diseño al lenguaje de programación Java.

*Prueba:* Una vez generado el código, comienza la prueba del programa. Ésta se centra en la lógica interna del software, asegurando que todas las salidas den el resultado que se desea.

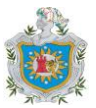

*Mantenimiento:* El software sufrirá cambios después de que se entregue al cliente. Los cambios se realizarán en dependencia de los errores encontrados, también a las adaptaciones que deberá tener a los cambios del entorno o a petición del cliente para ampliar la funcionalidad del software.

# PROGRAMACIÓN EN TRES CAPAS

La programación por capas es un estilo de programación en el que el objetivo primordial es la separación de la lógica de negocios de la lógica de diseño; un ejemplo básico de esto consiste en separar la capa de datos de la capa de presentación al usuario.

La ventaja principal de este estilo es que el desarrollo se puede llevar a cabo en varios niveles y, en caso de que sobrevenga algún cambio, sólo se ataca al nivel requerido sin tener que revisar entre código mezclado.

- **1. Capa de Presentación:** también denominada Capa de Usuario, presenta el sistema al usuario, le envía información al usuario y captura la información del usuario en un proceso que verifica que no existan errores de formato. Esta capa se comunica únicamente con la capa de negocio. También es conocida como interfaz gráfica y debe ser entendible y fácil de usar para el usuario.
- **2. Capa de Negocio (BLL):** es donde residen los programas que se ejecutan, se reciben las peticiones del usuario y se envían las respuestas tras el proceso. Recibe este nombre porque es aquí donde se establecen las reglas que deberán cumplirse. Esta capa se comunica con la Capa de Presentación, para recibir las solicitudes y presentar los resultados; y con la Capa de Datos, para solicitar al gestor de la base de datos que se almacenen o se recuperen los datos de él. También se consideran aquí los programas de aplicación.
- **3. Capa de Acceso a Datos (DAL):** es donde residen los datos y es la encargada de acceder a los mismos. Está formada por uno o más gestores de bases de datos que realizan todo el almacenamiento de datos, reciben solicitudes de almacenamiento o recuperación de información desde la capa de negocio.

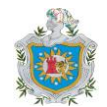

# ESPECIFICACIÓN DE REQUISITOS DEL SOFTWARE RME

# *1. Introducción*

*1.1. Propósito:*

Definir detalladamente los requisitos del software que debe cumplir la aplicación de la automatización del Registro de Matrícula Escolar. El cual consistirá en facilitarle al usuario el manejo de la información adquirida en el registro de una nueva matrícula y el estado en que se encuentra ésta respecto a la matrícula inicial, es decir si se trata de un alumno activo o no; también se presentarán informes dirigidos al MECD y a la dirección del centro escolar con datos estadísticos relacionados a la matrícula y el registro académico. A demás de elaborar la hoja de matricula, se elaborará el boletín con las calificaciones del alumno.

## *1.2 Alcance:*

Nuestro sistema se conocerá con el nombre de: Registro de Matrícula Escolar (RME). El producto realizará las siguientes funciones:

- Controlar el acceso al sistema.  $\bullet$
- Registrar una nueva matrícula.
- Actualizar el estado de un alumno matriculado.
- Modificar datos del alumno.
- Editar el boletín con las calificaciones de un alumno.
- Registrar las asignaturas impartidas en el núcleo educativo.
- Registrar a los profesores que laboran en el núcleo educativo.
- Hacer búsquedas de alumnos.
- Generar lista de alumnos activos e inactivos.
- Generar Lista de alumnos retirados (bajas y egresos).
- Generar un informe con los datos de matrícula del centro.  $\bullet$
- Generar la hoja de matrícula por alumno.
- Generar el boletín con las calificaciones de un alumno.
- Crear un respaldo de la base de datos.
- Proveer al usuario de la ayuda correspondiente para el manejo del sistema.  $\bullet$
- Proveer al usuario opciones de seguridad.

#### *1.3 Definiciones, acrónimos y abreviaturas:*

#### Definiciones:

Usuario: La persona autorizada a manejar el sistema. Es también el campo donde se capturará el nombre de usuario para controlar el acceso al sistema.

Clave o Contraseña: Es una combinación de dígitos encriptados que serán introducidos para asegurar el ingreso al sistema.

Modalidad: Tipo de Curso Diurno o Sabatino.

Curso Actual: Nivel ,Grado o Año en el que se matricula el alumno.

Pantalla de inicio: formulario de presentación del software, es el primero en cargarse.

Informe: Documento que presenta un consenso de los datos de interés relacionados con la matrícula.

 Control de Acceso: Autorización de uso del Software, formulario en el que se piden los datos de Usuario y Contraseña con los que se podrá ingresar al sistema.

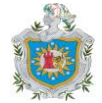

Alumno Activo o Inactivo: Alumno Activo es un alumno matriculado en el año lectivo actual y asiste regularmente a clases; Alumno inactivo es un alumno matriculado en el año lectivo actual y tiene varias inasistencias consecutivas o injustificadas.

Baja o Alumno Retirado: Alumno que ha interrumpido sus estudios en el centro escolar y ha retirado su matrícula o no se matricula en el curso siguiente correspondiente.

Alumno Egresado: Alumno que ha culminado sus estudios con éxito en el centro de estudios.

Acrónimos:

RME: **R**egistro de **M**atricula **E**scolar.

BD: **B**ase de **D**atos.

N.E.R.P.E: **N**úcleo **E**scolar **R**ural de **P**articipación **E**ducativa.

Abreviaturas:

Num\_Matric: Número único que identifica a cada matrícula. Nom\_Est: Nombres del Estudiante. Apell Est: Apellidos del Estudiante. Sexo\_Est: Sexo del estudiante. Nacion Est: Nacionalidad del estudiante. Dir Est: Dirección del Estudiante. Edad\_Est: Edad del estudiante. Fech\_Nac: Fecha de nacimiento del Estudiante. Fech\_Matric: Fecha de Matrícula. Modalidad: Modalidad en que se realiza la matrícula de un alumno. Fecha\_Retiro: Fecha de retiro del estudiante Motivo\_Ret: Razón que da el estudiante para abandonar el centro escolar. Anyo\_Escolar: Se refiere al año actual en que se realiza la matrícula. Pre\_Esc: Si cursó o no preescolar. Esc\_Proced: Nombre de la escuela de procedencia, si el alumno estudió en otro centro. Esc\_Sat: Nombre de la escuela satélite en la que se está matriculando, o la escuela base. Est Rep: Si el alumno es repitente o no. Curso\_Actual: Grado o nivel actual. Observaciones: Anotaciones de algún hecho relevante. Cod\_EscSat: Código de Escuela Satélite. Nom\_EscSat: Nombre de Escuela Satélite. Estado\_Est: Estado del estudiante, puede ser Activo, Inactivo, Retirado o Egresado. Nom\_Pad: Nombre del Padre del Estudiante. Apell Pad: Apellido del Padre del Estudiante. Ocup\_Pad: Ocupación del padre. Nom\_Mad: Nombre de la Madre del Estudiante. Apell Mad: Nombre de la Madre del Estudiante. Ocup\_Mad: Ocupación de la Madre. Cod\_Prof: Código del Profesor. Nom\_Prof: Nombre del Profesor. Apell Prof: Apellido del Profesor. Asig Imparte: Asignatura que imparte el profesor. Cedula: Cedula del Profesor. Dirección: Dirección del Profesor. Telefono: Teléfono del Profesor. Nom\_Asig: Nombre de Asignatura. Cod\_Asig: Código de la Asignatura.

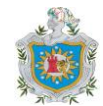

Calificación: Si el Alumno es Aprobado o Reprobado. IP: Primera Evaluación Parcial que se realiza al alumno. IIP: Segunda Evaluación Parcial que se realiza al alumno. I\_S: Primer Cálculo Académico a mitad del año lectivo. IIIP: Tercera Evaluación que se le realiza al alumno. IV: Cuarta Evaluación que se realiza al alumno. II\_S: Segundo Calculo Académico a mitad del año lectivo. N\_F: Ultima Evaluación y definitiva al final de año. N\_INSS: Numero del seguro social del Profesor. Tutor\_Est: Responsable del Estudiante. Parent\_Tutor: Parentesco del tutor. Nom\_Emergencia: Nombre de la persona a llamar en caso de emergencia. Tel\_Emergencia: Número de teléfono a marcar en caso de emergencia. Hoja\_Matric: Hoja de matrícula. Presenta los datos del registro de cada alumno. Matric x EscSat: Número de matriculados en cada escuela satélite. Matric x Grado: Número de matriculados en cada grado o nivel. Al Mas: Número de alumnos de sexo masculino matriculados. Al Fem: Número de alumnos de sexo femenino matriculados. Matric actual: Número de alumnos matriculados al momento de consultar los datos. Matric inicial: Número de alumnos matriculados al inicio del año escolar. Al Inactivos: Número de alumnos inactivos. Al Activos: Número de alumnos activos. No\_Informe: Número de informe. Fecha\_Inf: Fecha en que se imprime el informe. Menú Principal: Barra del formulario principal con las funciones del sistema. Matricula: Primer submenú del Menú Principal. Registro Académico: Segundo submenú del Menú Principal referentes a las notas del alumno. Busqueda: Tercer submenú del Menú Principal opciones de búsqueda. Consultas/Informes: Cuarto submenú del Menú Principal. Informes del rendimiento académico. Seguridad: Quinto Submenú del Menú Principal. Cambio de contraseña y respaldo de BD. Ayuda: Manual de usuario. Temas de ayuda más comunes y créditos del sistema. Salir: Mecanismo de unload del sistema. En el Menú Principal y en Registro. Nuevo Registro: Opción del submenú Registro. Formulario en que se capturan los datos necesarios para que el sistema realice las demás funciones. Reingreso: Opción del submenú Registro. Permite al usuario modificar los datos de un alumno matriculado actualmente en el centro. Estado del alumno: Opción del submenú Nuevo Registro modificar el estado de un alumno de activo a inactivo. Alumno: Opción del submenú Registro Académico, que permite ver la hoja de matricula del alumno, imprimir dicha hoja, editar el boletín del alumno, ver las notas del alumno. Asignatura: Segunda opción del submenú Registro Académico, permite ver las asignaturas que actualmente se imparten en el centro de estudios y se ingresan nuevas asignaturas que vayan hacer impartidas. Profesor: Tercera opción del submenú Registro Académico, permite ver la lista de los docentes que actualmente imparten clases en el Núcleo Escolar. Opciones… Primera Opción del submenú Búsqueda a un alumno en particular. Matriculados: Primera opción del submenú Consultas/Informes, presenta la lista de los

alumnos Activos e Inactivos.

15

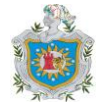

- Bajas y Egresados: Segunda opción del submenú Consultas/Informes, presenta la lista de los alumnos que se les ha dado de bajas o que sea un egreso del centro.
- Generar Informes de…: Tercera opción del submenú Consultas/Informes, visualiza los informes con respecto al registro académico y la matricula escolar, para ser impresos.
- Temas de ayuda: Temas de ayuda más comunes para guiar al usuario en el manejo del sistema.

Acerca\_de: Versión y Créditos del sistema.

### *1.4 Referencias:*

Investigaciones que se han desarrollado anteriormente referentes a temas similares.

 *1.5 Visión general:*

Se describirá de manera general la aplicación que queremos desarrollar para después analizar cada uno de los requisitos específicos individuales.

## *2. Descripción General*

2.1. *Relaciones del producto.* 

Nuestra aplicación interactúa con una aplicación de registro de matrícula que se lleva de manera manual actualmente en el área de registro de alumnos del colegio Sagrado Corazón de Jesús (N. E. R. P. E. – Salinas Grande).

El equipo en el que se desarrollará el producto es:

- HP Vextra  $\bullet$
- 128 MB de RAM  $\bullet$
- $\bullet$ 40 GB de disco duro

 *2.2 Funciones del Producto.*

El producto resultante debe contener todas las tareas que se realizan manualmente por el personal en el área de registro de la matricula de alumnos del colegio Sagrado Corazón de Jesús (N. E. R. P. E. – Salinas Grande), además de manejar de manera segura esta información . Éstas tareas son:

- 1- Para poder ingresar al sistema, el usuario deberá introducir su nombre de usuario y contraseña, de esta manera se controlará el acceso.
- 2- Cuando llegue a matricularse un nuevo alumno, se seleccionará la opción **Nuevo Registro** del submenú **Matrícula** del Menú Principal en donde se introducirán los datos del nuevo alumno, si se tratase de un reingreso el usuario podrá seleccionar la opción **Reingreso** del mismo submenú.
- 3- Habrán opciones de búsqueda (por nombre, por apellido o por escuela satélite) para agilizar las consultas. Se seleccionará **Opciones...** en el submenú **Búsqueda**, luego aparecerá el formulario de Búsqueda donde se seleccionará el criterio de búsqueda deseado y se escribirá el nombre o apellido en una caja de edición o se seleccionará de una lista la escuela satélite y el curso, esto depende de la opción de búsqueda que haya elegido el Usuario. Luego se presentará la lista de coincidencias donde el Usuario seleccionará el alumno de interés y se presentarán los datos de éste.
- 4- El sistema generará listas de alumnos matriculados y alumnos activos e inactivos. Para que el usuario pueda visualizar estas listas hará clic en **Consultas/Informes** del Menú Principal y seleccionar **Matriculados** o **Activos/Inactivos**, pero si lo que desea ver son los informes, entonces el usuario deberá hacer clic en el submenú **Generar Informes de…** y elegir el informe que desea ver: **Matrícula Escolar** o **Registro Académico**.
- 5- El usuario podrá consultar la ayuda disponible haciendo clic en **Ayuda** del Menú Principal y luego en **Temas de Ayuda**.

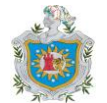

6- Se generarán informes con la información introducida en el sistema referentes a la matrícula y el registro académico, así como la hoja de matrícula y el boletín del alumno.

### *2.3 Características del Usuario*

Los usuarios finales de la aplicación serán personas cuya experiencia informática es escasa, por lo que se deberá incluir ayuda en línea en el producto final.

### *2.4 Restricciones generales*

El lenguaje de programación utilizado será Java. Siguiendo los estándares de la programación estructurada.

La base de datos está creada con el motor MySQL , se registrarán enormes cantidades de alumnos, se podrán realizar consultas de todo tipo para satisfacer todas las necesidades.

#### *2.5 Suposiciones y dependencias*

Basándonos en entrevistas previas, existe la posibilidad de desarrollar posteriormente información en detalle de los estudiantes matriculados.

## **3.** *Requisitos Específicos*

*3.1. Requisitos Funcionales*

# **3.1.1. Controlar el acceso al sistema:**

- *3.1.1.1. Especificación:*
	- 3.1.1.1.1. Introducción:

Al iniciar la aplicación se presentará la pantalla de inicio con el nombre y versión del sistema. Luego se presentará el formulario de **Control de Acceso**. Este proceso regulará el acceso a la aplicación, con el propósito de que no haya irregularidades al registrar las matrículas.

3.1.1.1.2. Entradas:

Por pantalla: se introducirá el nombre del usuario y una contraseña para poder ingresar al sistema.

3.1.1.1.3. Proceso:

El sistema hará una comparación entre el usuario introducido y el permitido, así mismo se hará con la contraseña introducida.

3.1.1.1.4. Salidas:

Se enviará un mensaje de error si se ha escrito mal el nombre de usuario o la contraseña, se podrán realizar tres intentos, si el usuario falla en los tres intentos el sistema se cerrará. Si se han escrito bien estos datos, entonces se accederá al sistema.

- *3.1.1.2. Interfaces externas:*
	- 3.1.1.2.1. Interfaces de usuario:

La captura del nombre de usuario y contraseña se hará de forma interactiva por pantalla.

# **3.1.2. Registrar un nuevo alumno:**

# *3.1.2.1. Especificación*

3.1.2.1.1. Introducción:

Para realizar este proceso, el usuario introducirá los datos requeridos al momento de matricular un nuevo alumno, es decir, los datos personales del nuevo alumno y datos de la matrícula como Num\_Matric, Fech\_Matric, etc. Para poder matricular a un nuevo alumno, el usuario deberá establecer el estado académico del

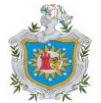

alumno respecto al curso anterior, es decir si aprobó o no el curso anterior(esto en el caso de que el alumno venga de otra escuela).

3.1.2.1.2. Entradas:

Por pantalla: Nombres del Estudiante (Nom\_Est). De la misma manera y por la misma pantalla se introducirán los demás datos del alumno.

### 3.1.2.1.3. Proceso:

Para ingresar un nuevo alumno, el usuario deberá elegir el submenú **Matrícula** del **Menú Principal** y luego la opción **Nuevo Registro** y se presentará la ventana correspondiente para que ingrese todos los datos que se requieren en una nueva matrícula. El Num\_Matric con que se relacionará el nuevo estudiante será único. Si la matrícula del estudiante es reingreso, entonces el usuario deberá elegir la opción **Reingreso** del submenú **Matrícula**, se presentará el formulario **Reingreso** donde el usuario deberá escribir el Num\_Matric del alumno y se presentarán los datos de dicho alumno para ser modificados los datos que han variado, como por ejemplo, es posible que haya cambiado de domicilio o de escuela satélite o modalidad. El sistema verificará si aprobó o no el curso anterior comparando las notas del curso anterior. Los datos que serán de carácter obligatorio son: Nom\_Est, Apell\_Est, Num\_Carnet, Fech\_Nac, Sexo\_Est, Nación\_Est, Anyo\_Escolar, Dir\_Est, Esc\_Sat, Tutor\_Est, Nom\_Emergencia, Tel\_Emergencia, y por lo menos los datos de uno de los padres. El resto de los datos no son exigidos , para procesar la hoja de matrícula. Esto también lo puede hacer el usuario haciendo clic en el botón

de la Barra de Herramientas.

### 3.1.2.1.4. Salidas:

Los datos proporcionados se almacenarán en la base de datos del sistema, registrando así un nuevo alumno.

- *3.1.2.2. Interfaces externas:*
	- 3.1.2.2.1. Interfaces de usuario:

La captura de datos de una nueva matrícula se realizará de forma interactiva por pantalla.

## **3.1.3. Actualizar el estado de un alumno matriculado:**

#### *3.1.3.2. Especificación*

3.1.3.2.1. Introducción:

En este proceso se deberán introducir se puede modificar el estado actual del alumno, es decir si pasó de ser un alumno activo a uno inactivo o viceversa. Esta información será necesaria a la hora de presentar el informe a mediados del año escolar.

3.1.3.2.2. Entradas:

Por pantalla: Número de la matrícula.

3.1.3.2.3. Proceso:

Para modificar el estado del alumno, el usuario deberá hacer clic en el submenú **Matrícula** del **Menú Principal**, y luego en la opción **Estado del Alumno**. Se mostrará la pantalla de **Modificar Estado del Alumno**, donde el usuario introducirá el Num\_Matric y pulsando el botón Aceptar, aparecerá un mensaje de confirmación para que el usuario verifique los datos del alumno al que le cambiará el estado, si el usuario presiona el botón Si, se actualizará el estado del alumno, de lo contrario no se afectarán los datos del mismo. Sólo se necesita el Número de matrícula del alumno para cambiar su estado. Si el usuario desconoce el número de

**Automatización de la Matrícula Escolar y el Registro Académico – ESPECIFICACIÓN DE REQUISITOS DEL SOFTWARE RME**

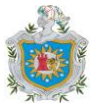

matrícula de un alumno, al que le va modificar su estado, puede hacer clic en el botón **Buscar Alumno** y copiar el número de matrícula del alumno para pegarlo en la caja de edición de la pantalla Modificar Estado del Alumno.

3.1.3.2.4. Salidas:

Luego de presionar el botón aceptar, el sistema le enviará al usuario un mensaje indicándole que verifique si la información es correcta y si hace clic en **Sí** se procederá a cambiar el estado del alumno, si presiona **No** se volverá a la pantalla anterior para corregir los datos.

- *3.1.3.3. Interfaces externas*
	- 3.1.3.3.1. Interfaces de usuario:

Esta función se realizará interactivamente por pantalla.

#### **3.1.4. Modificar datos del Alumno:**

- 3.1.4.2. *Especificación*:
	- 3.1.4.2.1. Introducción:

El sistema permitirá realizar cambios en algunos datos del alumno, porque no se puede modificar todos los datos del alumno, ya que sería un problema de seguridad en el sistema.

3.1.4.2.2. Entradas:

Se presentará por pantalla el formulario donde se presenten los datos del alumno que se requiera modificar, se realizarán los cambios y luego se pulsará el botón de **Guardar Cambios** y se guardarán los cambios en la base de datos.

3.1.4.2.3. Proceso:

El usuario podrá realizar las modificaciones siempre que se trate de un alumno activo, luego pulsará el botón **Modificar** y podrá ubicarse en los datos que se van modificar, los podrá borrar y luego reescribirlos de la manera que sea deseada. Existen algunos datos que no tendrá acceso el usuario a modificar por cuestiones de seguridad, una vez realizadas las modificaciones se pasará a guardar los cambios con el botón Guardar Cambios, o si pulsa el botón **Cancelar** no se realizará ningún cambio.

3.1.4.2.4. Salidas:

Se podrá ver al alumno con las modificaciones realizadas en la *Vista Previa de la Hoja de Matrícula*.

- 3.1.4.3. Interfaces externas:
	- 3.1.4.3.1. Interfaces de usuario:

El usuario realizará las modificaciones de los datos de los alumnos y se guardarán los cambios en la base de datos.

#### **3.1.5. Editar el boletín del alumno:**

*3.1.5.2. Especificación:*

3.1.5.1.1. Introducción:

El sistema facilitará la inserción de las notas del alumno y calculará los promedios y la nota final, así como la calificación cualitativa de las notas (Aprobada/Reprobada) y del alumno (Aprobado/Reprobado) según sus calificaciones.

3.1.5.1.2. Entradas:

Por pantalla: El usuario introducirá las calificaciones del alumno en una tabla con celdas editables que corresponden con las evaluaciones respectivas para cada materia que cursa el alumno.

Proporcionadas por el sistema: Con las calificaciones del alumno el sistema calculará los promedios y la nota final y los guardará en la base de

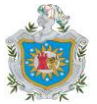

datos, así como las calificaciones cualitativas de cada materia y del alumno.

3.1.5.1.3. Proceso:

Se presentará por pantalla una ventana donde el usuario escribirá el número de matrícula del alumno al que se le modificarán las notas, al hacer clic en el botón Aceptar se presentará una caja de diálogo verificando que los datos sean correctos. Si son correctos el usuario pulsará el botón Si y se presentará la ventana **Editar Boletín** donde el usuario podrá editar las notas en las celdas correspondientes a cada asignatura del alumno. Para ver el boletín con los promedios calculados y las calificaciones cualitativas, el usuario deberá pulsar el botón **Ver Boletín** y se presentará la ventana del **Boletín del Alumno** donde podrá imprimir el boletín pulsando el botón Imprimir.

3.1.5.1.4. Salidas:

Se imprimirá el boletín.

- *3.1.5.2. Interfaces externas:*
	- 3.1.5.2.1. Interfaces de usuario:

El usuario introducirá los datos interactivamente por pantalla.

#### **3.1.6. Guardar y ver las asignaturas que se imparten en el centro de estudios:**

- *3.1.6.1. Especificación:*
	- 3.1.6.1.1. Introducción:

El sistema permite guardar o borrar cualquier asignatura que se imparta en el núcleo educativo, así mismo se podrá ver una lista de todas las asignaturas existentes.

3.1.6.1.2. Entradas:

Por pantalla: para que el usuario introduzca los datos de una nueva asignatura, deberá pulsar el botón **Nueva Asignatura** y agregar los datos de la asignatura, es decir, Cod\_Asig, Nom\_Asig, Curso y Observación.

3.1.6.1.3. Proceso:

Al seleccionar la opción **Registro Académico** del **Menú Principal**, se verá el submenú **Asignatura** con la opción **Ver Asignaturas**; al elegir esta opción se presentará en pantalla la ventana **Asignaturas** con la lista de las asignaturas actualmente guardadas en la base de datos. En la lista se podrá ver el código de cada asignatura, así como el curso en el que se imparten y las observaciones o comentarios acerca de cada una de ellas. En esta ventana también está el botón **Nueva Asignatura**, al pulsar este botón aparecerá en pantalla la ventana Nueva Asignatura con las cajas de edición donde se introducirán los datos de una nueva asignatura, estos datos se guardarán al pulsar el botón **Guardar**. Si ya existe un *Código de Asignatura*, aparecerá un mensaje de advertencia para que el usuario lo cambie. Para borrar una asignatura, el usuario deberá seleccionar de la lista de las asignaturas de la ventana Ver Asignaturas, la que desee borrar y pulsar el botón Borrar. Se presentará al usuario una caja de diálogo para que confirme el borrado, si pulsa en Sí, se borrará la asignatura seleccionada y se le presentará al usuario el mensaje de que ha sido borrada, si pulsa No entonces no se borrarán los datos y de igual forma se le presentará al usuario un mensaje indicándole que no se borró la asignatura.

3.1.6.1.4. Salidas:

Dependiendo de las acciones que realice el usuario, el sistema le enviará mensajes informándole un cambio (en el caso del borrado, por

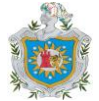

ejemplo, si se realizó o no) o solicitándole una confirmación (si confirma que borrará una asignatura).

3.1.6.2. Interfaces externas:

Los datos se introducirán interactivamente por pantalla.

### **3.1.7. Registrar y generar la lista de Profesores:**

#### *3.1.7.1. Especificación:*

3.1.7.1.1. Introducción:

Es una función que permite manejar los datos de los profesores existentes y de los nuevos que se deseen ingresar.

3.1.7.1.2. Entradas:

Por pantalla:

El usuario introducirá los datos de los profesores nuevos, también podrá modificar los datos de los profesores existentes y borrar los datos de un profesor que se haya retirado del núcleo.

3.1.7.1.3. Proceso:

Se seleccionará la opción **Registro Académico** del **Menú Principal**, en el submenú **Profesor** aparece la opción **Lista de Profesores**, haciendo clic en esta opción se presentará la ventana **Profesores**. En esta ventana se presenta la lista de los profesores que actualmente existen en el núcleo educativo. El usuario podrá ingresar un nuevo profesor haciendo clic en el botón **Nuevo Profesor**, que presentará por pantalla la ventana **Nuevo Profesor** con las cajas de edición para que escriba los datos. Las modificaciones se harán seleccionando en la lista de profesores al que se va a modificar y luego pulsando el botón **Modificar**, así se presentará la ventana **Modificar Datos de Profesor**. También los borrados se realizarán seleccionando al **Profesor** que se va a borrar y pulsando el botón **Borrar**. Antes de hacer definitivo el borrado se mostrará al usuario una caja de diálogo de confirmación, es decir, que se le preguntará al usuario si confirma que desea borrar a dicho profesor de la Base de Datos.

- 3.1.7.1.4. Salidas:
	- Esta información se verá en los informes generados por el sistema.
- 3.1.7.2. *Interfaces externas:*

Los datos se introducirán interactivamente por pantalla.

#### *3.1.8.* **Hacer búsquedas de alumnos:**

#### 3.1.8.1. *Especificación:*

3.1.8.1.1. Introducción:

Esta es una facilidad del sistema. Si el usuario desea saber si se ha matriculado un alumno podrá hacerlo con este proceso.

3.1.8.1.2. Entradas:

Por pantalla: Se seleccionará la opción de búsqueda ya sea **Por Nombre** o **Por Apellido**, y se escribirá la palabra a buscar, el usuario presionará el botón Aceptar para realizar la búsqueda o Cancelar para anularla.

Proporcionados por el sistema: el sistema generará una lista de las coincidencias encontradas.

3.1.8.1.3. Proceso:

Se presentará la pantalla de **Menú Principal**, en el submenú **Búsqueda** se hará clic en la opción **Opciones...** que presentará la pantalla de **Opciones de Búsqueda**. El usuario seleccionará la opción que desee (por Nombre o por Apellido), y presionará el botón Aceptar o Cancelar. El usuario podrá recorrer la lista de coincidencias hasta encontrar el dato de

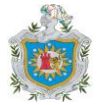

interés. En caso de no haber coincidencias se presentará un mensaje para el usuario. Estas búsquedas las podrá hacer el usuario también al hacer clic

en el botón **de** la Barra de Herramientas.

*3.1.8.1.4.* Salidas:

Se mostrará por pantalla la lista de coincidencias encontradas. Si no se encontró ninguna coincidencia, el sistema le presentará al usuario un mensaje indicándole que no se encontró lo que buscaba.

- 3.1.8.2. *Interfaces externas*
	- 3.1.8.2.1. Interfaces de usuario:

Los datos se introducirán interactivamente por pantalla.

#### *3.1.9.* **Generar lista de alumnos Activos/Inactivos:**

### 3.1.9.1. *Especificación:*

3.1.9.1.1. Introducción:

Este proceso presentará las listas de **Alumnos Matriculados** actualmente y de los alumnos **Activos** e **Inactivos**.

3.1.9.1.2. Entradas:

Por pantalla: sólo se presentarán las listas generadas por el sistema.

3.1.9.1.3. Proceso:

Se presentará la pantalla de **Menú Principal**, en el submenú **Consultas /Informes** se hará clic en la opción **Matriculados** que presenta la lista de alumnos **Activos/Inactivos** y el usuario podrá visualizar la lista de interés. El usuario podrá hacer una búsqueda más específica seleccionando una escuela satélite y un curso en particular.

*3.1.9.1.4.* Salidas:

Se presentará por pantalla la lista de los alumnos matriculados Activos e Inactivos, una lista donde se muestran todos los alumnos matriculados distinguiendo a los que se encuentran activos de los que se encuentran inactivos.

- 3.1.9.2. *Interfaces externas:*
	- 3.1.9.2.1. Interfaces de usuario:

Sólo se activará por medio de la selección de la opción Matriculados la consulta a realizar sobre la base de datos, y el resultado se mostrará en pantalla.

### **3.1.10. Generar Lista de alumnos retirados(bajas y egresos):**

- 3.1.10.1. *Especificación:*
	- 3.1.10.1.1. Introducción:

Este proceso será realizado por el sistema, se presentará al usuario una lista de los alumnos egresados y de bajas núcleo educativo.

3.1.10.1.2. Entradas:

No se realizará ninguna entrada por pantalla.

3.1.10.1.3. Proceso:

El usuario podrá ver estas listas de bajas y egresos, seleccionando el submenú **Consultas/Informes** del **Menú Principal** y luego eligiendo la opción **Bajas y Egresos**. Entrará en función el sistema, comparando el año actual: cuando el alumno curse el quinto año de secundaria, y tenga todas las asignaturas aprobadas y el año actual sea el siguiente de la última matricula, entonces el alumno pasará a ser egresado, para que el sistema pueda realizar esta función tendrá que comparar la ultima fecha de matricula del alumno con la fecha actual, en el caso de un alumno de quinto año que no haya aprobado todas las asignaturas y el año de la ultima matricula sea el anterior al año actual se considerará una baja.

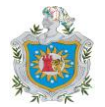

#### *3.1.10.1.4.* Salida:

Los alumnos que hayan sido transferidos en calidad de **Egresados** pasarán a la lista de egresados donde podrán ser consultados y presentados por pantalla. De la misma manera se podrá ver la lista de los alumnos retirados que han interrumpido sus estudios, es decir, la lista de bajas.

#### *3.1.11.* **Generar un informe con los datos de matrícula del centro:**

3.1.11.1. *Especificación:*

3.1.11.1.1. Introducción:

El sistema generará un informe con los datos de interés dirigido al ministerio de educación, al director del centro y a la secretaria. Los datos presentados serán estadísticas de la escuela base y las escuelas satélite como una sola escuela.

3.1.11.1.2. Entradas:

Proporcionados por el sistema: El sistema se encargará de calcular los campos: Total\_Al\_Alumnos, Total\_Al\_EscSat01, Total\_Al\_EscSat02,

Total Al EscSat03, Total Al EscSat04, Total Al EscSat05,

Total\_Al\_EscSat06, Total\_Al\_EscSat07, Total\_Al\_EscSat08,

Total Al EscSat09, Total Al Mod Sab, Total Mod Diurna,

Total\_Al\_Activos, Total\_Al\_Inactivos, Total\_Repitentes,

Al Inactivos, Total Repitentes, Total Aprobados, Total Masculinos, Total\_Femenino, Fecha\_Reporte. Más el diseño del informe que estará listo para imprimirse.

3.1.11.1.3. Proceso:

El usuario elegirá la opción **Generar Informes de…** que se encuentra en el submenú **Consultas/Informes** del **Menú Principal**, luego podrá elegir el tipo de informe que le interesa, el de **Matrícula Escolar** o el de **Registro Académico**. El sistema realizará los cálculos y realizará la impresión del informe según el diseño preparado.

*3.1.11.1.4.* Salidas:

Sólo será la impresión del informe.

3.1.11.2. *Interfaces externas:*

3.1.11.2.1. Interfaces de usuario:

El usuario sólo hará clic en la opción Generar Informes de… y se presentará el informe listo para imprimirse.

## *3.1.12.* **Generar la hoja de matrícula por alumno:**

## 3.1.12.1. *Especificación:*

3.1.12.1.1. Introducción:

En este proceso el sistema realizará la hoja de matrícula a partir de un diseño preparado, y la imprimirá.

3.1.12.1.2. Entradas:

Por pantalla: Se introducirá el Num\_Matric de la matrícula que se desea imprimir.

Proporcionadas por el sistema: Los datos del registro de una matrícula ya sea al momento de realizar el registro o después de realizarlo.

3.1.12.1.3. Proceso:

En la pantalla de **Registro** el usuario pulsará el botón **Imprimir Hoja** y el sistema construirá la hoja a partir de los datos del registro actual y el usuario podrá imprimirla haciendo clic en el botón **Imprimir**. Si el usuario desea imprimir una hoja de matrícula tiempo después de haber realizado el registro o luego de haber realizado otras operaciones(como

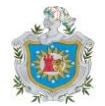

haber cerrado el sistema), éste podrá generar la hoja de matrícula e imprimirla haciendo clic en el botón del submenú Consultas.

*3.1.12.1.4.* Salidas:

Sólo se imprimirá la hoja de matrícula.

- 3.1.12.2. *Interfaces externas:*
	- 3.1.12.2.1. Interfaces de usuario:

El usuario sólo presionará un botón y se generará e imprimirá la hoja de matrícula.

# **3.1.13. Cambio de Contraseña:**

*3.1.13.1. Especificación:*

3.1.13.1.1. Introducción:

La función de seguridad que presta el sistema, con el fin de restringir el acceso a personas no autorizadas, permite cambiar la contraseña y el nombre de usuario regularmente.

3.1.13.1.2. Entradas:

El usuario introducirá el nombre de usuario actual y contraseña actual, también introducirá el nombre de usuario nuevo y la nueva contraseña.

3.1.13.1.3. Proceso:

Con los datos introducidos por el usuario, el sistema comprobará que la contraseña y nombre de usuario actuales sean correctos, si son correctos el sistema realizará el cambio, de lo contrario, se presentará un mensaje al usuario indicándole que el nombre de usuario y contraseña actuales no son correctos. Si el usuario introduce datos incorrectos tres veces seguidas, el sistema se cerrará. Únicamente tiene tres intentos para introducir los datos correctos.

#### 3.1.13.1.4. Salidas:

El sistema le enviará al usuario un mensaje de advertencia en los primeros dos intentos, si el usuario se equivoca una tercera vez, el sistema le enviará un mensaje de error y se cerrará el sistema.

#### *3.1.13.2. Interfaces externas:*

3.1.13.2.1. Interfaces de usuario:

Esta función se realizará interactivamente por pantalla.

#### **3.1.14. Respaldo de la Base de Datos:**

### *3.1.14.1. Especificación:*

3.1.14.1.1. Introducción:

Fortaleza que presenta el sistema para poder recuperar los registros de la Base de Datos cuando sea necesario, por ejemplo, si se formatea el disco duro de forma accidental.

3.1.14.1.2. Entradas:

No se introduce ninguna información.

3.1.14.1.3. Proceso:

En el **Menú Principal** el usuario seleccionará el submenú Seguridad y luego la opción **Respaldo Base Datos**, y el sistema le presentará un mensaje al usuario diciéndole si se hizo correctamente el respaldo o no.

3.1.14.1.4. Salidas:

El sistema le enviará un mensaje por pantalla al usuario diciéndole si se hizo correctamente el respaldo o no.

#### *3.1.14.2. Interfaces externas:*

3.1.14.2.1. Interfaces de usuario:

Esta función se realizará interactivamente por pantalla.

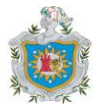

# **3.1.15. Proveer al usuario de la ayuda correspondiente del sistema**

- *3.1.15.1. Especificación:*
	- 3.1.15.1.1. Introducción:

El sistema ofrece una ayuda completa y robusta con un diseño fácil que satisface las necesidades del usuario, porque aborda toda la temática y posibles problemas o dudas que se puedan presentar. Es un Manual con estilo agradable para el usuario.

- 3.1.15.1.2. Entradas:
	- No se introduce ninguna información.
- 3.1.15.1.3. Proceso:

El usuario puede ver la ayuda del sistema, eligiendo el submenú **Ayuda** del **Menú Principal** y luego en la opción **Temas de Ayuda**. También al hacer clic en el botón  $\bullet$  en la Barra de Herramientas. El usuario podrá elegir un tema haciendo clic sobre él y podrá ver su contenido.

3.1.15.1.4. Salidas:

Se presentan los temas de ayuda por pantalla.

*3.1.15.2. Interfaces externas:*

3.1.15.2.1. Interfaces de usuario:

Esta función se realizará interactivamente por pantalla.

#### 3.1. *Requisitos de funcionamiento*

Requisitos estáticos: no ninguna restricción sobre el número de terminales y se usuarios que estén trabajando simultáneamente con el sistema.

Requisitos dinámicos: es importante que el tiempo de respuesta no aumente con el número de usuarios.

#### *3.2. Restricciones de diseño*

El formato de pantallas y listados de la aplicación deberá contener información acerca del Sistema de matricula que se maneja actualmente de manera manual en el Colegio Sagrado Corazón de Jesús (N. E. R. P. E. – Salinas Grande).

#### *3.3. Atributos*

**3.3.8.** Seguridad

El sistema estará protegido por autorizaciones de uso.

**3.3.9.** Mantenimiento

Cualquier modificación que afecte a los requisitos mencionados en este documento deberán ser reflejadas en el mismo, así como la documentación obtenida en las fases de análisis, diseño y programación.

**3.3.10.** Ayuda en línea

Debido a la carencia de base informática de los usuarios finales, todos los procesos del sistema deberán contar con una ayuda en línea.

#### *3.4. Otros requisitos*

**3.4.8.** Base de datos:

El almacenamiento de la información se realizará por medio de una base de datos relacional.

**3.4.9.** Operaciones

Todas las operaciones sobre la base de datos se realizarán según lo mencionado en el apartado de Seguridad.

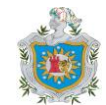

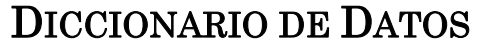

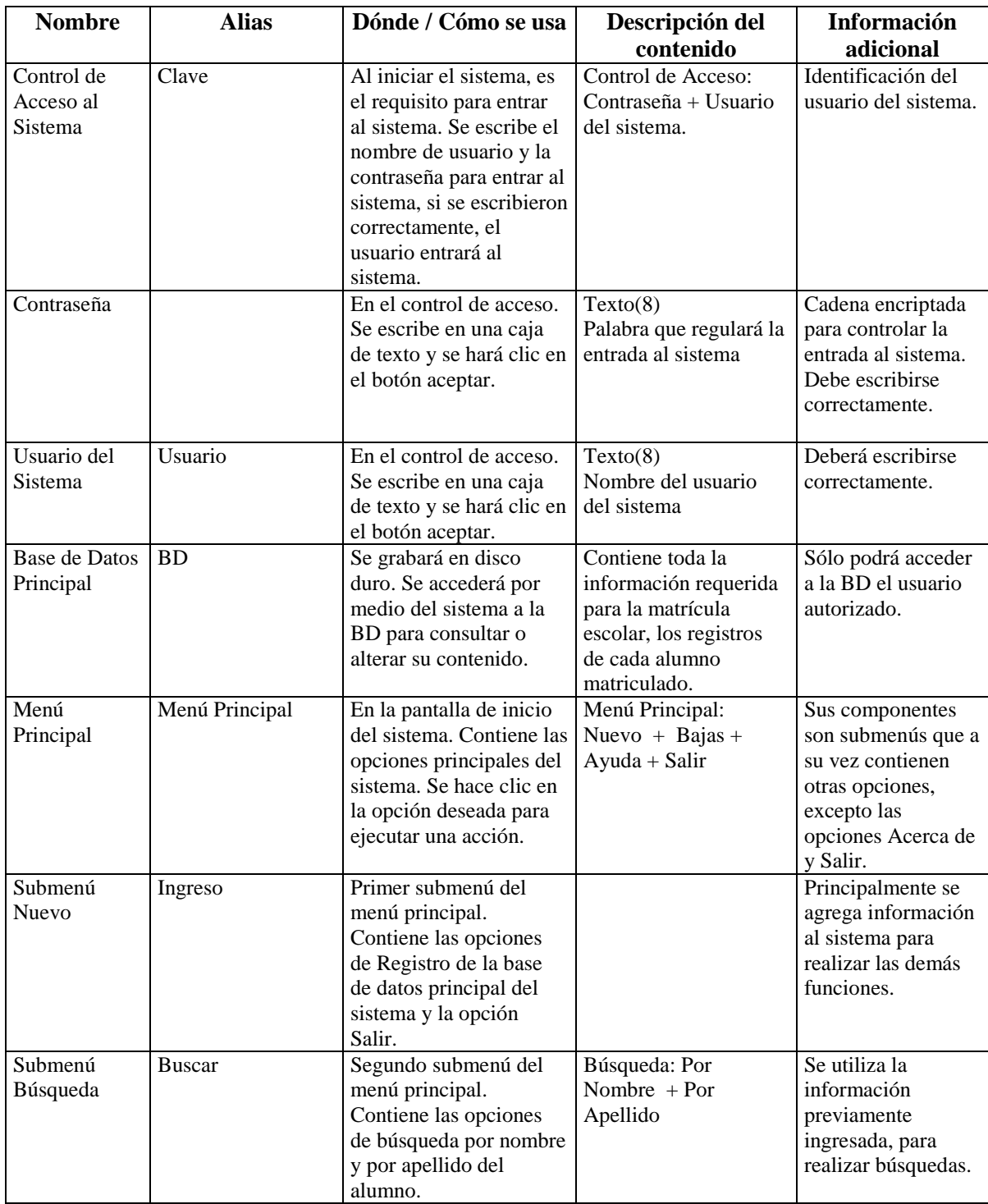

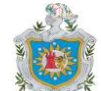

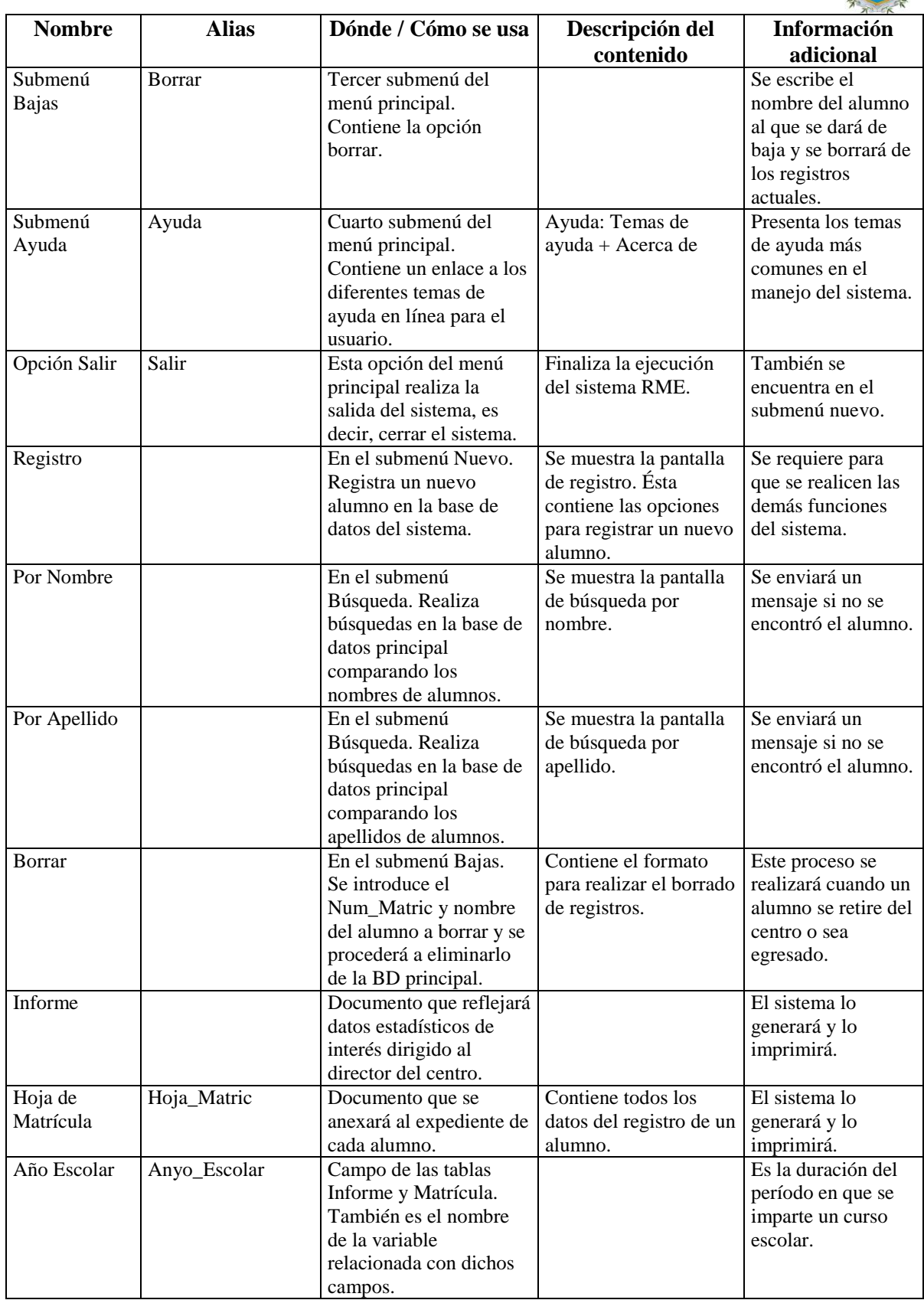

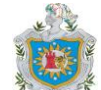

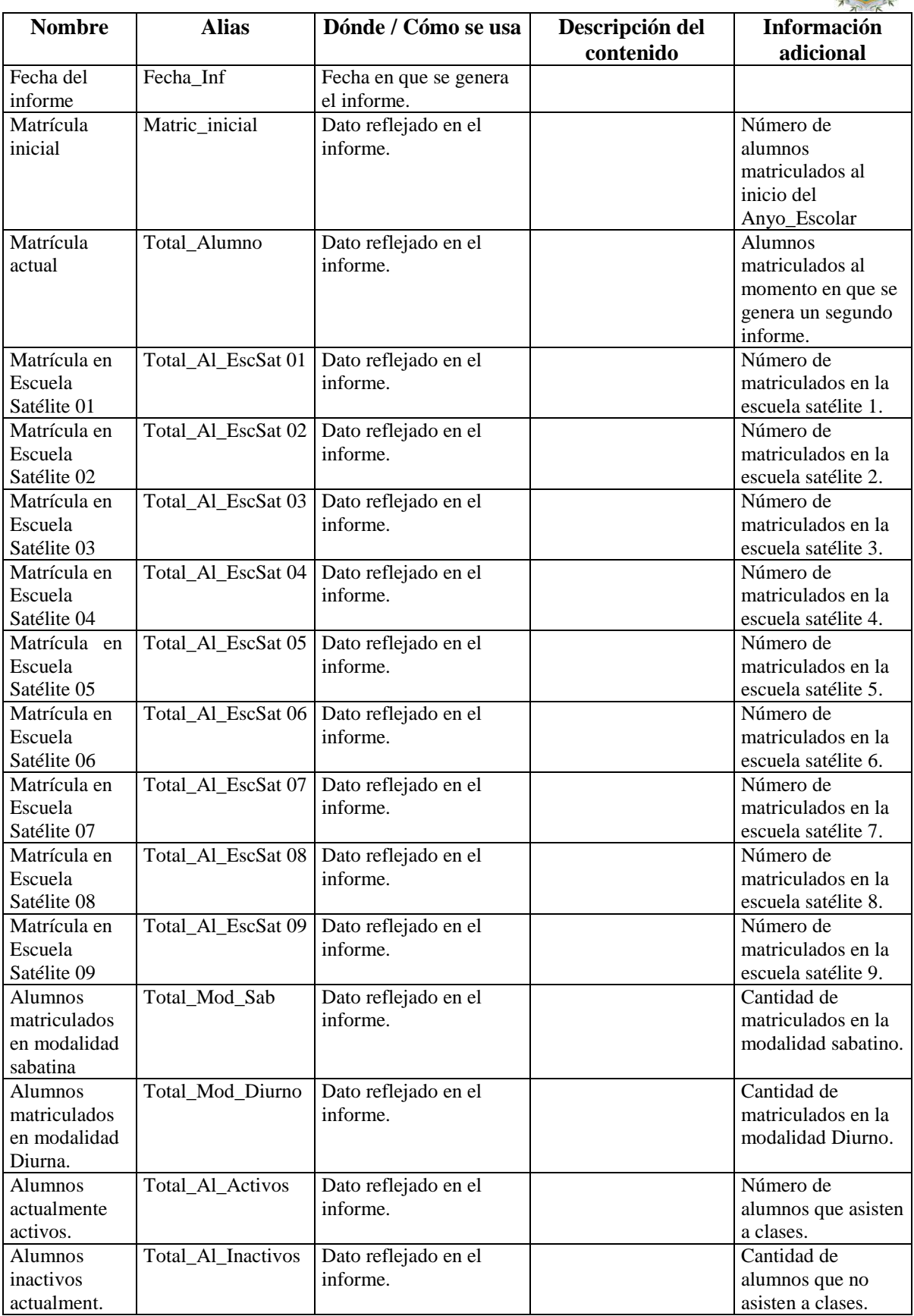

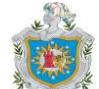

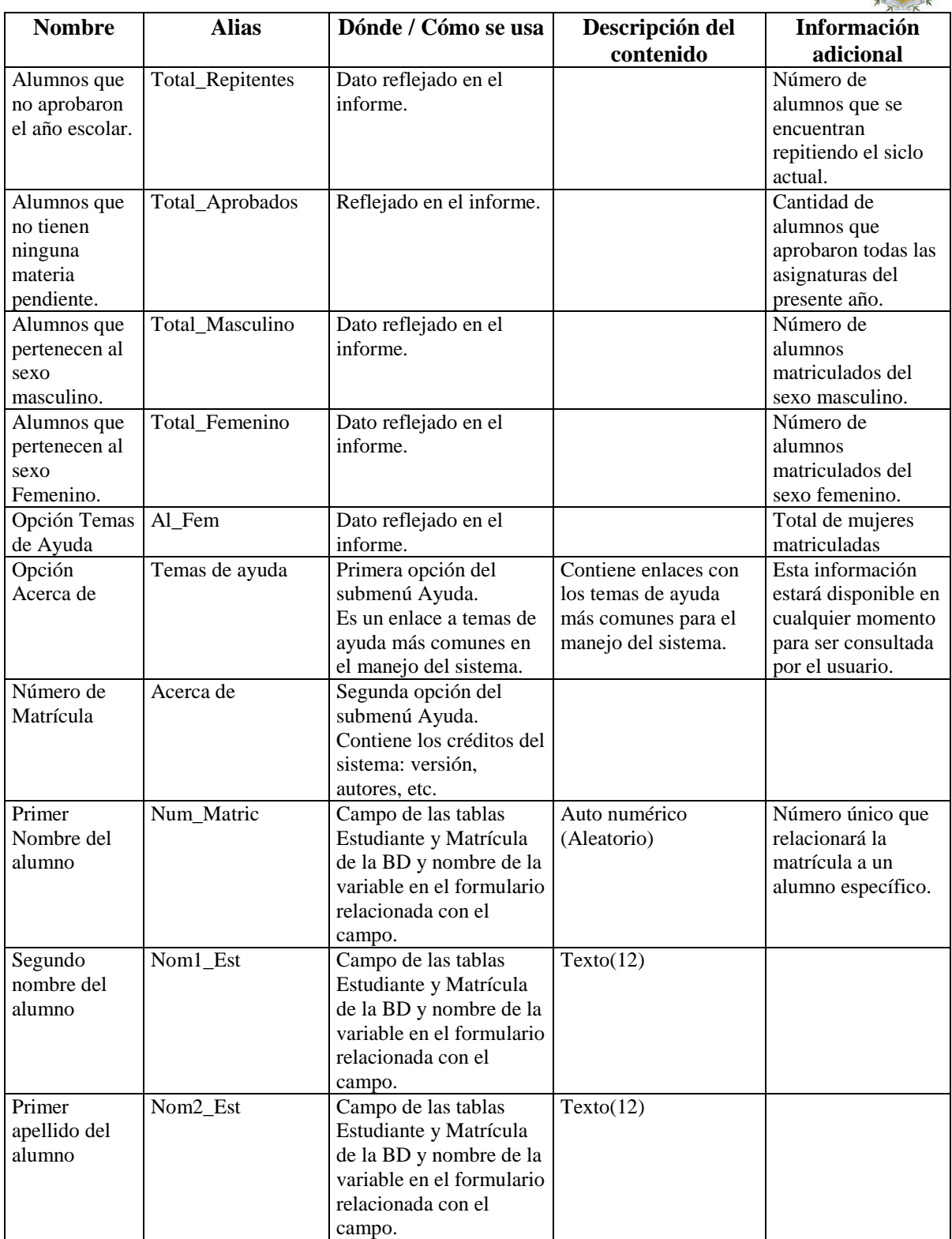

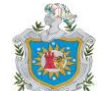

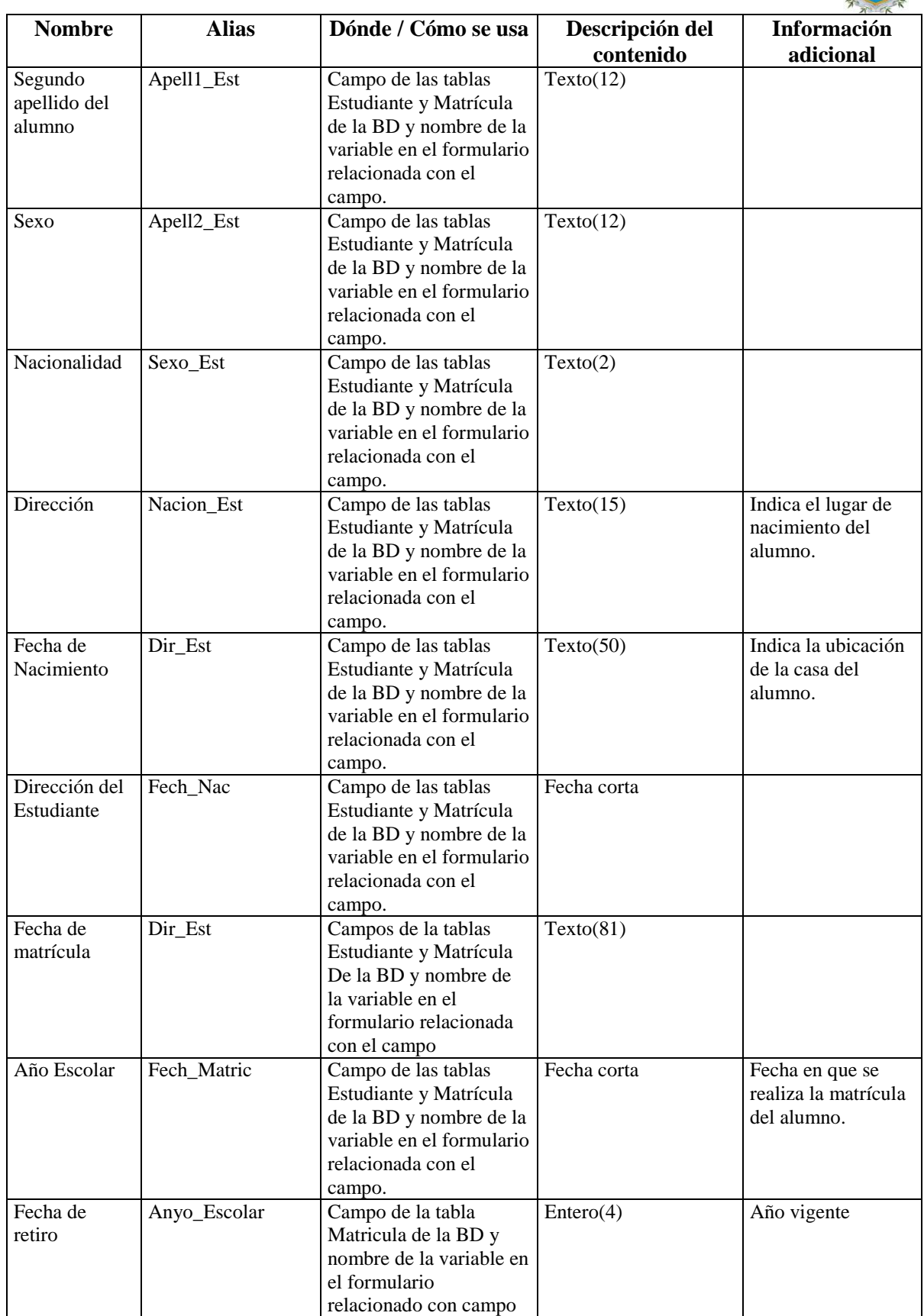

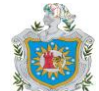

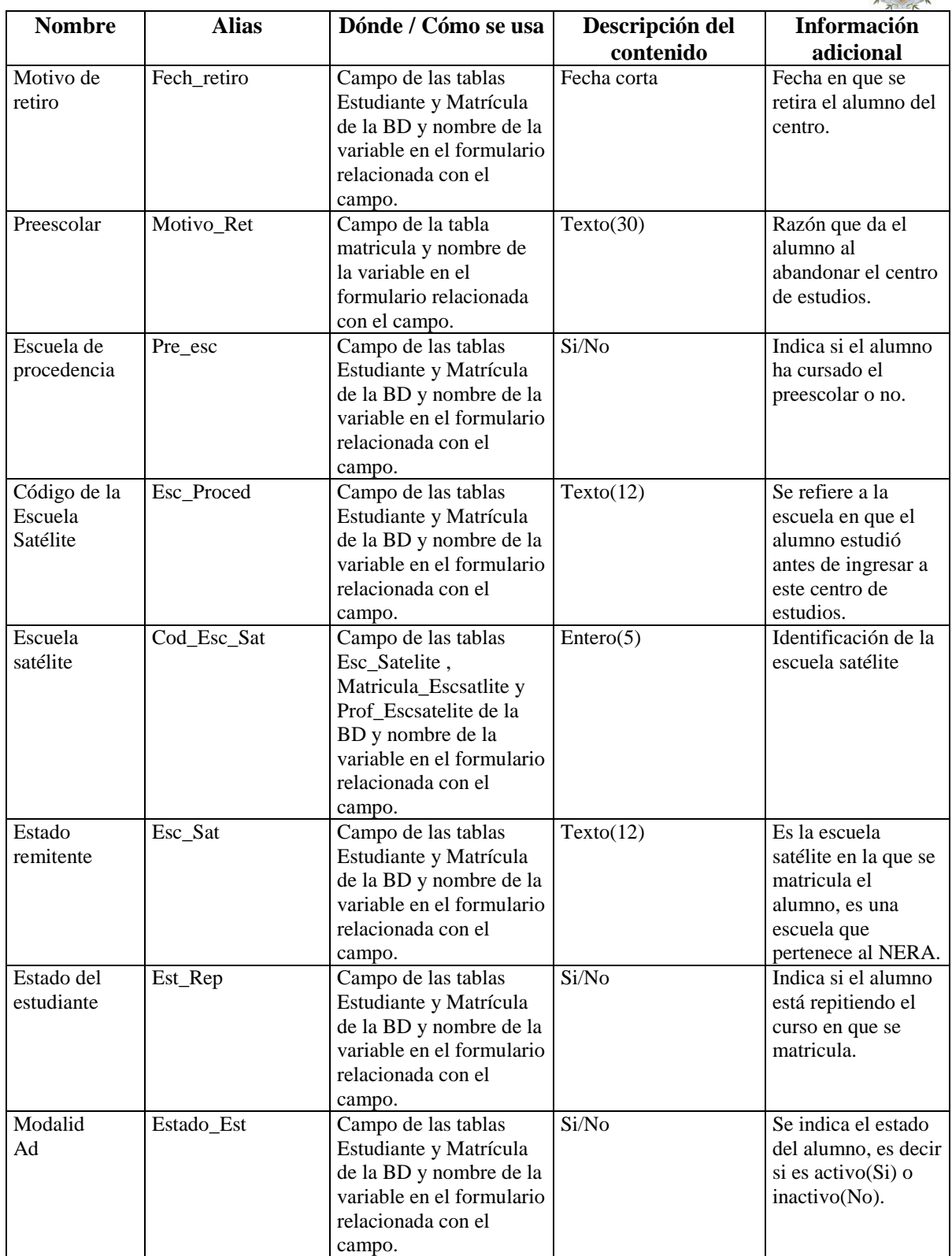

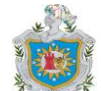

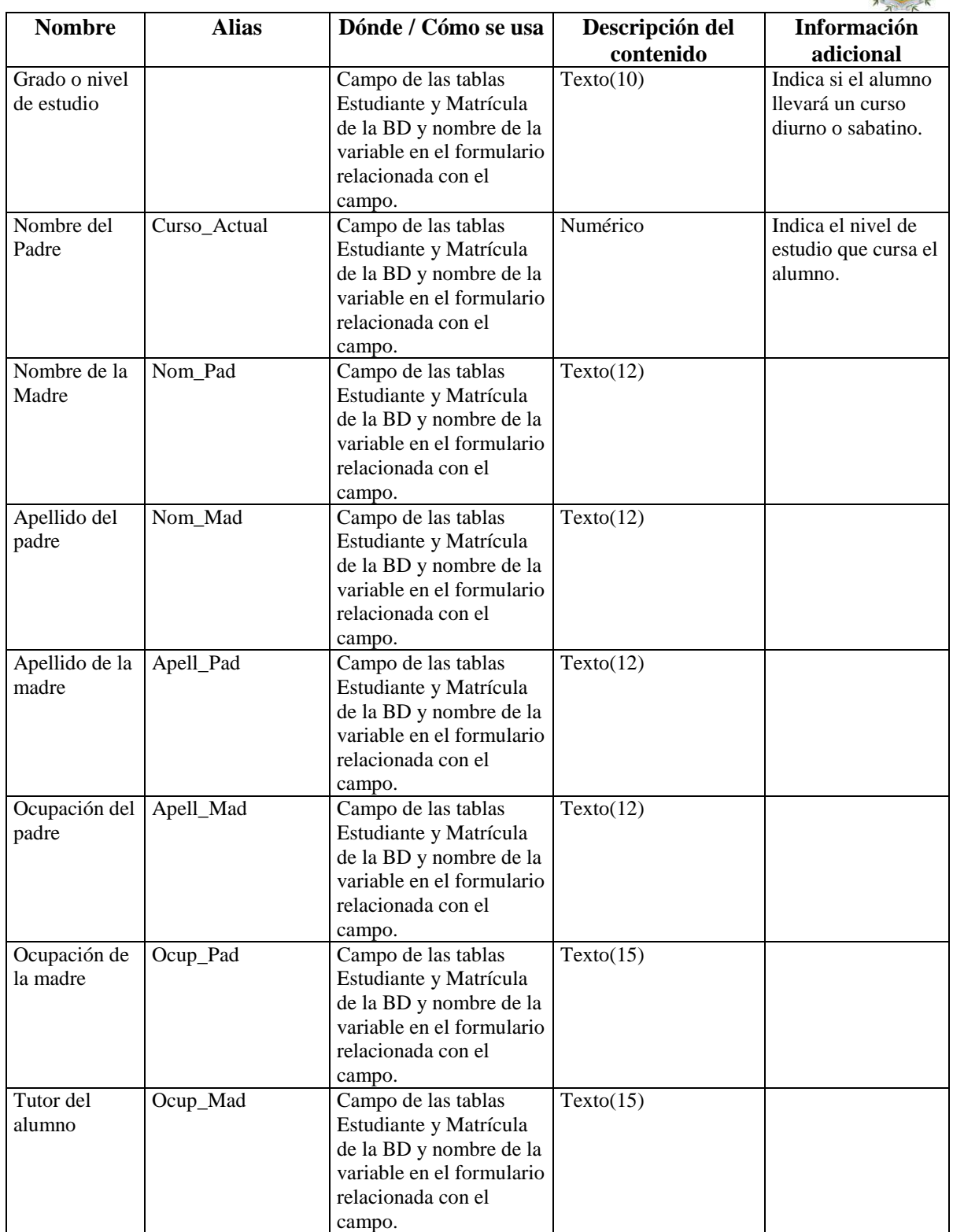

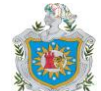

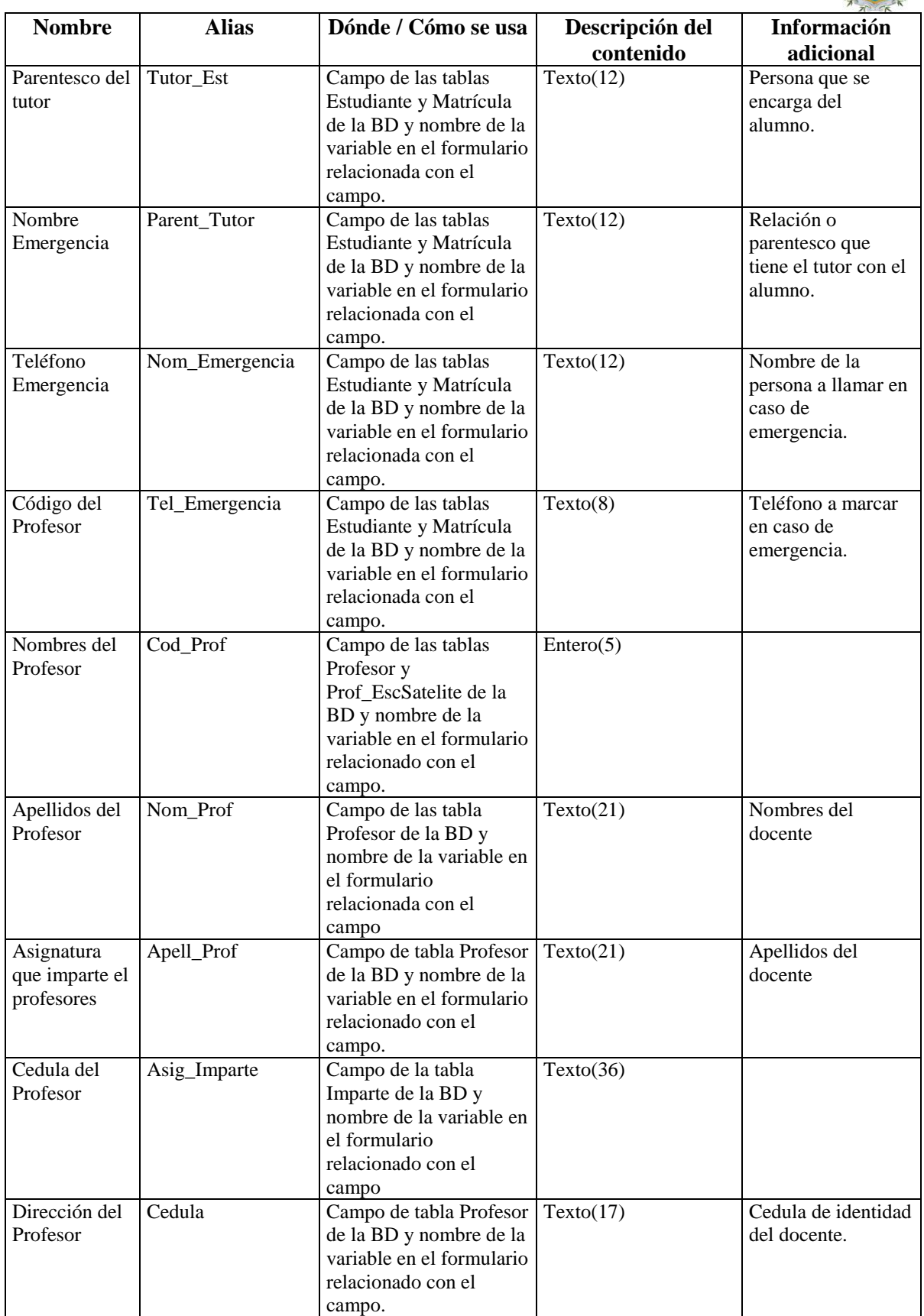

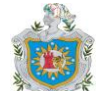

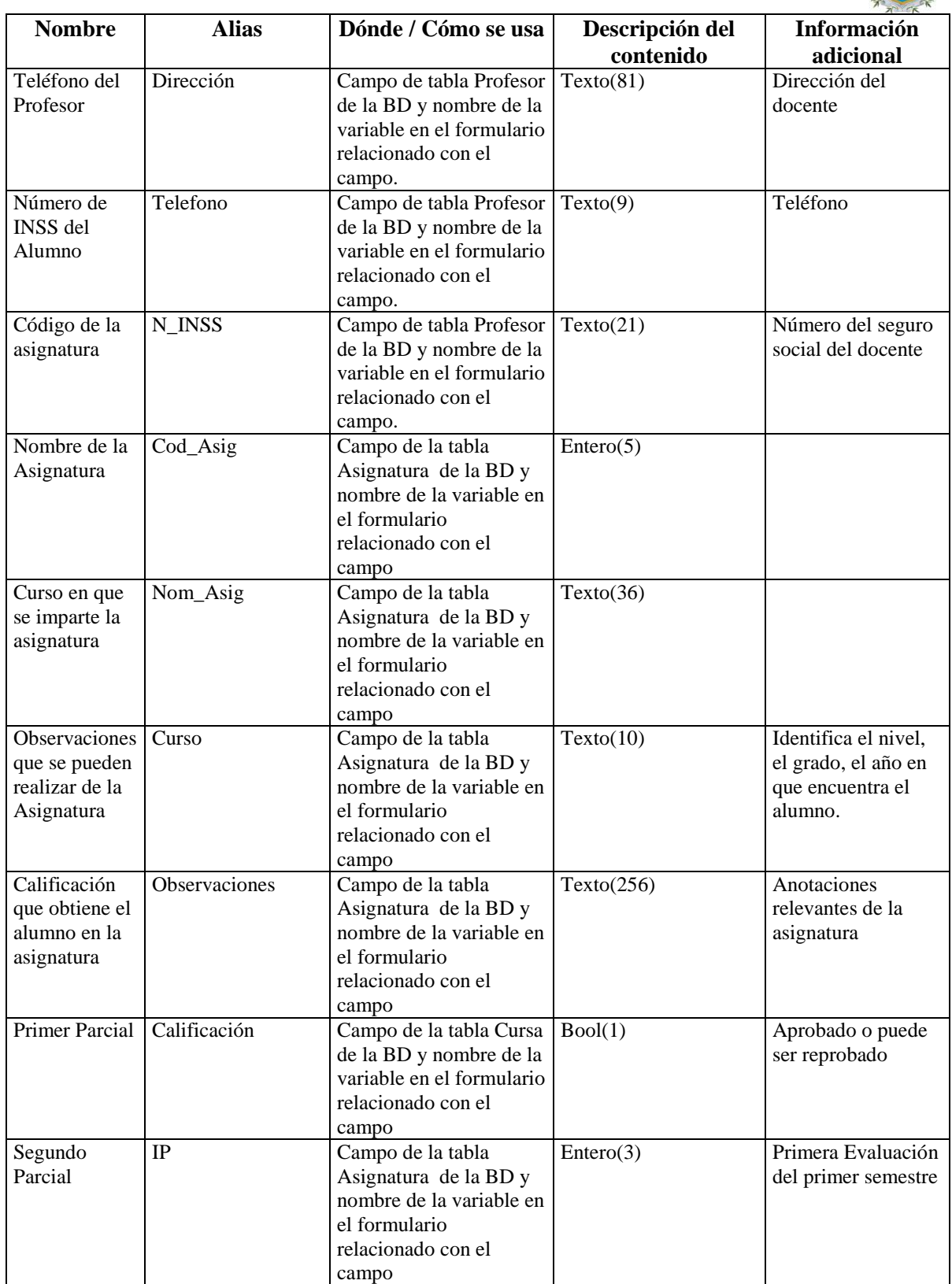

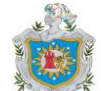

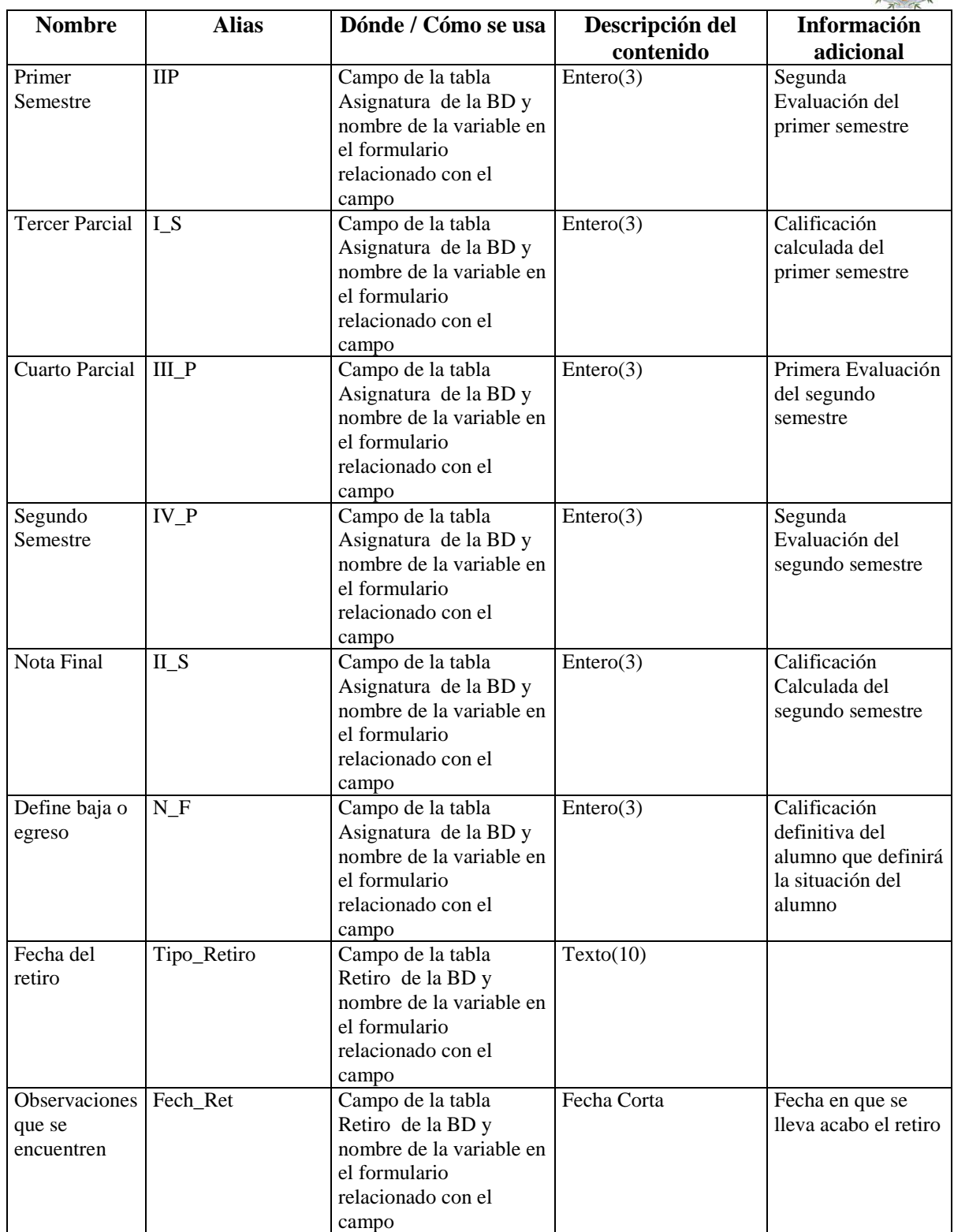

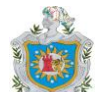

#### **Automatización de la Matrícula Escolar y el Registro Académico – DICCIONARIO DE DATOS**

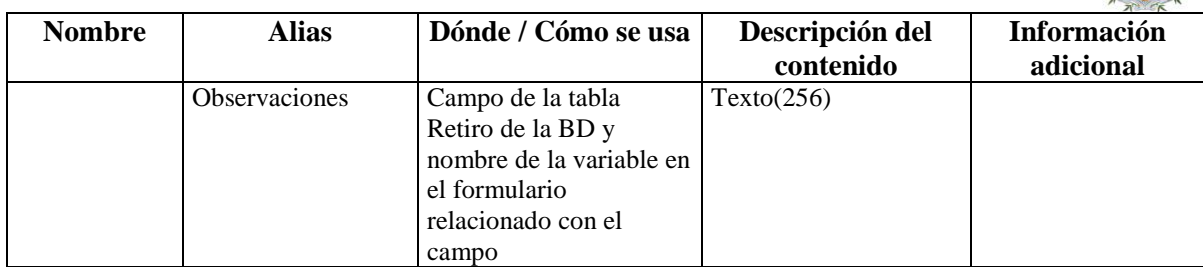
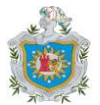

# DIAGRAMAS DEL ANÁLISIS ESTRUCTURADO

Diagrama Entidad – Relación del RME (ER):

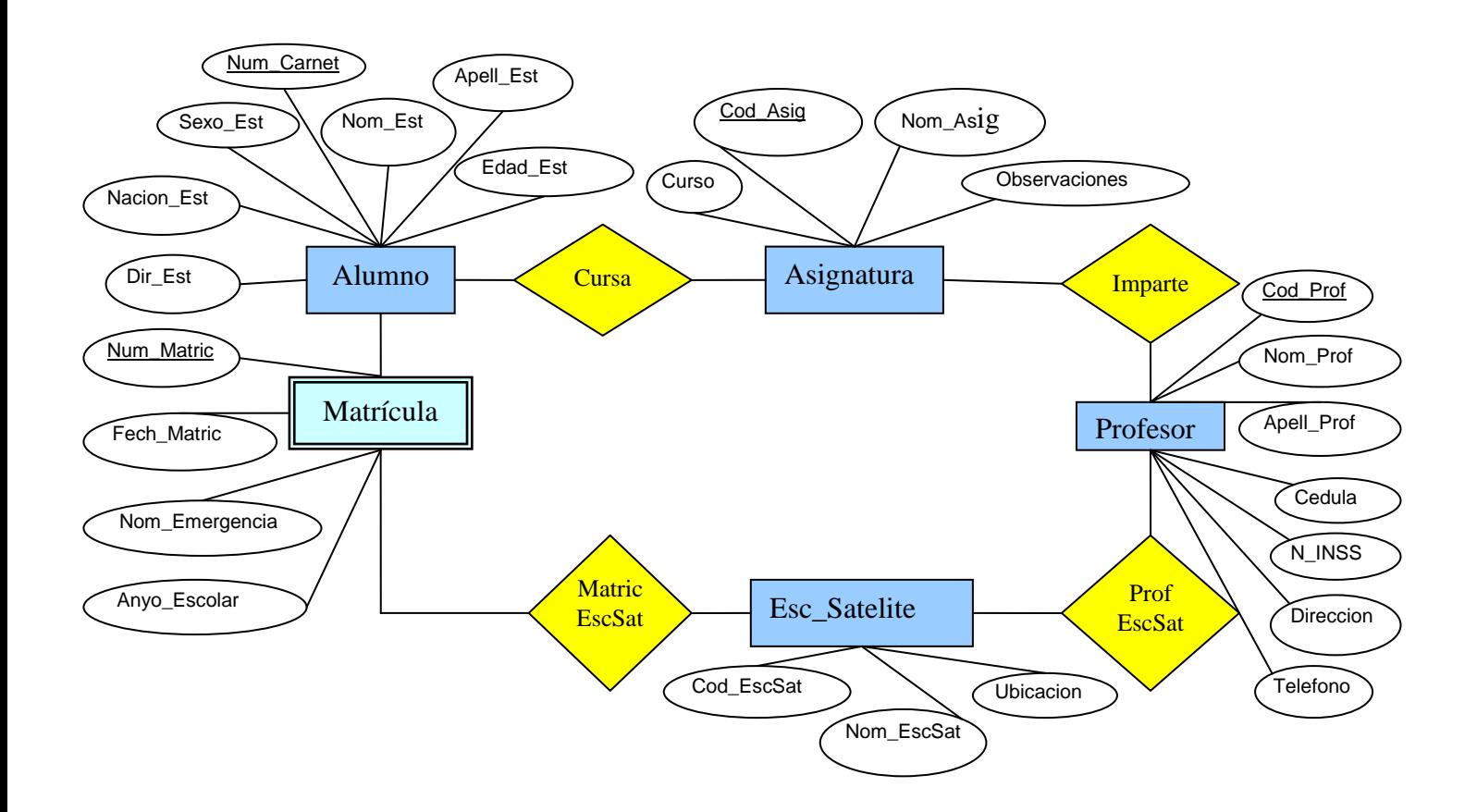

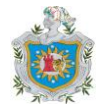

Esquema Relacional

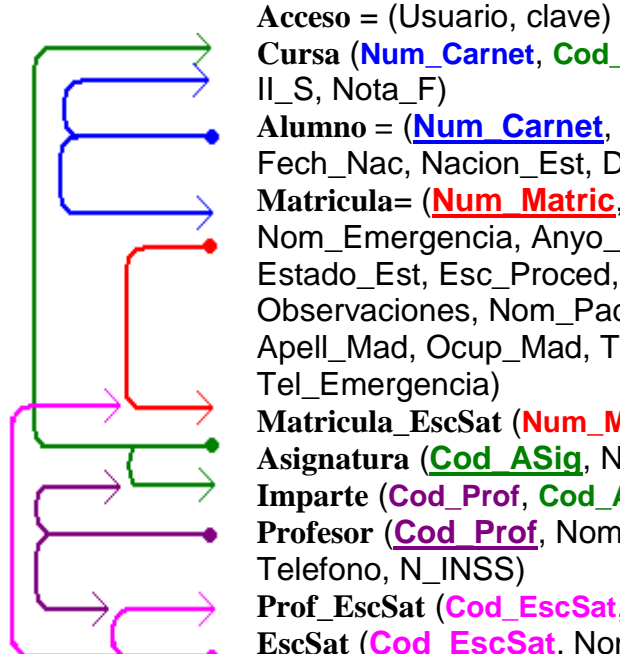

**Cursa** (**Num\_Carnet**, **Cod\_Asig**, Calficacion, IP, IIP, I\_S, IIIP, IVP, II $S$ , Nota $F$ ) **Alumno =** (**Num\_Carnet**, Nom\_Est, Apell\_Est, Edad\_Est, Fech\_Nac, Nacion\_Est, Dir\_Est, Sexo\_Est) **Matricula**= (**Num\_Matric**, **Num\_Carnet**, Fech\_Matic, Nom\_Emergencia, Anyo\_Escolar, Esc\_Sat, Est\_Rep, Estado\_Est, Esc\_Proced, Pre\_Esc, Curso\_Actual, Observaciones, Nom\_Pad, Apell\_Pad, Ocup\_Pad, Nom\_Mad, Apell\_Mad, Ocup\_Mad, Tutor\_Est, Parent\_Tutor, Tel\_Emergencia) **Matricula\_EscSat** (**Num\_Matric**, **Cod\_EscSat**, Modalidad) **Asignatura** (**Cod\_ASig**, Nom\_Asig, Curso, Observacion) **Imparte** (**Cod\_Prof**, **Cod\_Asig**, Asig\_Imparte) **Profesor** (**Cod\_Prof**, Nom\_Prof, Apell\_Prof, Cedula, Direccion, Telefono, N\_INSS) **Prof\_EscSat** (**Cod\_EscSat**, **Cod\_Prof**) **EscSat** (**Cod\_EscSat**, Nom\_EscSat, Ubicacion)

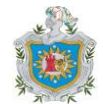

# **DISEÑO DE DATOS**

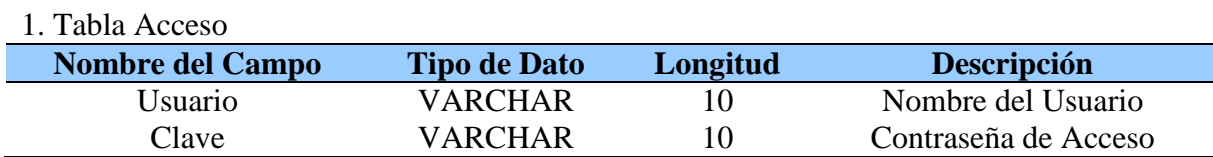

#### 2. Tabla Alumno

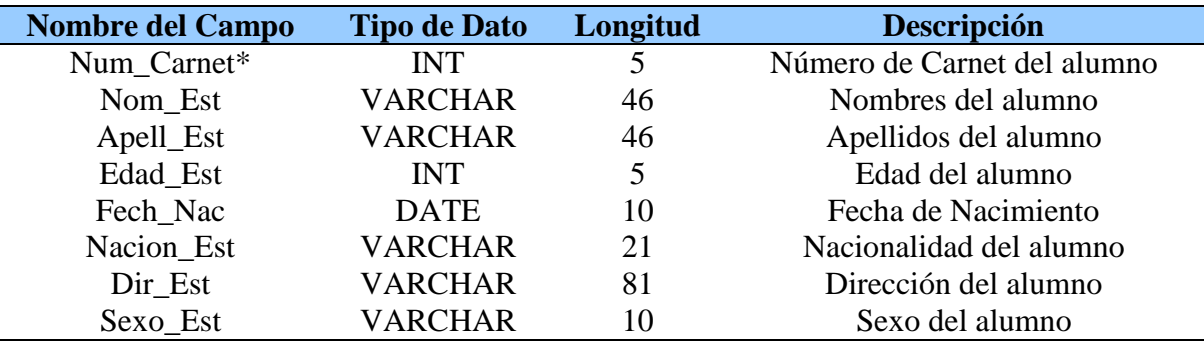

#### 3. Tabla Asignatura

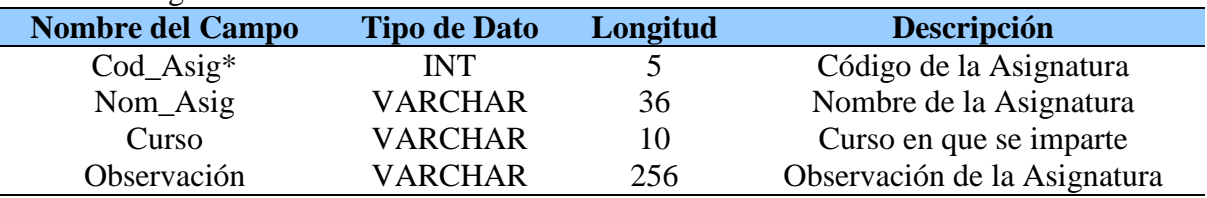

#### 6. Tabla Matricula

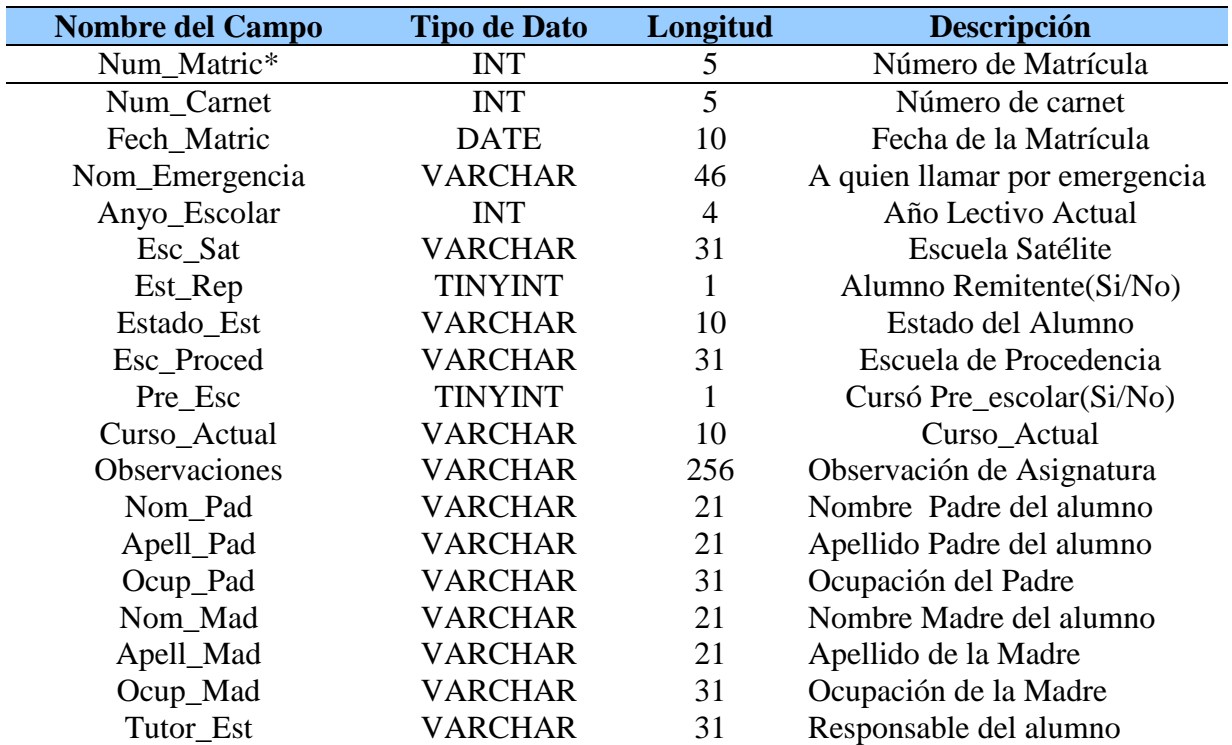

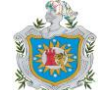

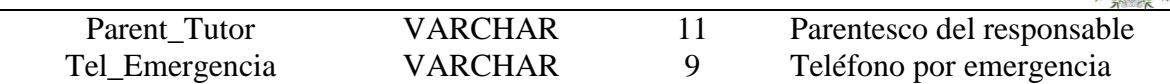

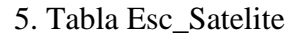

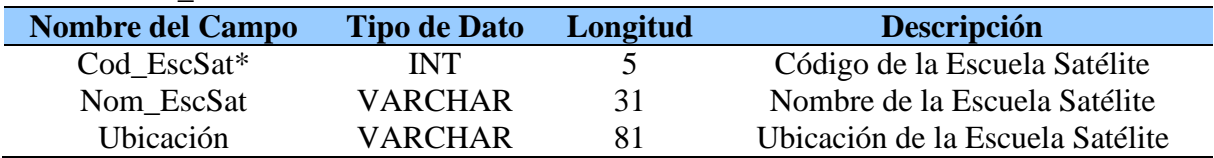

#### 6. Tabla Imparte

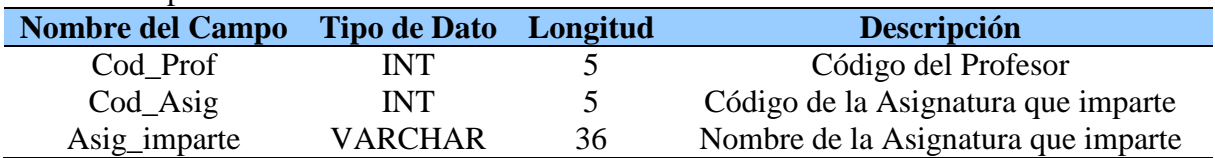

## 7. Tabla Cursa

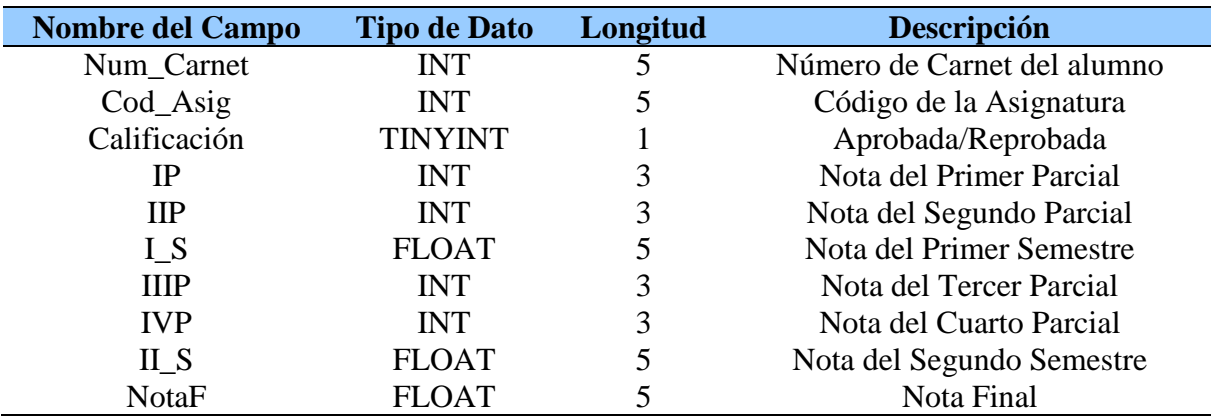

### 8. Tabla Matrícula\_EscSat

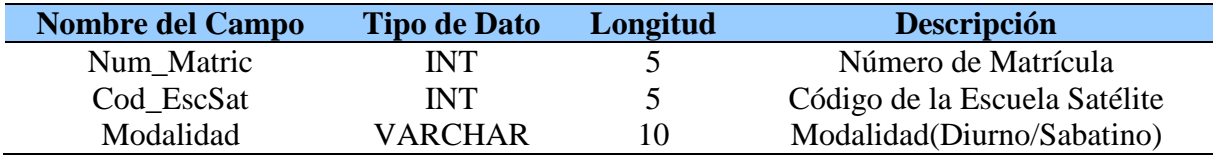

### 9. Tabla Prof\_EscSatelite

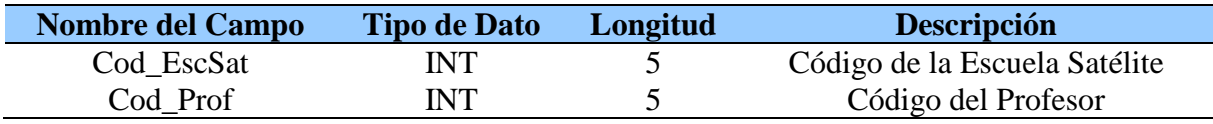

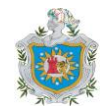

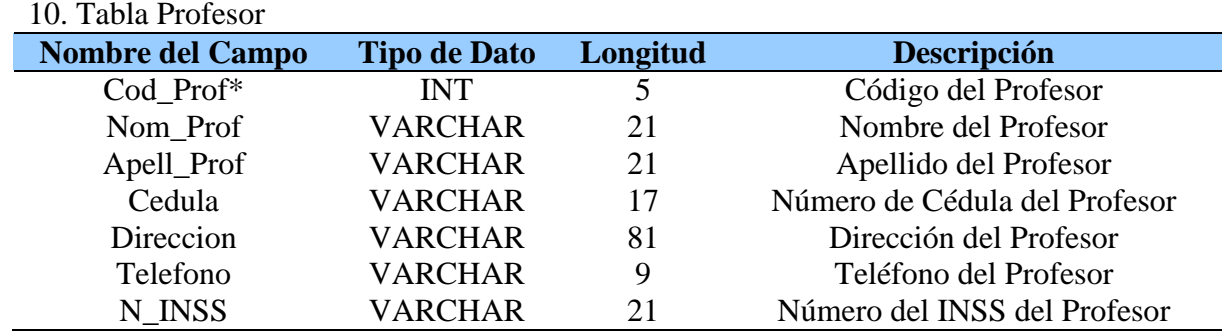

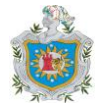

#### Diagrama de Flujo de Datos del RME (DFD):

ç Nombre del Proyecto: RME Ubicación del proyecto: c:\Trabajo\_Diploma\Proyecto\_RME Archivo del Diagrama: dfd00001.dfd Nombre del Diagrama: Diagrama de Contexto de RME Creado: Oct-13-08 Creado por: Ana\_Jorge\_Bernardo Modificado: Febrero 05-09 Modificado por: Ana\_Jorge\_Bernardo

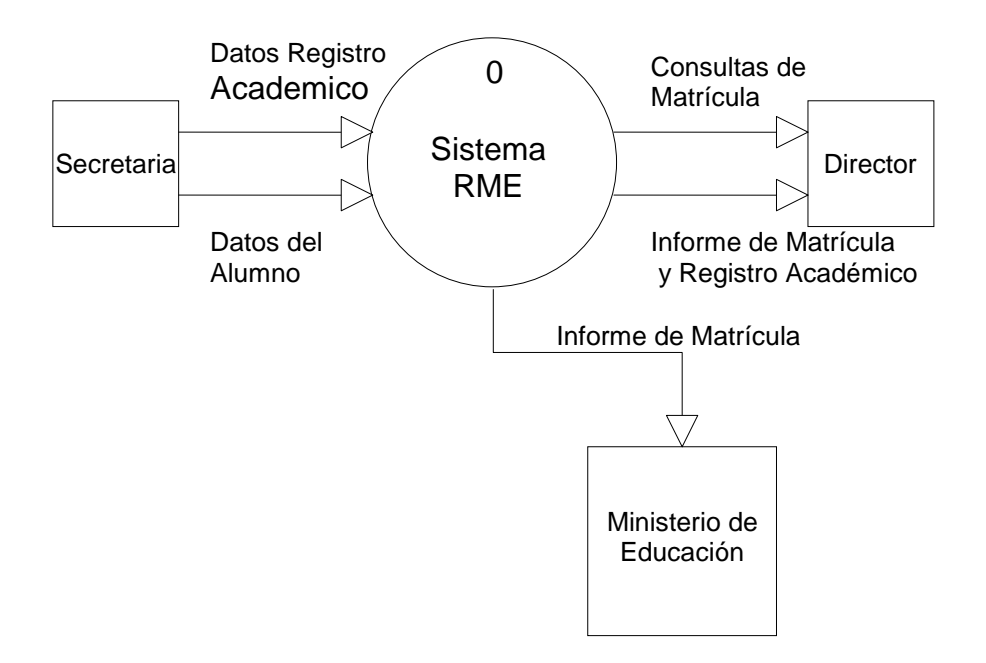

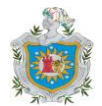

Nombre del Proyecto: RME Ubicación del proyecto: c:\Trabajo\_Diploma\Proyecto\_RME Archivo del Diagrama: dfd00002.dfd Nombre del Diagrama: Nivel1 de RME Creado: Oct-13-08 Creado por: Ana\_Jorge\_Bernardo Modificado: Oct-15-09 Modificado por: Ana\_Jorge\_Bernardo

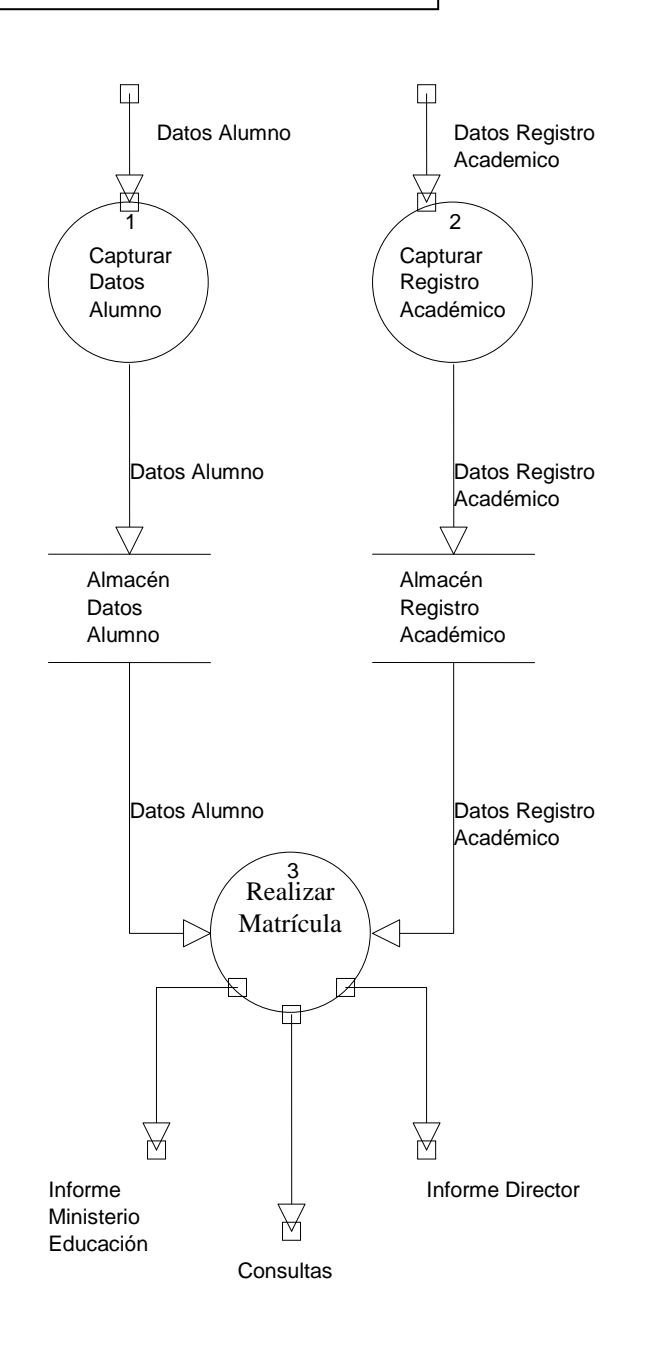

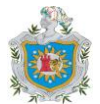

Nombre del Proyecto: RME Ubicación del proyecto: c:\Trabajo\_Diploma\Proyecto\_RME Archivo del Diagrama: dfd00003.dfd Nombre del Diagrama: Nivel2 de RME Creado: Nov-03-08 Creado por: Ana\_Jorge\_Bernardo Modificado: Marzo-05-09 Modificado por: Ana\_Jorge\_Bernardo

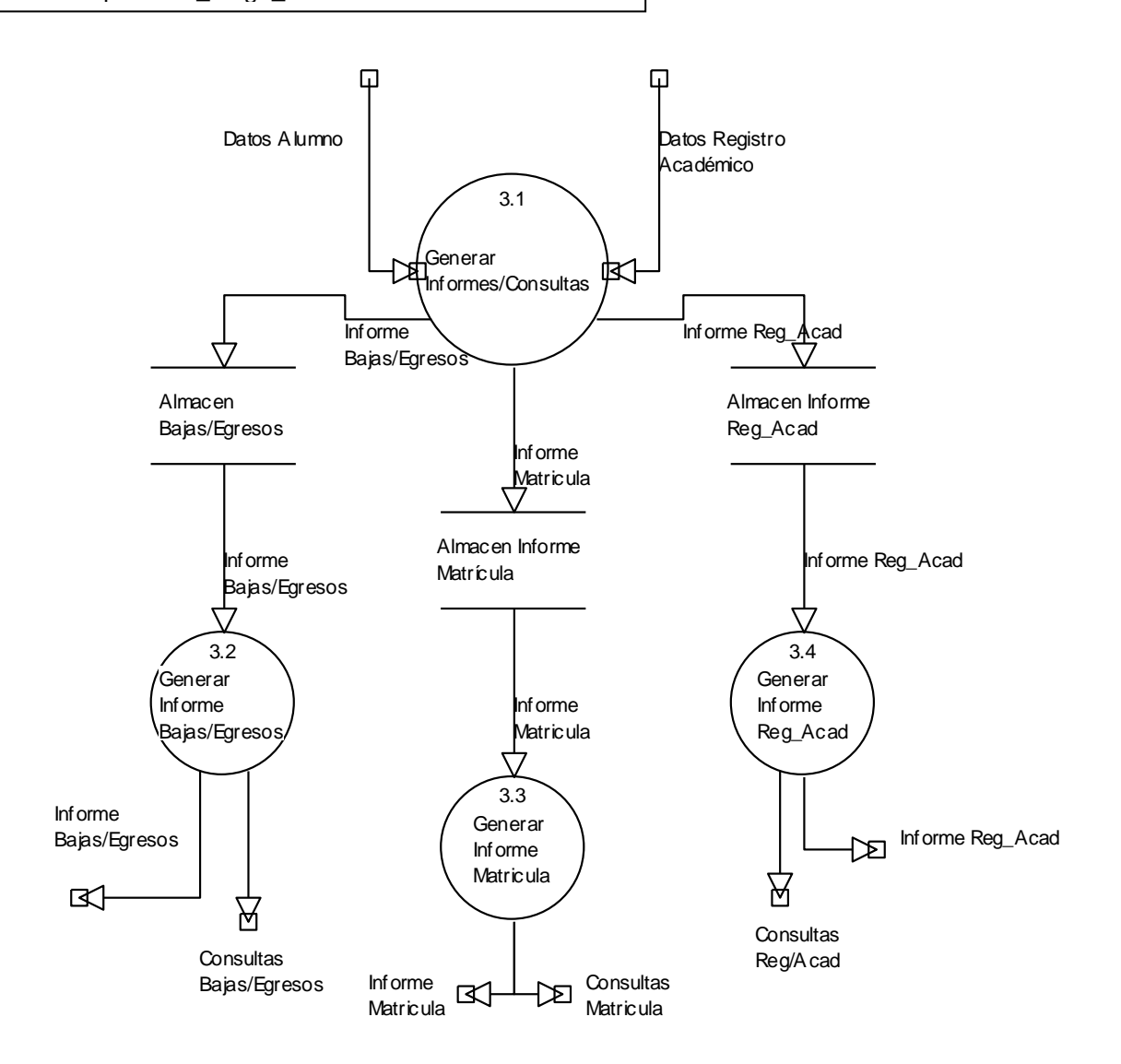

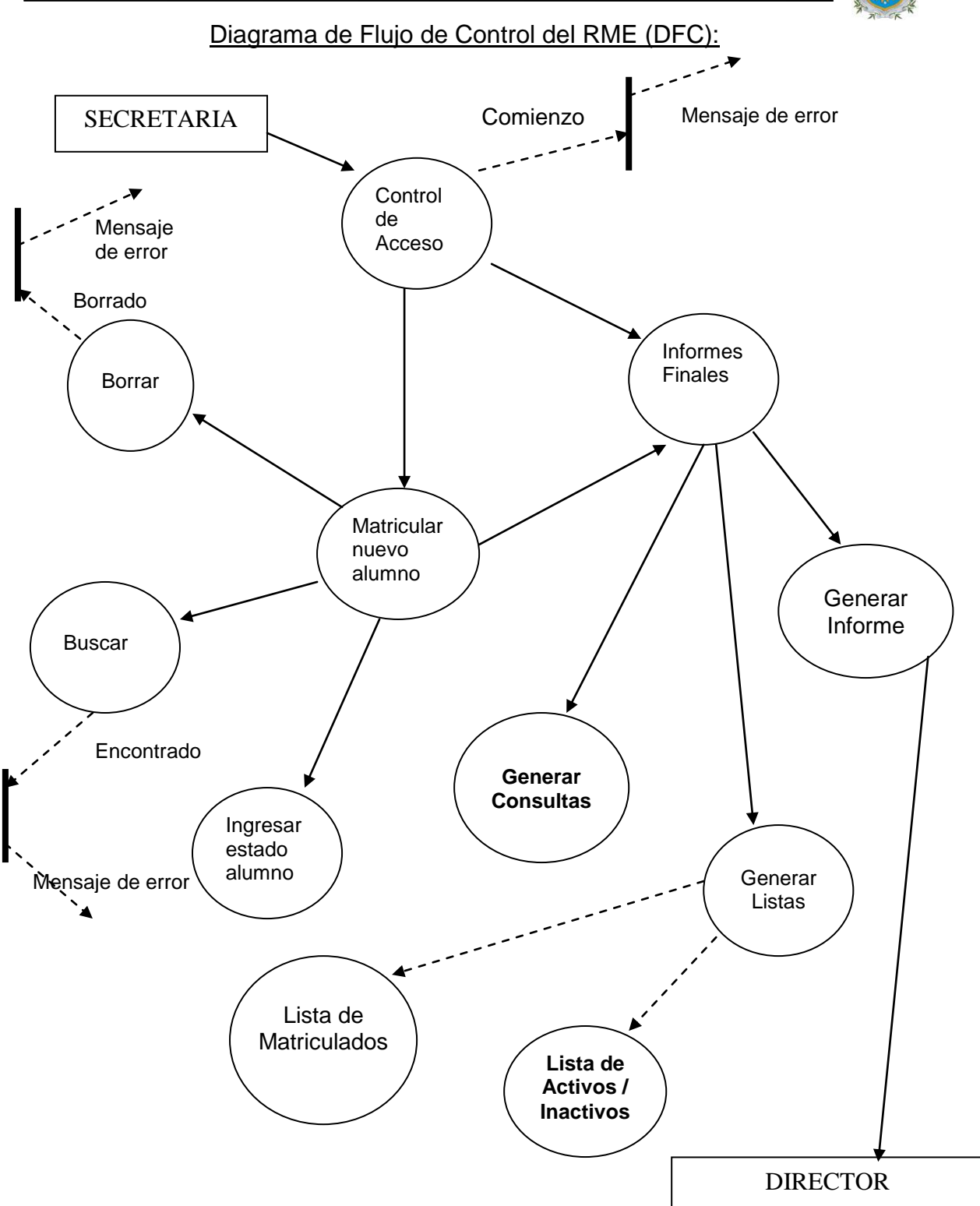

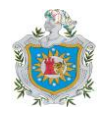

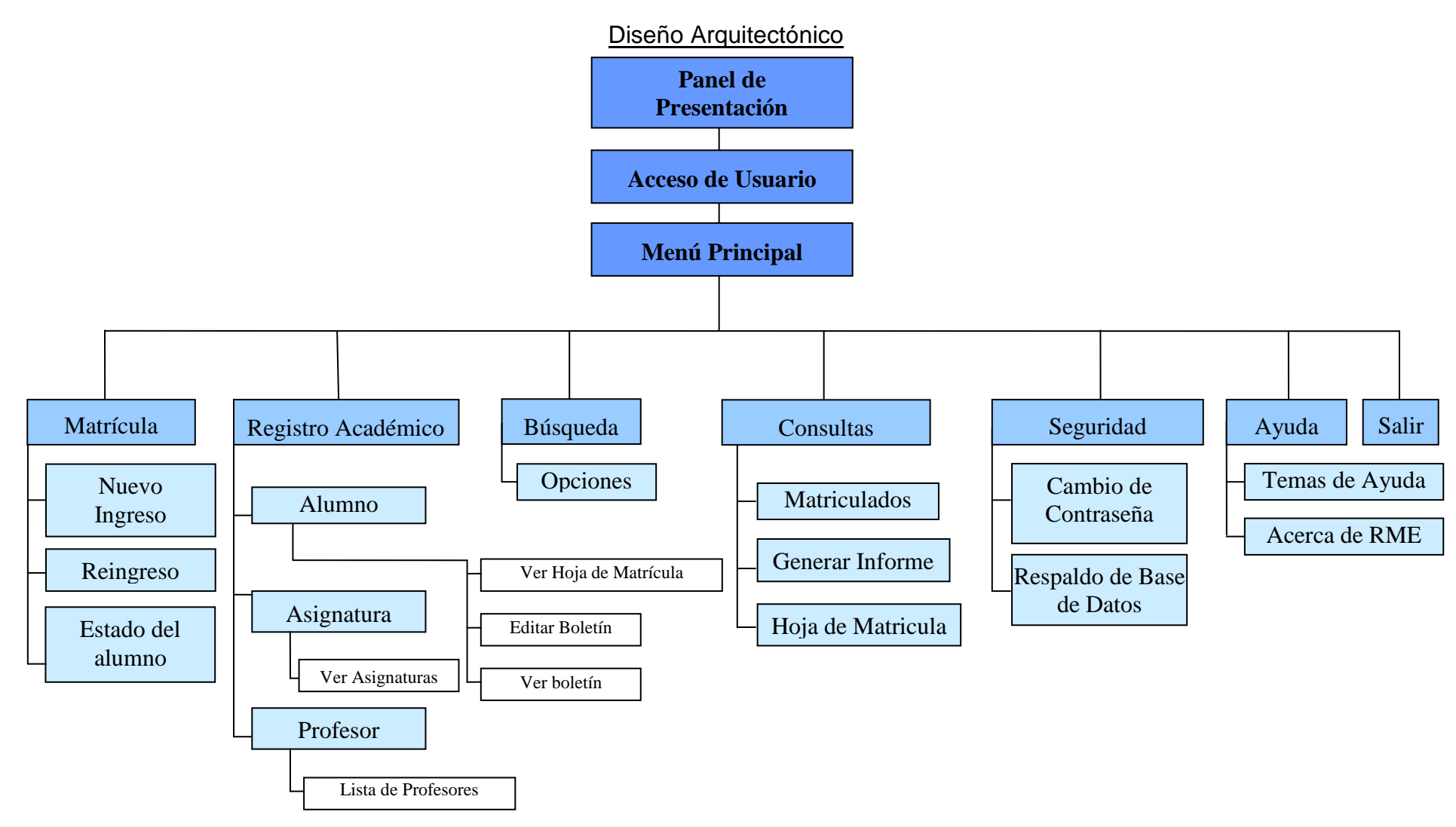

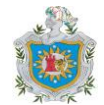

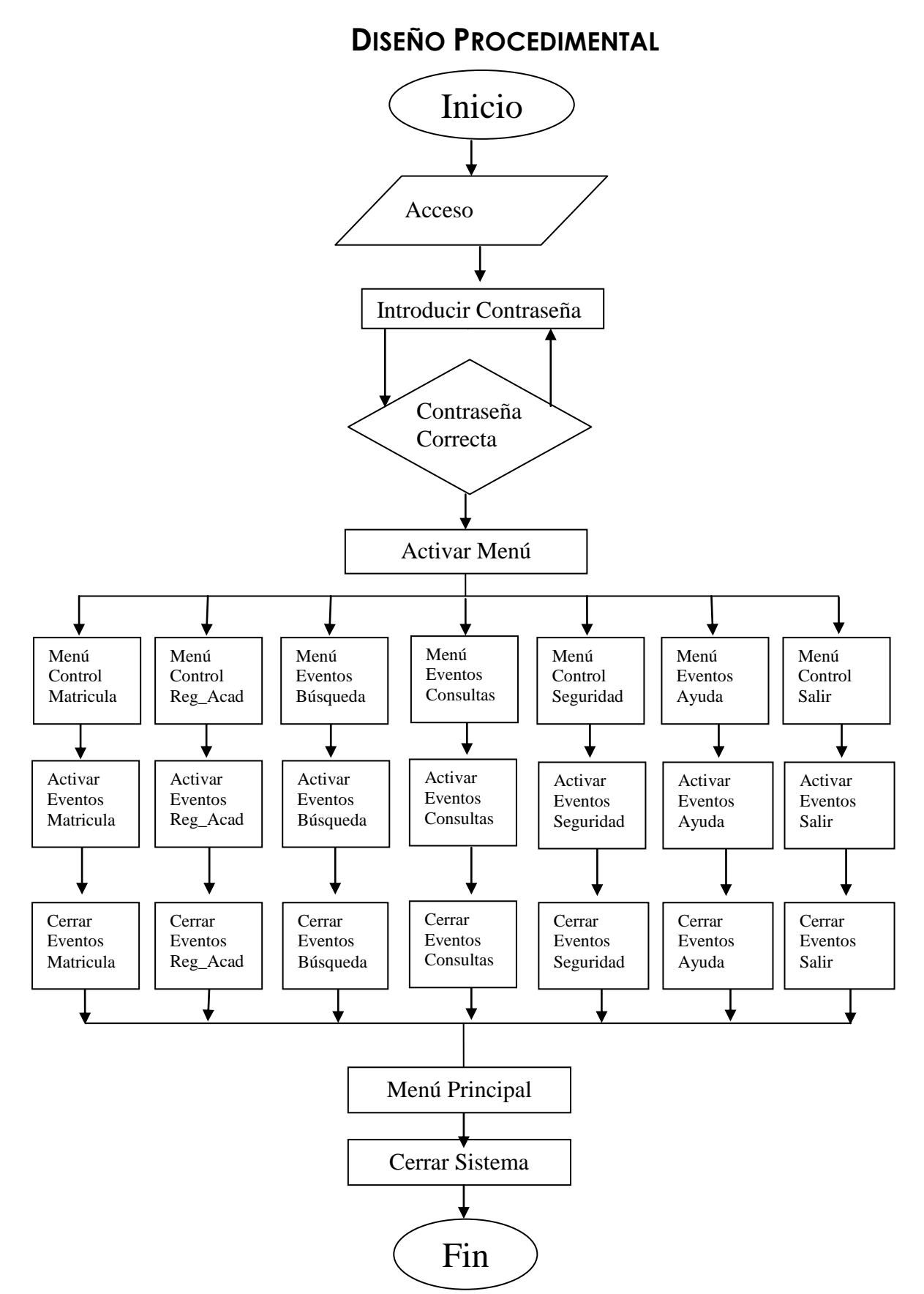

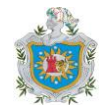

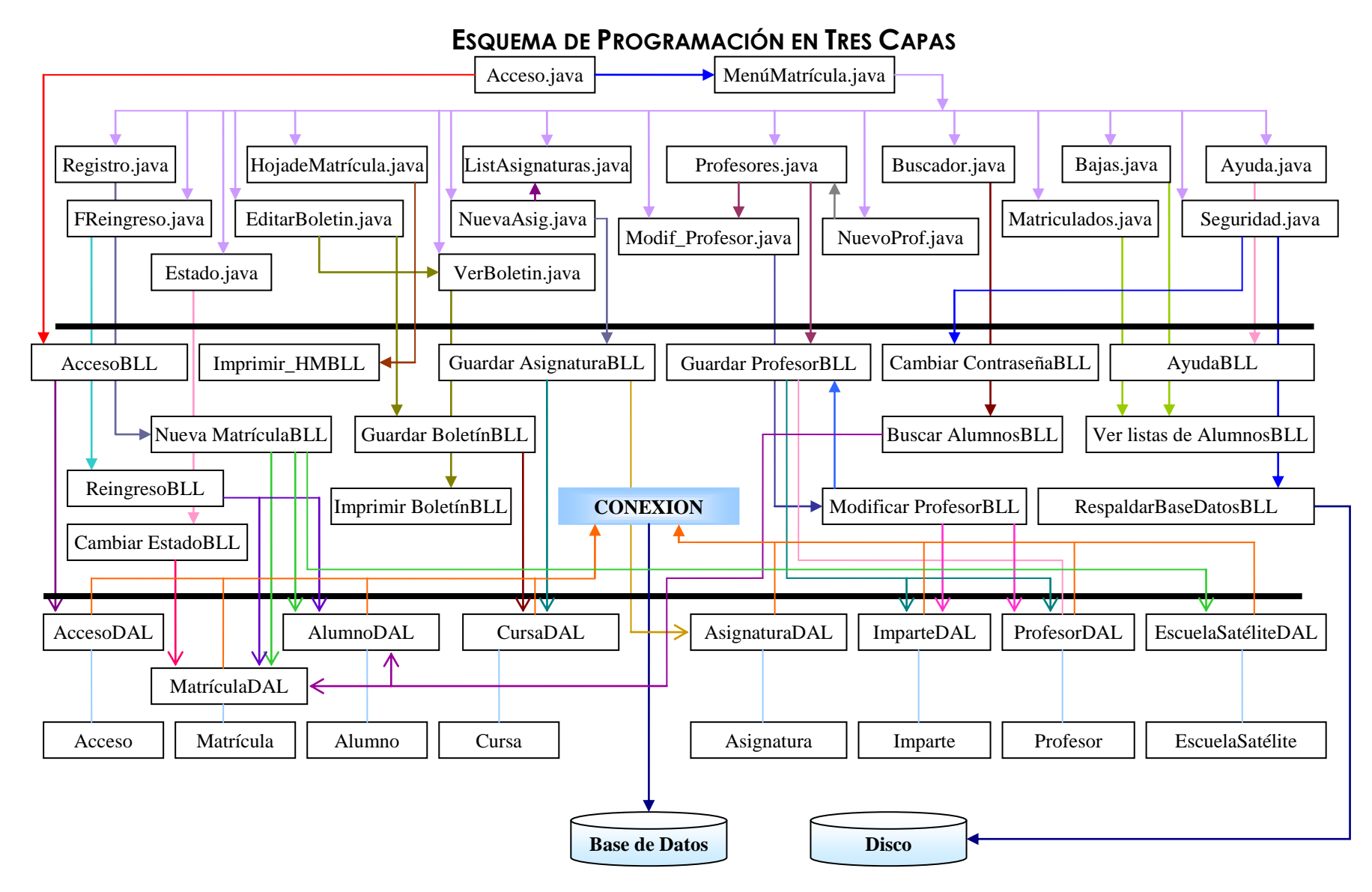

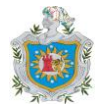

## **DISEÑO ESTRUCTURAL**

CREATE DATABASE rme\_db;

CREATE TABLE acceso(Usuario varchar(10),Clave varchar(10) NOT NULL) ENGINE=InnoDB;

CREATE TABLE alumno(Num\_Carnet int(5) NOT NULL, Nom\_Est varchar(46) NOT NULL, Apell Est varchar(46) NOT NULL, Edad Est int(2) default NULL, Fech Nac date NOT NULL, Nacion\_Est varchar(21) NOT NULL, Dir\_Est varchar(81) NOT NULL default ", Sexo Est varchar(10) default NULL, PRIMARY KEY (Num\_Carnet)) ENGINE=InnoDB;

CREATE TABLE cursa (Num\_Carnet int(5) NOT NULL, Cod\_Asig int(5) NOT NULL, Calificacion tinyint(1) NOT NULL, IP int(3) NOT NULL, IIP int(3) NOT NULL, I\_S float(4) NOT NULL, IIIP int(3) NOT NULL, IVP int(3) NOT NULL, II\_S float NOT NULL, NotaF float NOT NULL, KEY fk\_al\_asignatura (Num\_Carnet), KEY fk asig\_alumno(Cod\_Asig), CONSTRAINT fk\_al\_asignatura FOREIGN KEY (Num\_Carnet) REFERENCES alumno (Num\_Carnet) ON DELETE CASCADE ON UPDATE CASCADE, CONSTRAINT fk\_asig\_alumno FOREIGN KEY (Cod\_Asig) REFERENCES asignatura (Cod\_Asig) ON DELETE CASCADE ON UPDATE CASCADE) ENGINE=InnoDB;

CREATE TABLE asignatura (Cod\_Asig int(5) NOT NULL, Nom\_Asig varchar(36) NOT NULL, Curso varchar(10) NOT NULL, Observacion varchar(256) default NULL, PRIMARY KEY (Cod Asig)) ENGINE=InnoDB;

CREATE TABLE imparte(Cod\_Prof` int(5) NOT NULL, Cod\_Asig int(5) NOT NULL, Asig\_Imparte\_varchar(36) NOT NULL, KEY fk\_prof\_imparte (`Cod\_Prof`), KEY fk\_imparte\_asignatura(Cod\_Asig), CONSTRAINT fk\_imparte\_asignatura FOREIGN KEY (Cod\_Asig) REFERENCES asignatura (Cod\_Asig) ON DELETE CASCADE ON UPDATE CASCADE, CONSTRAINT fk\_prof\_imparte FOREIGN KEY (Cod\_Prof`) REFERENCES profesor (Cod\_Prof) ON DELETE CASCADE ON UPDATE CASCADE) ENGINE=InnoDB;

CREATE TABLE profesor ( Cod\_Prof` int(5) NOT NULL, Nom\_Prof` varchar(21) NOT NULL, Apell\_Prof` varchar(21) NOT NULL, Cedula varchar(17) NOT NULL, Direccion varchar(81) NOT NULL, Telefono varchar(9) default NULL, N\_INSS varchar(21) NOT NULL, PRIMARY KEY (`Cod\_Prof`)) ENGINE=InnoDB;

CREATE TABLE prof escsatelite (Cod EscSat int(5) NOT NULL, Cod Prof` int(5) NOT NULL, KEY fk\_prof\_esc (Cod\_EscSat), KEY fk\_esc\_prof (Cod\_Prof`), CONSTRAINT fk\_esc\_prof` FOREIGN KEY (Cod\_Prof) REFERENCES profesor(Cod\_Prof) ON DELETE CASCADE ON UPDATE CASCADE, CONSTRAINT

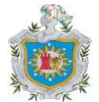

fk\_prof\_esc FOREIGN KEY (Cod\_EscSat) REFERENCES esc\_satelite(Cod\_EscSat) ON DELETE CASCADE ON UPDATE CASCADE) ENGINE=InnoDB;

CREATE TABLE esc\_satelite(Cod\_EscSat int(5) NOT NULL, Ubicacion varchar(81) default NULL, Nom\_EscSat varchar(31) NOT NULL, PRIMARY KEY (Cod\_EscSat)) ENGINE=InnoDB;

CREATE TABLE matricula\_escsat (Num\_Matric int(5) NOT NULL, Cod\_EscSat int(5) NOT NULL, Modalidad varchar(10) NOT NULL, KEY fk\_mat\_esc (Num\_Matric), KEY fk\_esc\_mat (Cod\_EscSat), CONSTRAINT fk\_esc\_mat FOREIGN KEY (Cod\_EscSat) REFERENCES esc\_satelite(Cod\_EscSat) ON DELETE CASCADE ON UPDATE CASCADE, CONSTRAINT fk\_mat\_esc FOREIGN KEY (Num\_Matric) REFERENCES matricula (Num\_Matric) ON DELETE CASCADE ON UPDATE CASCADE) ENGINE=InnoDB;

CREATE TABLE matricula (Num\_Matric int(5) NOT NULL, Fech\_Matric date NOT NULL, Anyo\_Escolar int(4) NOT NULL,Nom\_Pad varchar(21) default NULL, Apell Pad varchar(21) default NULL, Ocup\_Pad varchar(31) default NULL, Nom\_Mad varchar(21) default NULL, Apell\_Mad varchar(21) default NULL, Ocup\_Mad varchar(31) default NULL, Tutor\_Est varchar(31) NOT NULL, Parent\_Tutor varchar(11) NOT NULL, Num\_Carnet int(5) NOT NULL, Nom\_Emergencia varchar(46) NOT NULL, Tel\_Emergencia varchar(9) NOT NULL, Esc\_sat varchar(31) NOT NULL, PRIMARY KEY (Num\_Matric)) ENGINE=InnoDB;

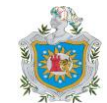

## **DISEÑO DE LA INTERFAZ DE USUARIO**

### *Control de Acceso:*

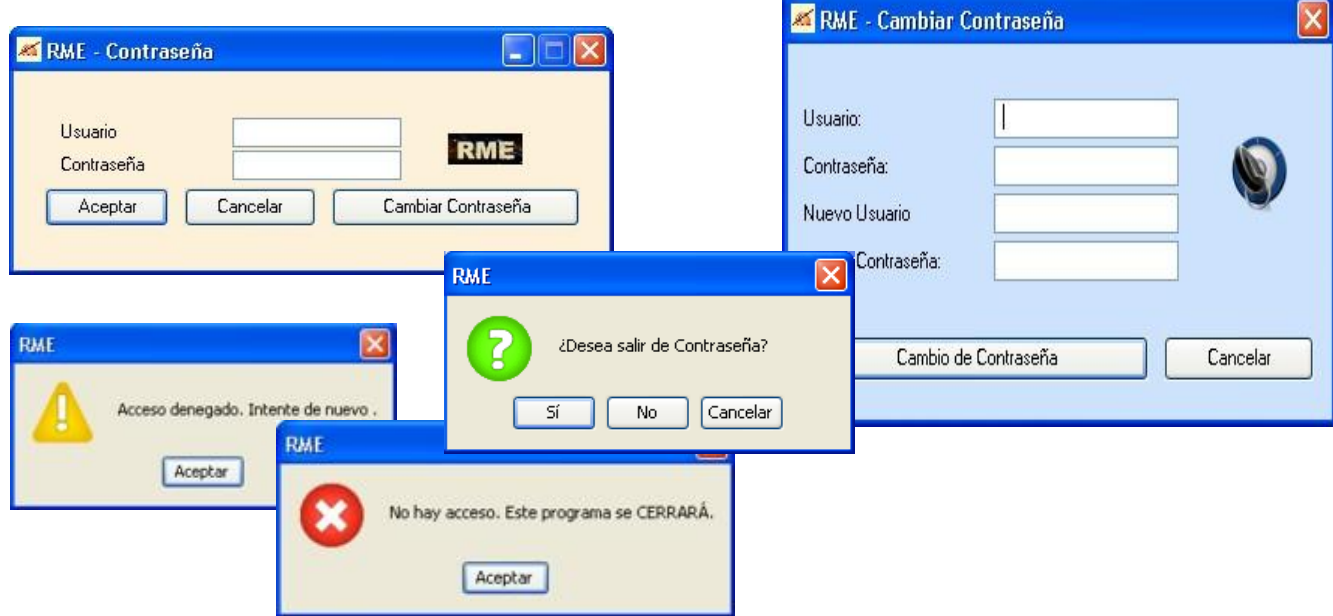

Si el usuario escribe correctamente el usuario y la contraseña, entrará al sistema y se presentará el Menú Principal, de lo contrario, el acceso será denegado. Tiene tres oportunidades de escribir los valores correctos si se equivoca una tercera vez el programa se cerrará. Si elige Cambiar Contraseña, entonces tiene que escribir el nombre de usuario y contraseña correctos para luego cambiarlos por los nuevos valores. De igual manera sólo tendrá tres oportunidades para introducir los datos correctos de lo contrario el programa se cerrará.

#### *Menú Principal:*

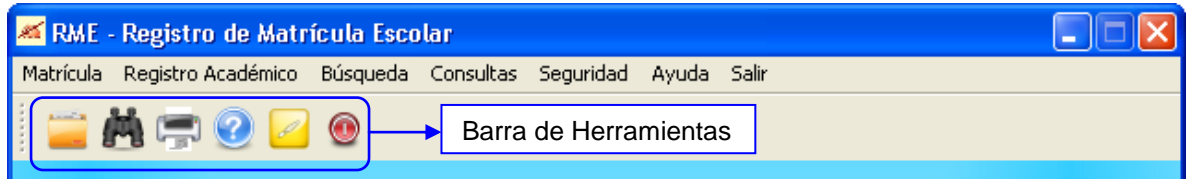

En el Menú principal se presentan las opciones del sistema para realizar la matrícula escolar y el registro académico, realizar búsquedas de alumnos, consultar las listas de alumnos activos e inactivos, de alumnos retirados y egresados, también existen opciones de seguridad como el cambio de usuario y contraseña, el respaldo de la base de datos, también el usuario puede acceder a la ayuda del sistema y para mayor facilidad se presenta una barra de herramientas con las opciones que más se utilizan en el sistema.

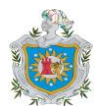

#### *Registrar un nuevo alumno:*

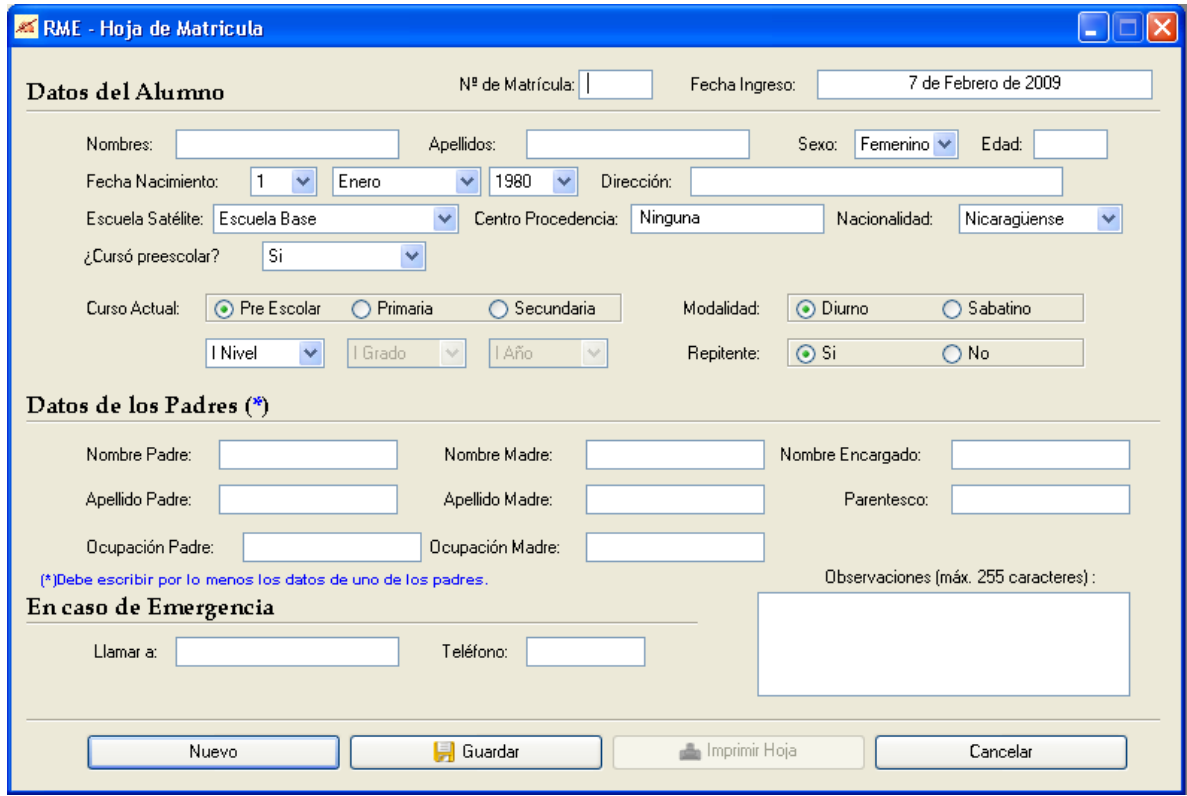

Los campos están validados, es decir que al ingresar los datos de un nuevo alumno, el sistema no permitirá la entrada de caracteres no permitidos. Así, el usuario no tendrá que preocuparse por escribir caracteres que no están permitidos en algunos campos; por ejemplo, que en el nombre del alumno escriba uno de estos caracteres: (. , \* 5 etc.).

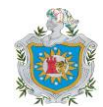

#### *Reingreso de un alumno:*

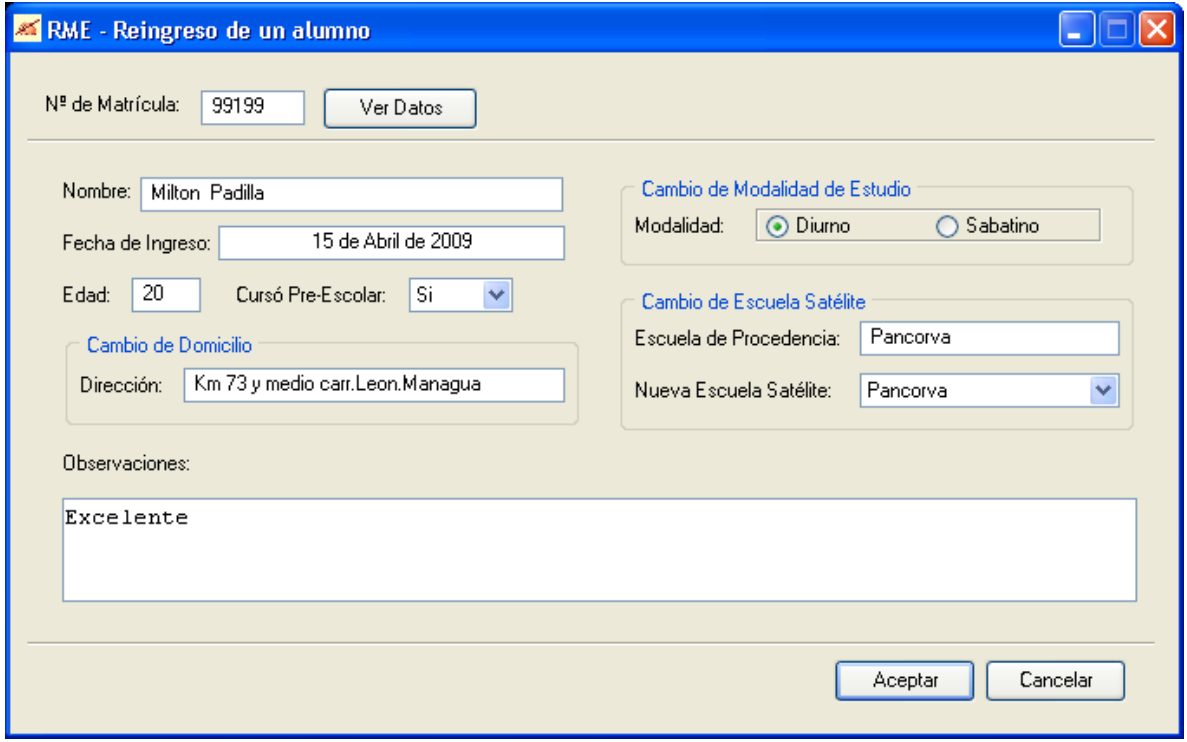

En este formulario el usuario sólo modificará algunos campos que sufren cambios al pasar al siguiente curso, por ejemplo, es posible que el alumno cambie de escuela satélite, o que cambie de domicilio y las observaciones o la modalidad de estudio. Pero también existen otros campos que cambian como la edad, si cursó preescolar (en el caso del alumno que acaba de aprobar el preescolar), el curso actual, si se trata de un alumno remitente o no; estos campos solamente los modificará el sistema comprobando cada uno según el boletín del alumno.

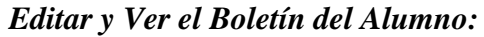

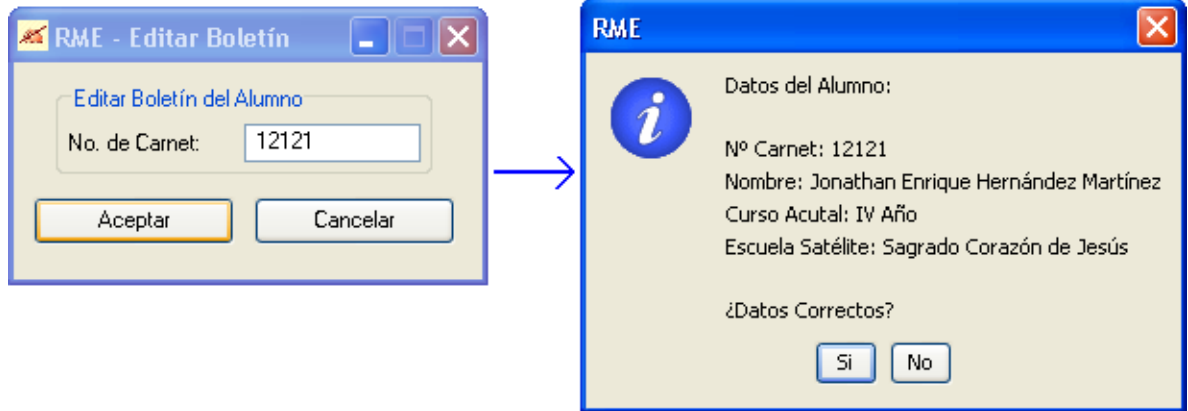

El usuario escribe el Número de Carnet del alumno y el sistema presentará un diálogo para confirmar los datos del alumno al que se le editará el boletín.

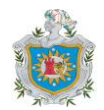

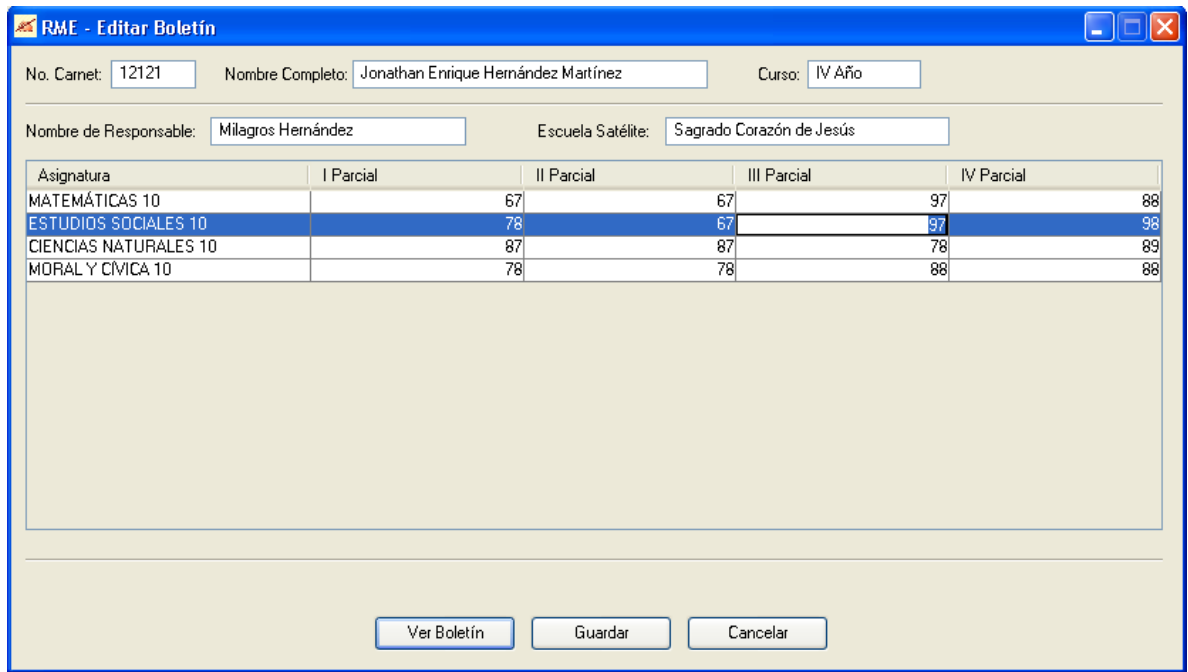

Se podrá editar el boletín y luego verlo con los promedios y la nota final calculada, además de la calificación cualitativa del alumno, si es aprobado o reprobado.

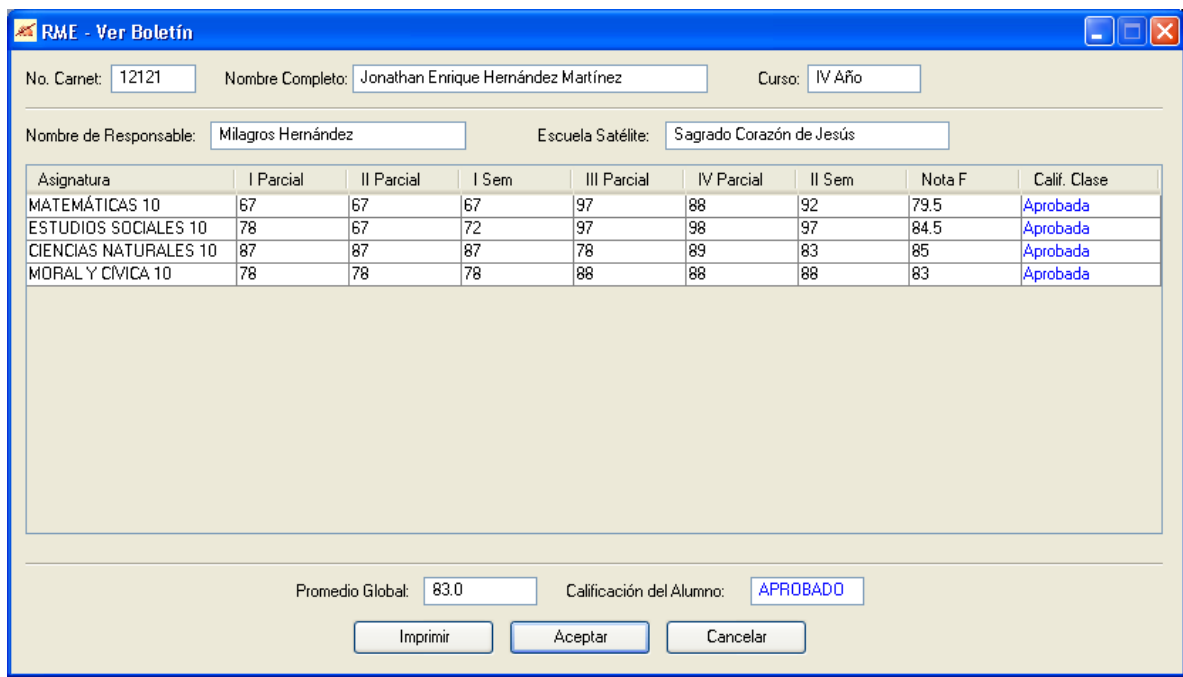

Al hacer clic sobre cualquier celda de la tabla, el usuario podrá ver la información en detalle de una asignatura y una evaluación en particular.

#### **Automatización de la Matrícula Escolar y el Registro Académico – DISEÑO DE LA INTERFAZ DE USUARIO**

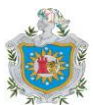

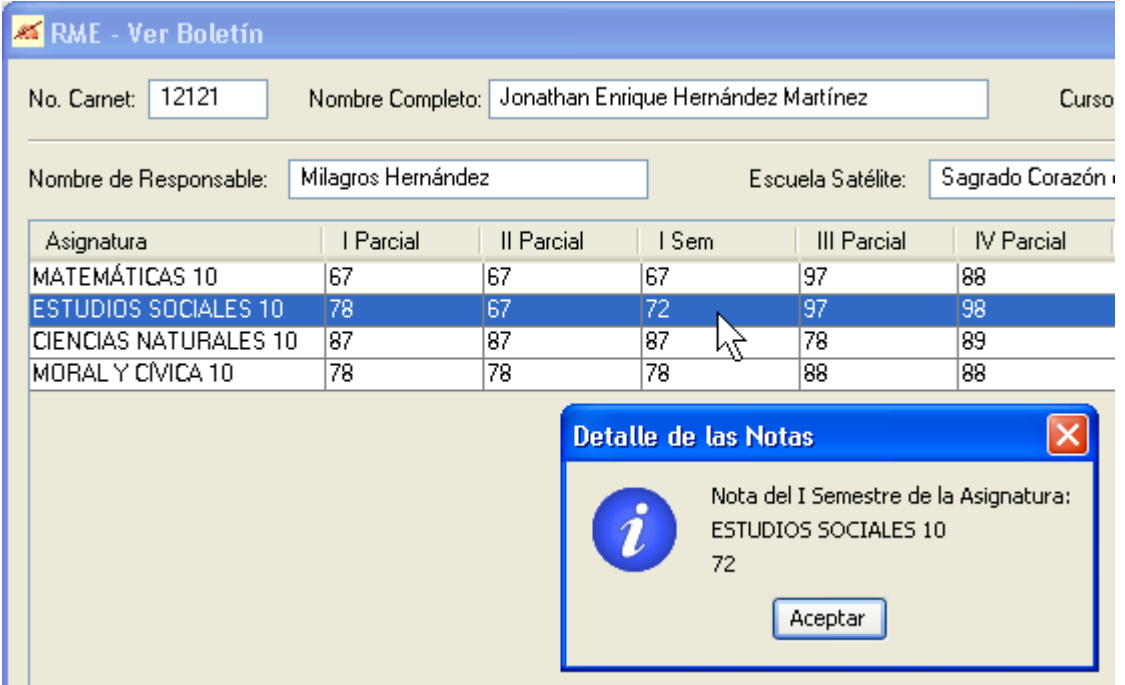

### *Asignaturas:*

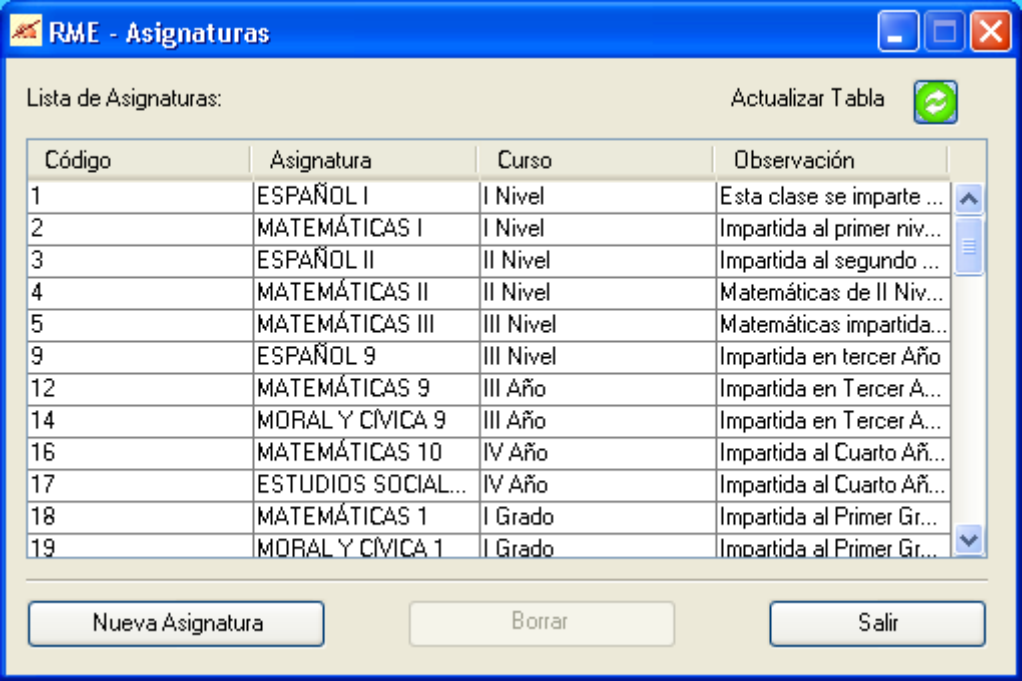

El usuario podrá ver la información de las asignaturas, ingresar y borrar una asignatura.

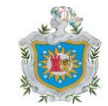

**Automatización de la Matrícula Escolar y el Registro Académico – DISEÑO DE LA INTERFAZ DE USUARIO**

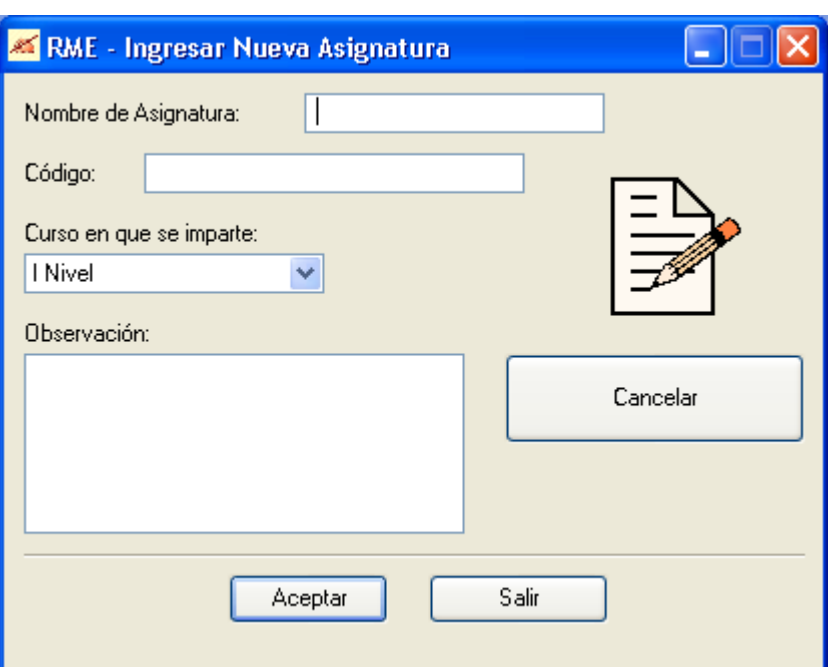

### *Lista de Profesores:*

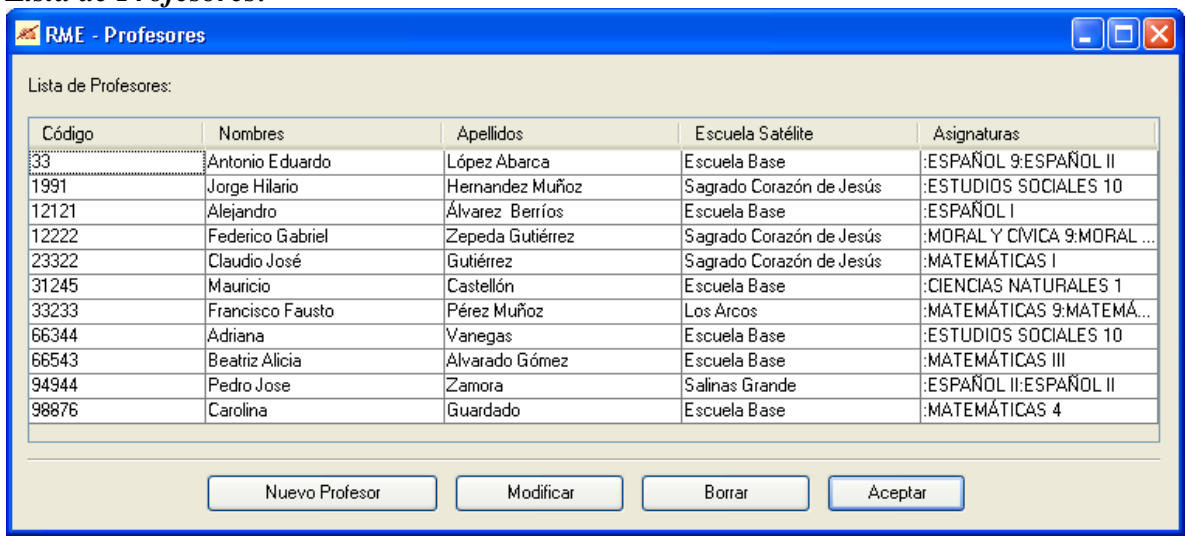

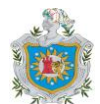

#### *Ingresar los datos de un Nuevo Profesor:*

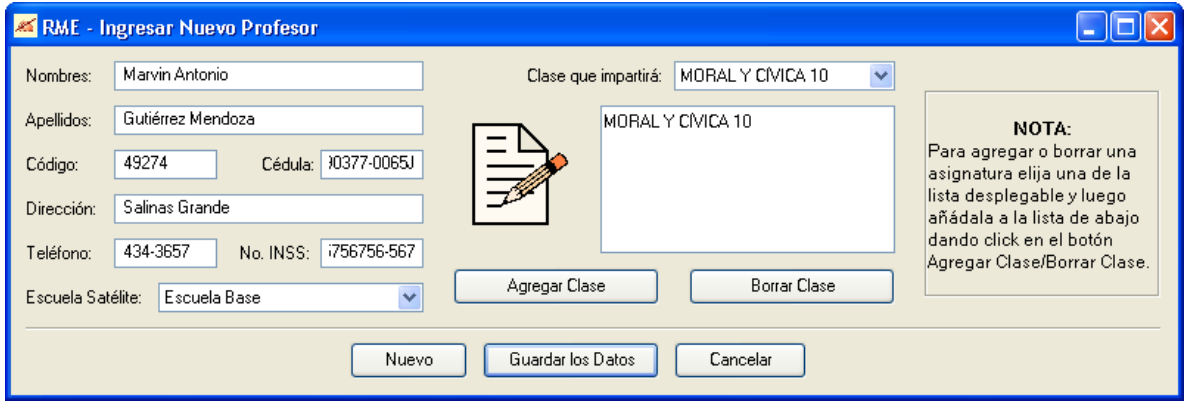

*Temas de Ayuda:*

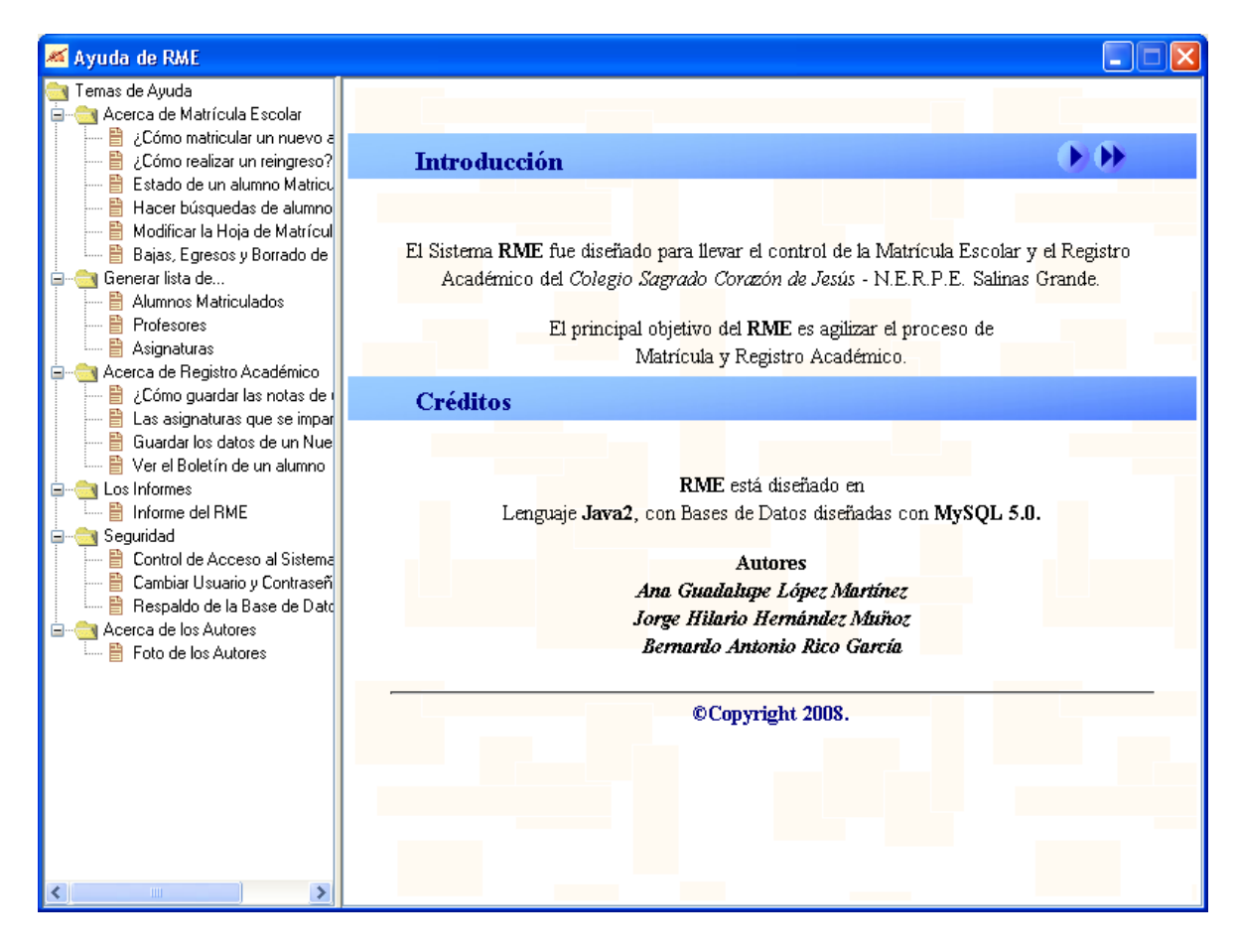

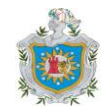

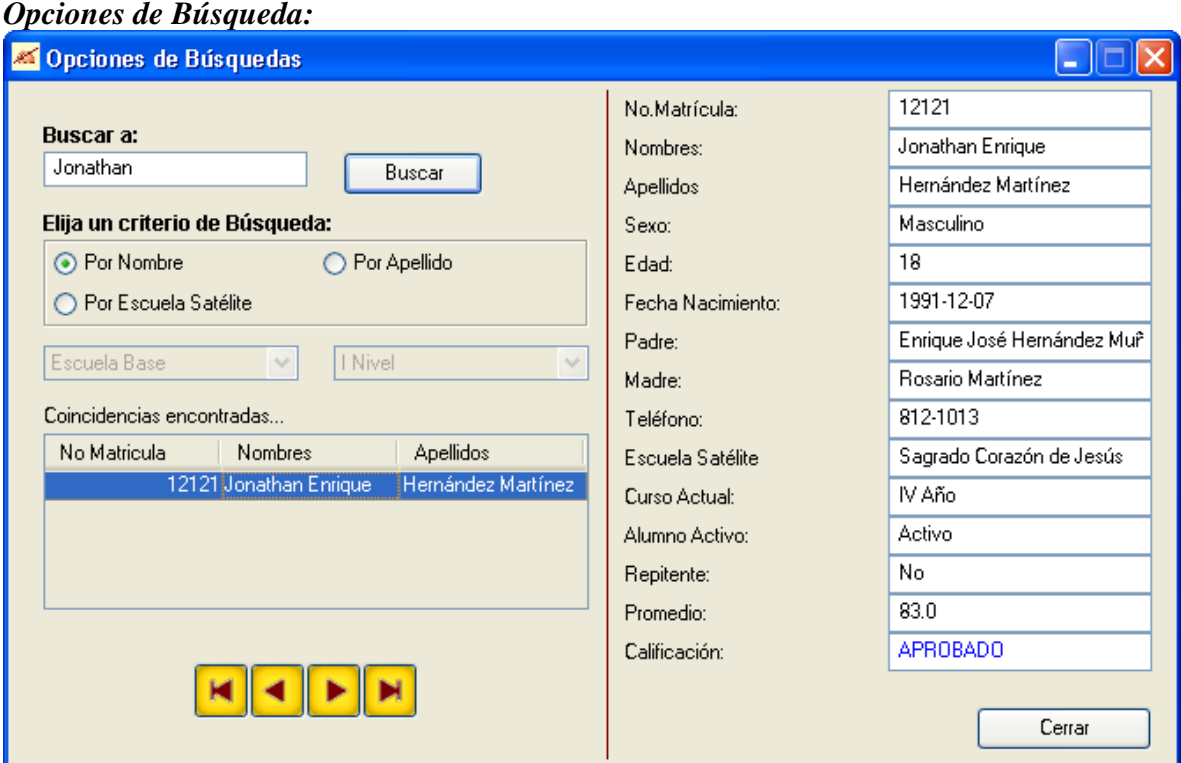

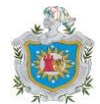

# **CONCLUSIONES**

- **I.** Se logró desarrollar un sistema automatizado utilizando el lenguaje de programación Java combinado con MySQL como gestor de bases de datos.
- **II.** La institución educativa para la cual se desarrolló el sistema automatizado, dejó de realizar la matrícula y el registro académico de manera manual y pasó a hacer uso del sistema RME.
- **III.** El núcleo educativo cuenta con un sistema que controla el acceso, que puede cambiar la combinación del acceso, que permite realizar el respaldo de la información y recuperarla en caso necesario.
- **IV.** El sistema automatizado permite a la secretaria del centro presentar los respectivos informes de la matrícula y del registro académico dirigidos a las partes interesadas en tiempo y forma.
- **V.** El equipo de trabajo que desarrolló el sistema, ha adquirido más conocimientos acerca del lenguaje Java, el gestor de bases de datos MySQL y el generador de reportes iReport, considerando estas herramientas como una buena combinación.

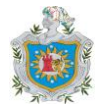

# RECOMENDACIONES

- **I.** El sistema que actualmente funciona de manera local, podría ampliarse para que funcionara en un entorno de red.
- **II.** Mejorar la ayuda del sistema, implementando la opción de búsqueda para los temas que el usuario desee consultar en particular.
- **III.** Mejorar el diseño de los reportes y de todas las salidas que presenta el sistema haciendo uso de las ventajas que ofrece el iReport, en lugar de utilizar código java con el cual se tiene que invertir más tiempo y es más tedioso.
- **IV.** Agregar la función de registrar la asistencia de cada alumno, para que el sistema pueda establecer automáticamente el estado del alumno.

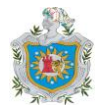

# BIBLIOGRAFÍA

- Ceballos, Fco. Javier. *Java 2, Interfaces Gráficas y Aplicaciones para Internet.* RAMA.2004. Madrid, España.
- Fairley, Richard. *Ingeniería de Software.* McGrawHill. 1994. México D. F., México.
- **Pressman, Roger S.** *Ingeniería del Software: un enfoque práctico***. McGrawHill. 5<sup>ª</sup>** ed. 2001. Adaptación de Darle Ince. Madrid, España.
- Silberschatz, Abraham; Korth, Henry F.;Sudarshan, S. *Fundamentos de Bases de Datos.* McGrawHill. 3ª ed. 1999. México D.F., México.
- **WWW.sourceforge.net**
- **WWW.jasperreports.sourceforge.net**
- [www.programacion.net/java/](http://www.programacion.net/java/)
- [http://www.lawebdelprogramador.com//](http://www.lawebdelprogramador.com/)
- <http://dev.mysql.com/>
- <http://es.sun.com/>

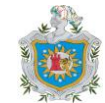

# ANEXOS

#### **Fragmentos de Código Java**

```
/* Función conectar() */
public void conectar() throws SQLException
{
      String URL_bd = "jdbc:mysql://localhost:3306/rme_db_210309";
      String usuario = "root";
      String contraseña = "ajr";
      // Conectar con la BD
      conexion = DriverManager.getConnection(
      URL bd, usuario, contraseña);
      // Crear una sentencia SQL
      sentenciaSOL = conexion.createStatement(
            java.sql.ResultSet.TYPE_SCROLL_SENSITIVE,
            java.sql.ResultSet.CONCUR UPDATABLE);
      if (conexion != null)
            System.out.println("Conexion con Mysql Exitosa\n");
      else
            System.out.print("\nNo hay Conexion Con Mysql\n");
}
/* Campos de texto validados con la clase CadenaPermitida */
public class CadenaPermitida extends JTextField
{
    JDialog frame;
   private int LongCad;
    public CadenaPermitida(int TamCad)
    {
      //se pasa como argumento el tamaño de la cadena
      LongCad = TamCad; }
    protected Document createDefaultModel()
    {
      //se crea un documento que será validado
       return new PlainDocumentCadena();
    }
    protected class PlainDocumentCadena extends PlainDocument
    {
      //se hacen las comparaciones correspondientes para comprobar
      //la validez del texto insertado en una caja de texto
      public void insertString(int offs, String str, AttributeSet a)
                  throws BadLocationException
       {
           //se compara caracter a caracter
          char[] fuente = str.toCharArray();
          char[ resultado = new char[fuente.length]//texto validado
          int j=0;
```
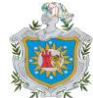

```
 //si el texto exede el número de caracteres permitidos
         //se presentará un mensaje de advertencia al usuario
         if(fuente.length > LongCad)
         {
           int N car = LongCad-1;
           java.awt.Toolkit.getDefaultToolkit().beep();
           javax.swing.JOptionPane.showMessageDialog(frame,
                 "Sólo se admiten hasta "+N_car+
                " caracteres en este campo."+
                 "\nPor favor, abrevie.",
                 "Advertencia",
                javax.swing.JOptionPane.WARNING MESSAGE);
     }
        //cada carácter escrito por el usuario será comparado con
        //los caracteres permitidos
        else if(fuente.length >= 0 && fuente.length <= LongCad)
        {
          for(int i=0; i<fuente.length; i++)
          {
              if((fuente[i] >= 'A' && fuente[i] <= 'Z')||
                 (fuente[i] >= 'a' && fuente[i] <= 'z')||
                 (fuent [i] == 'ñ' || function [i] == 'Ñ') ||(fuente[i] == ' ')| | (fuente[i] == 'á') ||(fuent [i] == 'e') || (fuent [i] == 'i') ||(fuente[i]=='ó')||(fuente[i]=='ú')||
                 (fuente[i] == 'ü')) {
                  resultado[j++] = fuente[i]; }
               //si trata de escribir un carácter no permitido para este
               //campo, se le presentará al usuario un mensaje 
               //advirtiéndole del error
               else
               {
                 java.awt.Toolkit.getDefaultToolkit().beep();
                  javax.swing.JOptionPane.showMessageDialog(frame,
                      "Sólo se admiten caracteres de la A hasta Z.\n"+
                       "Sólo letras",
                       "Advertencia",
                      javax.swing.JOptionPane.WARNING MESSAGE);
              }
          }
          //se escriben en la caja de texto sólo los caracteres 
          //permitidos
          if(offs<LongCad)
            super.insertString(offs, new String(resultado, 0, j), a);
          else
             return;
     }//cierre del else
  }//cierre de insertString
 }//cierre de la clase PlainDocumentCadena
```

```
}//cierre de la clase CadenaPermitida
```
**Automatización de la Matrícula Escolar y el Registro Académico – ANEXOS**

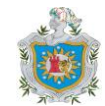

```
/*Lista de las Asignaturas*/
//FUNCION PARA CONSTRUIR LA TABLA
public void CrearTabla(int opcion)
{
    Object[][] datos = null;
    //datos guardará el resultado de la consulta
   if(opcion == 0)
    {
       try
      {
       //
         cdr 1 = myobj 2.sentenciaSQL.executeQuery(
           "SELECT * FROM asignatura");
         if(cdr_1.next())
      \{\}cdr_1.last();//ultimo registro del resultset
            //lee el numero de la fila(en este caso la última)
            //para saber cuántas filas se van a crear
            int nFilas = cdr 1.getRow();
            int nCols = 4; //número de columnas de la tabla
            datos=new Object[nFilas][nCols];//se construye el array datos
            cdr_1.first();//se vuelve a la posición inicial del resultset
            int^- i=0, j=0; // variables para recorrer las filas y columnas
            for(i=0; i<nFilas; i++)
            {
               for(j=0; j<nCols; j++)
                {
                  if(\uparrow == 0) {
            //en la columna 0 se pondrán los códigos de las asignaturas
                     datos[i][j] = cdr 1.getString("Cod Asig");}
                  else if(j == 1){
            //en la columna 1 se pondrán los nombres de las asignaturas
                     datos[i][j] = cdr 1.getString("Nom Asig");
                  }
                  else if(i == 2){
            //en la columna 2 se pondrá el curso en que se imparte
                     datos[i][j] = cdr 1.getString("Curso");
                  }
                  else if(j == 3){
            //en la columna 3 se pondrán las observaciones
                     datos[i][j] = cdr 1.getString("Observacion");}
                }
               cdr 1.next();//se pasa al siguiente registro
            }
            // Cabeceras para las columnas de la tabla
            String[] cabeceras = new String[]
 {
                "Código", "Asignatura","Curso","Observación"
             };
             Tabla.setModel(new javax.swing.table.DefaultTableModel(
                         datos, cabeceras)
```
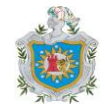

```
\{//tipos de datos de las columnas
                Class[] tipoColumn = { String.class,
                                         String.class, 
                                         String.class,
                                         String.class};
                  //no serán editables
                boolean[] editColum = { false, false, false, false};
                public Class getColumnClass(int indColum)
                {//retorna el tipo de dato de la columna indColum
                   return tipoColumn[indColum];
                }
                public boolean isCellEditable(int indFila, int indColum)
 {
                   return editColum[indColum];
 }
             });
          }
       }
      catch(SQLException sql_e)
      {
          JOptionPane.showMessageDialog( null,
            "SQL_E: "+sql_e.getMessage()+
            "\n\sqrt{n''+}sql e.getLocalizedMessage()+
            "\n\cdot n", \text{null},JOptionPane.INFORMATION MESSAGE, info icon);
      }
    }
    TableColumn colum = null;
   for (int i = 0; i < Tabla.getColumnCount(); i++)
    {
       colum = Tabla.getColumnModel().getColumn(i);
       //se le da el ancho de las columnas
      if (i < 2) colum.setPreferredWidth(100);
       else
          colum.setPreferredWidth(105);
    }
/* Ver la lista de bajas, es decir, de alumnos retirados */
public class Bajas extends JFrame implements ActionListener
{
   public ResultSet cdr;
  //\ldots Conexion myobj;
  1/\ldots
```

```
 //etiquetas
JLabel lb EscSat = new JLabel("Escuela Satélite:");
```
}

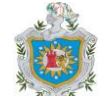

```
JLabel lb Curso = new JLabel("Curso:");
JLabel \overline{\text{b}}Lista = new JLabel("Lista de alumnos:");
 //etiqueta y combo//
JLabel lb AñoE = new JLabel("Año de Egreso:");
 JComboBox com_AñoE = new JComboBox();
 String[] AñoE;
 //grupo de botones
 private ButtonGroup ListOpciones = new ButtonGroup();
 //botones de radio
JRadioButton rd Bajas = new JRadioButton();
JRadioButton rd Egresos = new JRadioButton();
 //Listas Combo
 //combo de las escuelas satélites
 JComboBox com_EscSat = new JComboBox();
 String[] Escuela;
 //combo del curso
 JComboBox com_Curso = new JComboBox();
String Curso \begin{bmatrix} \overline{\phantom{a}} \end{bmatrix} = {"I Nivel", "II Nivel", "III Nivel",
     "I Grado","II Grado","III Grado","IV Grado","V Grado","VI Grado",
          "I Año","II Año","III Año","IV Año","V Año"};
 //botones de pulsación
 JButton Cerrar = new JButton("Cerrar");
JButton Actualizar Lista = new JButton("Actualizar Listas");
 //Tabla
JTable Tabla = new JTable();
 //Scroll para ver la tabla
 JScrollPane Scroll = new JScrollPane();
 //variables para el combo del año de egreso
 private int año_ingreso;
 private Calendar Hoy;
 private int AÑO;
 private JFrame frame;
 //se define la imagen del cursor personalizado
Point punto = new Point (1, 22);
 private Image img = getToolkit().getImage("imagen/RME_cursor1.gif");
 Cursor puntero = getToolkit().createCustomCursor(img, punto, 
    "puntero");
 //ICONOS DE LOS ROTULOS
ImageIcon warning icon = createImageIcon("imagen/advertencia08.gif");
ImageIcon info icon = createImageIcon("imagen/info08.gif");
 //clase principal del formulario Bajas, donde se presentan las bajas
 //y los egresos
 public Bajas() throws ClassNotFoundException, java.sql.SQLException,
       InstantiationException, IllegalAccessException 
 {
   setTitle("Bajas y Egresados");//titulo del formulario
```
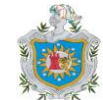

```
 setSize(350,400);//dimensiones del formulario
 setLocationRelativeTo(null);//posición del formulario en el centro
 setResizable(false);//el usuario no cambiará el tamaño del form.
 setCursor(puntero);//se asigna el cursor personalizado
 Container c=getContentPane();
 c.setLayout(null);
 //conexiones con la base de datos
myobi = new Conexion();
 //...
 //se obtiene la fecha del sistema para tomar el año actual
How = Calendar.getInstance();
 AÑO = Hoy.get(Calendar.YEAR);
 //se construye el array de los años de egreso
 Object años = new Object();
 int j=0;
AñoE = new String[7];
for(int i=(AÑO+1)-6; i <=AÑO+1; i ++)
 {
 años = i;
 String año S = años.toString();
 AñoE[j] = año S;j = j + 1; }
 //se agrega el array al combo de los años de egreso
com AñoE = new JComboBox(AñoE);
com AñoE.addActionListener(this);
  //icono de la ventana
  setIconImage(getToolkit().getImage(getClass().getResource(
        "imagen/RME_mano2.gif")));
   //poner los nombres de las escuelas satélite en el combo
   try{
     cdr = myobj.sentenciaSQL.executeQuery("SELECT Nom EscSat"+
              " FROM esc satelite");
  if(cdr.next())
  {
     cdr.last();
    int nFilas = cdr.getRow();//se obtiene el numero de fila
     Escuela = new String[nFilas];//array de escuela satélite
     cdr.first();
     int i=0;
     do{
       Escuela[i] = cdr.getString("Nom_EscSat");
       i++;
     }
    while(cdr.next());
  }
  }
  catch(java.sql.SQLException a)
  {
```
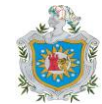

```
 JOptionPane.showMessageDialog( null,
           "SQL_E: "+a.getMessage(),null,
          JOptionPane.WARNING_MESSAGE, warning_icon);
        return;
     }
     //a los combos se les asignan las opciones
    com EscSat = new JComboBox(Escuela);
    com Curso = new JComboBox(Curso);
     //cada vez que se haga una selección del combo 
     //sera escuchada por el ActionListener
    com EscSat.addActionListener(this);
    com Curso.addActionListener(this);
     //panel con las opciones de las listas de bajas y egresos
     JPanel pl = new JPanel();
     pl.setBorder(new javax.swing.border.TitledBorder(
            "Elija la Lista que desea ver:"));
     //boton de radio de Bajas
     rd_Bajas.setMnemonic('B');
     rd_Bajas.setSelected(true);
     rd_Bajas.setText("Bajas");
    rd Bajas.addActionListener(this);
     ListOpciones.add(rd_Bajas);
     //Boton de radio de Egresos
     rd_Egresos.setMnemonic('E');
     rd_Egresos.setText("Egresos");
     rd_Egresos.addActionListener(this);
    ListOpciones.add(rd Egresos);
     //panel de los controles: botones de radio y combos 
     //con sus etiquetas
     pl.setLayout(new GridLayout(4,2,5,5) );
    pl.add(rd Bajas); pl.add(rd Egresos);
     pl.add(lb_EscSat); pl.add(lb_Curso);
     pl.add(com_EscSat); pl.add(com_Curso);
     pl.add(lb_AñoE); pl.add(com_AñoE);
     pl.setBounds(20,20,280,130);
    com AñoE.setEnabled(false);
    c.add(p1); lb_Lista.setBounds(10,160,100,20);
     c.add(lb_Lista);
       //Boton Cerrar
     Cerrar.setOpaque(true);
     Cerrar.setMnemonic('C');
     Cerrar.setToolTipText("Cierra esta ventana");
     Cerrar.addActionListener(new ActionListener()
      {
        public void actionPerformed(ActionEvent evt)
\{ cancelarActionPerformed(evt);
 }
     });
     Cerrar.setBounds(260,310,60,20);
     c.add(Cerrar);
     //boton Actualizar Listas
```
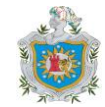

```
Actualizar Lista.setOpaque(true);
     Actualizar Lista.setMnemonic('A');
      Actualizar_Lista.setToolTipText(
         "Actualizar las listas de Retirados y Egresados");
     Actualizar Lista.addActionListener(this);
     Actualizar Lista.setBounds(130,310,120,20);
      getRootPane().setDefaultButton(Actualizar_Lista);
      c.add(Actualizar_Lista);
      Tabla.setSelectionMode(ListSelectionModel.SINGLE_SELECTION);
     //argumentos de la function CrearTabla
      String escuela = com_EscSat.getSelectedItem().toString();
     String curso = com Curso.getSelectedItem().toString();
      String estado = "Retirado";
      //llamada a la funcion CrearTabla
     CrearTabla(escuela, curso, estado);
      Tabla.addMouseListener(new MouseAdapter()
      {
         public void mouseClicked(MouseEvent evt)
\left\{ \begin{array}{cc} 0 & 0 \\ 0 & 0 \end{array} \right\} TablaMouseClicked(evt);
         }
      });
      //Scroll para recorrer la tabla
      Scroll.setViewportView(Tabla);
      Scroll.setWheelScrollingEnabled(true);
      Scroll.setBounds(15,190,310,100);
      c.add(Scroll);
      rd_Bajas.addActionListener(new ActionListener()
      {
            public void actionPerformed(ActionEvent evt)
            {
                 Consulta 3 ActionPerformed(evt);
            }
      });
      rd_Egresos.addActionListener(new ActionListener()
\{public void actionPerformed(ActionEvent evt)
            {
                Consulta 3 ActionPerformed(evt);
            }
      });
      com_EscSat.addActionListener(new ActionListener()
      {
            public void actionPerformed(ActionEvent evt)
            {
                Consulta 3 ActionPerformed(evt);
            }
      });
      com_Curso.addActionListener(new ActionListener()
\{public void actionPerformed(ActionEvent evt)
            {
                Consulta 3 ActionPerformed(evt);
            }
```
}

{

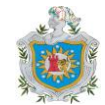

```
 });
      Cerrar.addActionListener(this);
//consulta 3
public void Consulta_3_ActionPerformed(ActionEvent e)
         String Escuela = com_EscSat.getSelectedItem().toString();
        String Curso = com Curso.getSelectedItem().toString();
        String Estado = " "; if(rd_Bajas.isSelected()==true)
      \{\} Estado = "Retirado";
            com Curso.setEnabled(true);
            com AñoE.setEnabled(false);
            //Se crea la tabla de Retirados
             CrearTabla(Escuela, Curso, Estado);
         }
         else if(rd_Egresos.isSelected()==true)
         {
             Estado = "Egresado";
             Curso = "";//si es egresado no puede estar en ningún curso
            com Curso.setEnabled(false);
            com AñoE.setEnabled(true);
            //se crea la tabla de Egresados
             CrearTabla(Escuela, Curso, Estado);
         }
      }
      //Se obtiene el valor de la celda donde ocurre el evento click
      private void TablaMouseClicked(MouseEvent evt)
      {
         Object datoCelda =Tabla.getValueAt(Tabla.getSelectedRow(), 
                                            Tabla.getSelectedColumn());
         Object datoCarnet = Tabla.getValueAt(Tabla.getSelectedRow(),0);
         int nCarnet = Integer.parseInt(datoCarnet.toString());
      //se consultan los datos del alumno al hacer clic sobre su nombre
         try{
             cdr_5 = myobj_5.sentenciaSQL.executeQuery(
                  "SELECT<sup>*</sup> FROM alumno matricula "+
                  "WHERE Num Carnet="+nCarnet);
             cdr_6 = myobj_6.sentenciaSQL.executeQuery(
                   "SELECT * FROM alumno "+
                   "WHERE Num_Carnet="+nCarnet);
             cdr_7 = myobj_7.sentenciaSQL.executeQuery(
                   "SELECT Fech_Matric FROM matricula "+
                   "WHERE Num_Matric="+nCarnet);
             if(cdr_5.next() && cdr_6.next() && cdr_7.next())
\{String id alumno = cdr 5.\text{qetsstring}("Num Carnet");
                  String nom alumno = cdr 6.getString("Nom Est");
                  String apell alumno = cdr 6.getString("Apell Est");
```
**Automatización de la Matrícula Escolar y el Registro Académico – ANEXOS**

```
String estado alumno = cdr 5.getString("Estado Est");
                     String fecha retiro = cdr \overline{7}.getString("Fech Matric");
                     String observacion = cdr \overline{5}.getString("Observaciones");
                      //los datos del alumno se presentan en un Mensaje
                      JOptionPane.showMessageDialog(null,
                              "<HTML><b>Datos del alumno:</b><br>"+
                             "<b>Número de Matrícula: </b>"+id alumno+"<br>"+
                             "<b>Nombre: \langle \rangleb>"+nom_alumno+"<br>"+
                             "<b>Apellidos: </b>"+apell alumno+"<br>"+
                             "<b>Estado: </b>"+estado alumno+"<br>"+
                             "<b>Fecha de Retiro: </b>"+fecha retiro+"<br>"+
                              "<b>Observaciones:</b><br>"+
                              ""+observacion+"</HTML>",
                              "Detalles",
                             JOptionPane.INFORMATION MESSAGE, info icon);
 }
 }
          catch(SQLException sql_e)
\left\{ \begin{array}{ccc} 0 & 0 & 0 \\ 0 & 0 & 0 \\ 0 & 0 & 0 \\ 0 & 0 & 0 \\ 0 & 0 & 0 \\ 0 & 0 & 0 \\ 0 & 0 & 0 \\ 0 & 0 & 0 \\ 0 & 0 & 0 \\ 0 & 0 & 0 \\ 0 & 0 & 0 \\ 0 & 0 & 0 \\ 0 & 0 & 0 \\ 0 & 0 & 0 & 0 \\ 0 & 0 & 0 & 0 \\ 0 & 0 & 0 & 0 \\ 0 & 0 & 0 & 0 & 0 \\ 0 & 0 & 0 & 0 & 0 \\ 0 & 0 & 0 & 0 & 0 \\ 0 & 0 & 0 & 0JOptionPane.showMessageDialog( null,
                      "SQL_E: "+sql_e.getMessage()+
                      "\n\overline{+}sql e.getLocalizedMessage()+
                      "\n",null,
                     JOptionPane.INFORMATION MESSAGE, info icon);
          }
       }
       //Construir la tabla
      public void CrearTabla(String Esc, String Cur, String Estado)
       {
              Object[][] datos = null;
             int i=0, j=0;
             int ncols = 3; int nFilas = 0;
              int[] numeros;
              String[] nombres;
             String[] apellidos;
              String Nombre="", Apellidos="";
              //se consultan los datos del alumno por escuela satelite
              try{
                  cdr_1 = myobj_1.sentenciaSQL.executeQuery(
                     "SELECT * FROM matricula_escsat "+
                     "WHERE Cod_EscSat=(SELECT Cod_EscSat FROM esc_satelite"+
                    " WHERE Nom EscSat=" "+Esc+"');");
                 while(cdr 1.next())
 {
                     int Num = cdr_1.getInt("Num_Matric");
                     cdr_2 = myobj_2.sentenciaSQL.executeQuery(
                         "SELECT * FROM alumno_matricula "+
                        "WHERE Curso Actual = '"+Cur+
                         "' AND Num_Matric = "+Num+
                        " AND Estado Est='"+Estado+"'");
                    while(cdr 2.next())
```
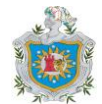

```
{
                   Num = cdr 2.getInt("Num Matric");
                     cdr_3 = myobj_3.sentenciaSQL.executeQuery(
                        "SELECT * FROM alumno WHERE Num_Carnet="+Num);
                    if(cdr_3.next())
                     {
                       Nombre = cdr 3.getString("Nom Est");
                       Apellidos = \bar{c}dr 3.getString("Apell Est");
                       nFilas = nFilas + 1;
                    }
 }
 }
           //se construye el array datos con las 
           //dimensiones especificadas
              datos = new Object[nFilas][nCols];
           catch(SQLException sql_e)
                 JOptionPane.showMessageDialog( null,
                        "SQL_E: "+sql_e.getMessage()+
                        "\n"+sql_e.getLocalizedMessage()+
                       "\langle n", null,
                       JOptionPane.INFORMATION MESSAGE, info icon);
           try{
           //consulta de la escuela satélite en la que se matriculó
           //por ultima vez el alumno
                 cdr_11 = myobj_11.sentenciaSQL.executeQuery(
                        "SELECT \overline{\star} FROM matricula escsat "+
                       "WHERE Cod_EscSat=(SELECT Cod_EscSat "+
                       "FROM esc_satelite "+
                       "WHERE Nom_EscSat='"+Esc+"');");
                 while(cdr 11.next())
                  {
                       int Num = cdr 11.getInt("Num Matric");
                       //consulta para saber el estado del alumno
                       cdr_4 = myobj_4.sentenciaSQL.executeQuery(
                             "SELECT * FROM alumno_matricula "+
                             "WHERE Curso Actual = '"+Cur+
                             "' AND Num Matric = "+Num+
                             " AND Estado Est='"+Estado+"'");
                       while(cdr 4.next() && i<nFilas)
                        {
                             Num = cdr 4.getInt("Num Matric");
                             cdr = myobj.sentenciaSQL.executeQuery(
                                   "SELECT * FROM alumno WHERE "+
                                    "Num Carnet="+Num) ;
                             //se le pasan los valores al array datos
                             if(cdr.next())
                             {
                               datos[i][0]=cdr.getInt("Num Carnet");
```
}

{

}
```
Automatización de la Matrícula Escolar y el Registro Académico –
                                                            ANEXOS
                               datos[i][1]=cdr.getString("Nom_Est");
                               datos[i][2]=cdr.getString("Apell Est");
                              }
                             i++;}
                  }
            }
            catch(SQLException sql_e)
            {
                  JOptionPane.showMessageDialog( null,
                        "SQL_E: "+sql_e.getMessage()+
                        "\n\sqrt{n''+}sql e.getLocalizedMessage()+
                        "\n\cdot n".null,
                        JOptionPane.INFORMATION MESSAGE, info icon);
            }
            // Cabeceras para las columnas de la tabla
            String[] cabeceras=new String[]{
                   "No Matricula", "Nombres", "Apellidos"
             };
       Tabla.setModel(
            new javax.swing.table.DefaultTableModel(datos, cabeceras)
       {
            //tipos de datos que se muestran en cada columna de la tabla
            Class[] tipoColumn = { java.lang.Integer.class,
                                    java.lang.String.class,
                                    java.lang.String.class
 };
            //ninguna de las columnas será editable
            boolean[] editColum = { false, false, false };
             public Class getColumnClass(int indColum)
 {
                  return tipoColumn[indColum];
 }
             public boolean isCellEditable(int indFila, int indColum)
 {
                  return editColum[indColum];
 }
       });
       TableColumn colum = null;
      for (i = 0; i < Tabla.getColumnCount(); i++) {
             colum = Tabla.getColumnModel().getColumn(i);
             //se determina el ancho de cada columna
            if (i < 2) colum.setPreferredWidth(100);
             else
                  colum.setPreferredWidth(105);
       }
//ActionPerformed del boton Cancelar
private void cancelarActionPerformed(ActionEvent ev){
      try{
```
}

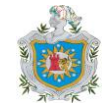

```
 myobj.cerrarConexion();
           //...
      }
      catch(SQLException sql_e)
      {
            JOptionPane.showMessageDialog( null,
                  "SQL_E: "+sql_e.getMessage()+
                  "\n\cdot\vec{} +sql e.getLocalizedMessage()+
                  "\n\cdot\ldots, null,
                  JOptionPane.WARNING_MESSAGE, warning_icon);
      }
      //el formulario actual deja de ser visible
      setVisible(false);
      dispose();//se cierra el formulario
}
public void actionPerformed(ActionEvent e)
{
      Object obj = e.getSource();
      if(obj == Actualizar Lista){
            System.out.println("Click sobre el boton Actualizar_Lista");
            Calendar Hoy = Calendar.getInstance();
            int AÑO = Hoy.get(Calendar.YEAR);
            //se actualizan las listas de bajas y egresos
            try
            {
               String curso = "";
              cdr 8 = myobj 8.sentenciaSQL.executeQuery(
                 "SELECT alumno.Num_Carnet, Nom_Est, Apell_Est, "+
                "Fech Matric, Anyo Escolar, Esc Sat, Curso Actual "+
                "FROM alumno, matricula, alumno matricula \overline{H}_{+} "WHERE alumno.Num_Carnet=alumno_matricula.Num_Matric "+
                "AND matricula.Num Matric=alumno matricula.Num Carnet "+
                "AND matricula.Anyo Escolar<"+AÑO);
              if(cdr 8.next()) {
                cdr 8.last();
                int nFilas = cdr 8.getRow();
                Lista Añolng = new String[nFiles];
                cdr 8.first();
                String año ing=""; //guarda el año de ingreso del alumno
                Año Ing = new String[3];
                String Fecha Ingreso;
                curso = cdr 8.getString("Curso Actual");
                while(cdr 8.next())
                 {
                  int i=0;
                  Fecha Ingreso = cdr 8.getString("Fech Matrix");
                  Año Ing = Fecha Ingreso.split("-",3);
                  año ing = Año Ing[0];
                  int año_i = Integer.parseInt(año_ing);
                  //se actualiza la lista de bajas
```
**Automatización de la Matrícula Escolar y el Registro Académico – ANEXOS**

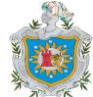

```
if(año_i<AÑO && "V Año".equals(curso)==false)
{
 Lista AñoIng[i]=año ing;
 i++; myobj_B.sentenciaSQL.executeUpdate(
     "UPDATE alumno_matricula "+
     "SET Estado_Est='Retirado' "+
    "WHERE Num Carnet="+cdr 8.getInt("Num Carnet"));
}
//se actualiza la lista de bajas de V Año
else if(año_i<AÑO && "V Año".equals(curso)==true)
{
  try{
      int NCarnet = cdr 8.\text{getInt}("Num Carnet");
      cdr_9 = myobj.sentenciaSQL.executeQuery(
       "SELECT * FROM cursa WHERE Num_Carnet="+NCarnet);
      if(cdr_9.next())
      {
        cdr 9u \text{last}();
        int n Filas = cdr 9.getRow();
        cdr 9.first();
        float[] notasFinales = new float[n Filas];
        for(int j=0; j<n Filas; j++)
      \{notasFinales[j] = cdr 9.getFloat("NotaF");
      //si las notas finales del alumno de V Año
      //tienen alguna reprobada entonces se actualizará 
      //la lista de bajas
           if(notasFinales[j]<60)
           {
            myobj_B.sentenciaSQL.executeUpdate(
               "UPDATE alumno_matricula "+
               "SET Estado_Est='Retirado' "+
               "WHERE Num_Carnet="+NCarnet);
            continue;
           }
        }
        for(int k=0; k<n Filas; k++)
        {
           if(notasFinales[k]<60)
           {
            continue;
       }
           else if(notasFinales[k]>59)
           {//se actualiza la lista de Egresos
            //comparando sus notas finales que deben 
            //estar aprobadas
            myobj_B.sentenciaSQL.executeUpdate(
               "UPDATE alumno_matricula "+
               "SET Estado_Est='Egresado' "+
               "WHERE Num_Carnet="+
              cdr 8.getInt("Num Carnet"));
           }
         }
      }
   }
```
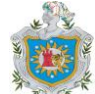

```
 catch(SQLException sql_e)
                      {
                        JOptionPane.showMessageDialog( null,
                         "SQL_E: (Consulta de la tabla 'cursa')\n"+
                         sql \overline{e}.getMessage()+
                         "\n\overline{\mathbb{m}}, null,
                         JOptionPane.INFORMATION MESSAGE, info icon);
                      }
                   }
                  }
 }
         }
         catch(SQLException sql_e)
         {
           JOptionPane.showMessageDialog( null,
            "SQL_E: "+sql_e.getMessage()+
            "\n\overline{\text{+}}\text{sgl e.getLocalizedMessage()+}"\langle n", null,
            JOptionPane.INFORMATION MESSAGE, info icon);
           }
          }
          if("Bajas".equals(obj))
          {
            String escuela = com EscSat.getSelectedItem().toString();
            String curso = com Curso.getSelectem() .toString();
            String estado = "Retirado";
            com AñoE.setEnabled(false);
            //crear la tabla de Bajas
            CrearTabla(escuela, curso, estado);
          }
          else if("Egresos".equals(obj))
          {
            String escuela = com EscSat.getSelectedItem().toString();
            String curso = com Curso.getSelectedItem().toString();
            String estado = "Eqresado";
            com AñoE.setEnabled(true);
            //Crear la tabla de Egresos
            CrearTabla(escuela,curso,estado);
          }
      }//Fin de metodo actionPerformed
      //Retorna una ImageIcon, o null si el path es invalido.
      protected static ImageIcon createImageIcon(String path)
      {
         java.net.URL imgURL = MenuMatricula.class.getResource(path);
         //esta funcion se utiliza para presentar los iconos de las cajas
         //de mensaje.
        if (imgURL != null)
       {
            return new ImageIcon(imgURL);
       }
       else
       {
            return null;
       }
```
}